**UNIVERSIDADE ESTADUAL PAULISTA Instituto de Geociências e Ciências Exatas Campus de Rio Claro** 

# **APLICAÇÂO DE SISTEMAS DE INFORMAÇÕES GEOGRÁFICAS EM GESTÃO DE RECURSOS HÍDRICOS SUBTERRÂNEOS**

**Sérgio Augusto Barbosa** 

Orientador: Prof. Dr. Chang Hung Kiang

Dissertação de Mestrado elaborada junto ao Curso de Pós-Graduação em Geociências e Meio Ambiente - Área de Concentração em Geociências e Meio Ambiente, para obtenção do Título de Mestre em Geociências e Meio Ambiente.

> **Rio Claro - SP 2007**

551.49 Barbosa, Sérgio Augusto B238a Aplicação de Sistemas de Informações Geográficas em Gestão de Recursos Hídricos Subterrâneos / Sérgio Augusto Barbosa. – Rio Claro : [s.n.], 2008 68 f. : il., figs., gráfs., tabs., mapas

> Dissertação (mestrado) – Universidade Estadual Paulista, Instituto de Geociências e Ciências Exatas Orientador: Chang Hung Kiang

> 1. Águas Subterrâneas. 2. SIG. 3. Sistemas Aqüíferos Guarani e Bauru. 4. Pontal do Paranapanema. I. Título.

 Ficha Catalográfica elaborada pela STATI - Biblioteca da UNESP Campus de Rio Claro/SP

## COMISSÃO EXAMINADORA

Prof. Dr. Chang Hung Kiang - Orientador

Profa. Dra. Mônica Ferreira do Amaral Porto

Prof. Dr. Cláudio Antonio de Mauro

Sérgio Augusto Barbosa

Rio Claro, 04 de dezembro de 2007.

Resultado: Aprovado com distinção e louvor

*Dedico este trabalho, À Alda, minha esposa e grande amor, aos meus filhos, Tiago e Gabriel, aos meus irmãos João, Marina, Benedito, Francisco e Helena.* 

*In memoriam Aos meus pais, Egídio e Maria Aparecida, à minha irmã Maria Salete.*

*"Ribeirão passa no meio, ...."* 

### **AGRADECIMENTOS**

Agradeço ao Prof. Dr. Chang Hung Kiang pela orientação, pelo profissionalismo, pelo constante incentivo em todos os momentos dessa jornada, pela amizade e principalmente por ter sido o precursor de todo esse processo.

À Profa. Dra. Maria Rita Caetano Chang, pela leitura dos originais e sugestões.

Aos geólogos e amigos Dr. Flávio de Paula e Silva, Dr. Didier Gastmans, Msc. Fernando Santos Correa e Msc. Eduardo de Mio, pelo convívio, incentivo, discussões e sugestões.

Aos analistas de sistemas e amigos José Mauro Claudino, Alexandre Massaharu Hashimoto, Valdevino Siqueira Campos Neto e Marcelo Ribeiro dos Santos pelo apoio e colaboração no desenvolvimento dos aplicativos.

A todo o pessoal do LEBAC, Andresa, Dagmar, Joseli, Júlio, Juliana, Miguel, Eliana, Márcia, Elias, Marco, Wilhelm, Débora, Bruno, Mauricio, David e especialmente Cristiane Wiechmann.

Ao programa de Pós Graduação por esta oportunidade única.

Aos professores Dr. Silvio Jorge Coelho Simões e Dr. George de Paula Bernardes pelo incentivo.

Aos Diretores da Agência Nacional de Águas - ANA, Dr. José Machado, Dr. Dalvino Troccoli Franca, Dr. Benedito Braga, Dr. Bruno Pagnoccheschi, Dr. Oscar de Moraes Cordeiro Netto pelo apoio.

A todos que contribuíram na elaboração desse trabalho, especialmente Clayton, Alexandre, Sandra e Ângelo.

# **SUMÁRIO**

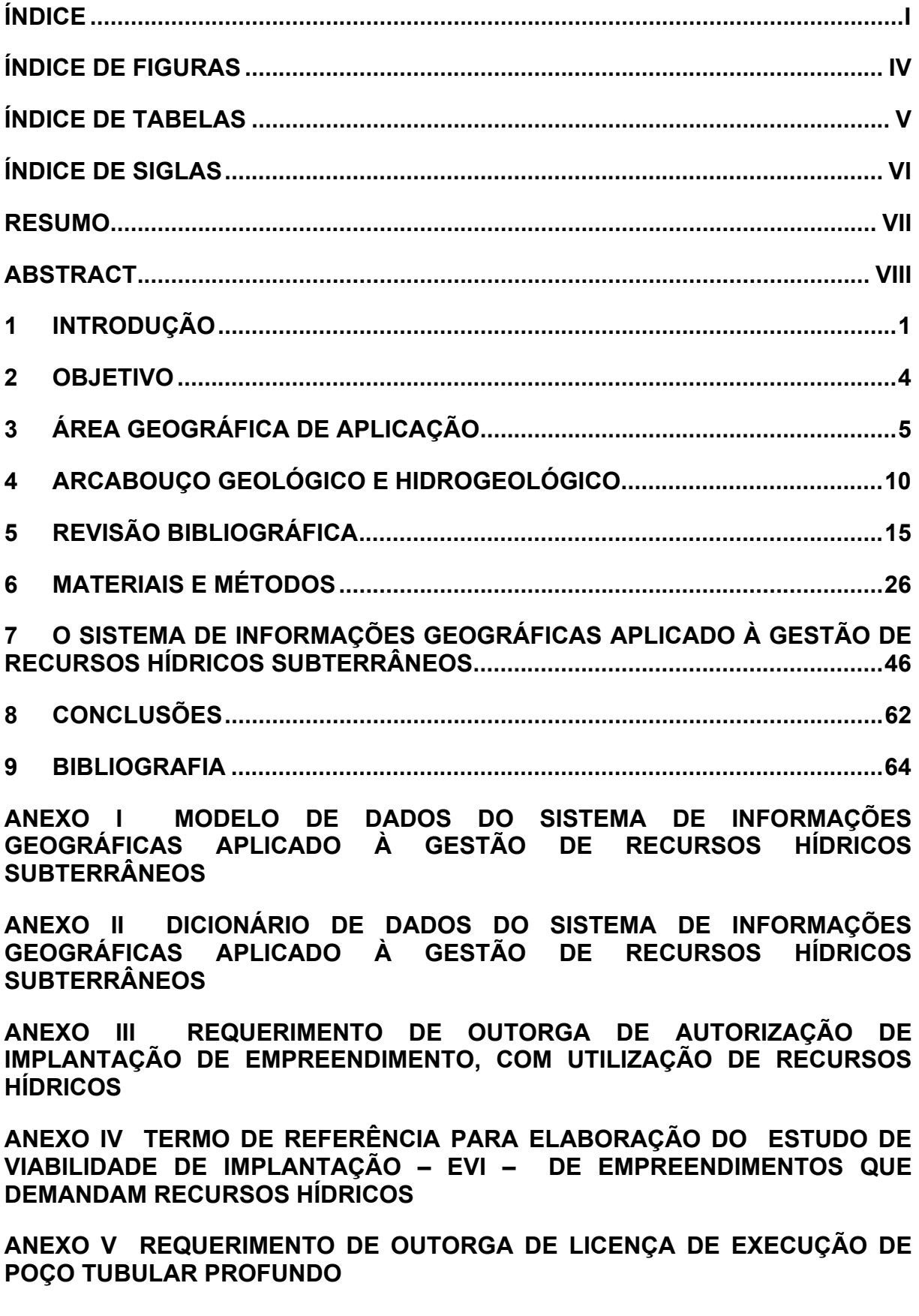

**ANEXO VI AVALIAÇÃO HIDROGEOLÓGICA PRELIMINAR**

**ANEXO VII PROJETO DE POÇO TUBULAR PROFUNDO**

**ANEXO VIII REQUERIMENTO DE OUTORGA DE DIREITO DE USO DE RECURSOS HÍDRICOS**

**ANEXO IX FICHA DE CADASTRO DE POÇO**

**ANEXO X TERMOS DE REFERÊNCIA PARA ELABORAÇÃO DO RELATÓRIO DE AVALIAÇÃO DE EFICIÊNCIA – R.A.E – DO USO DE RECURSOS HÍDRICOS**

**ANEXO XI ESPECIFICAÇÃO DE REQUISITOS DO SISTEMA DE INFORMAÇÕES GEOGRÁFICAS APLICADO À GESTÃO DE RECURSOS HÍDRICOS SUBTERRÂNEOS**

# ÍNDICE

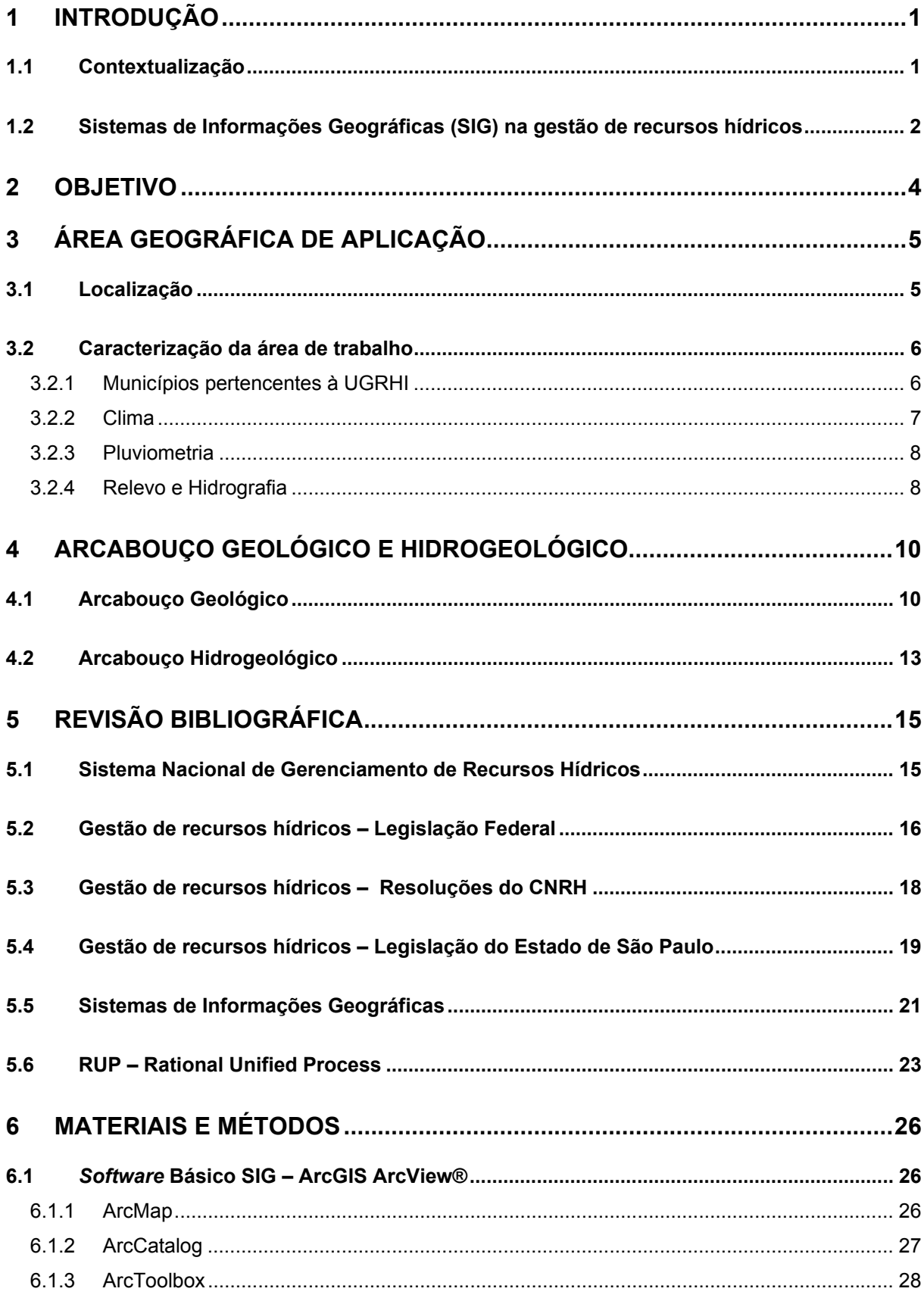

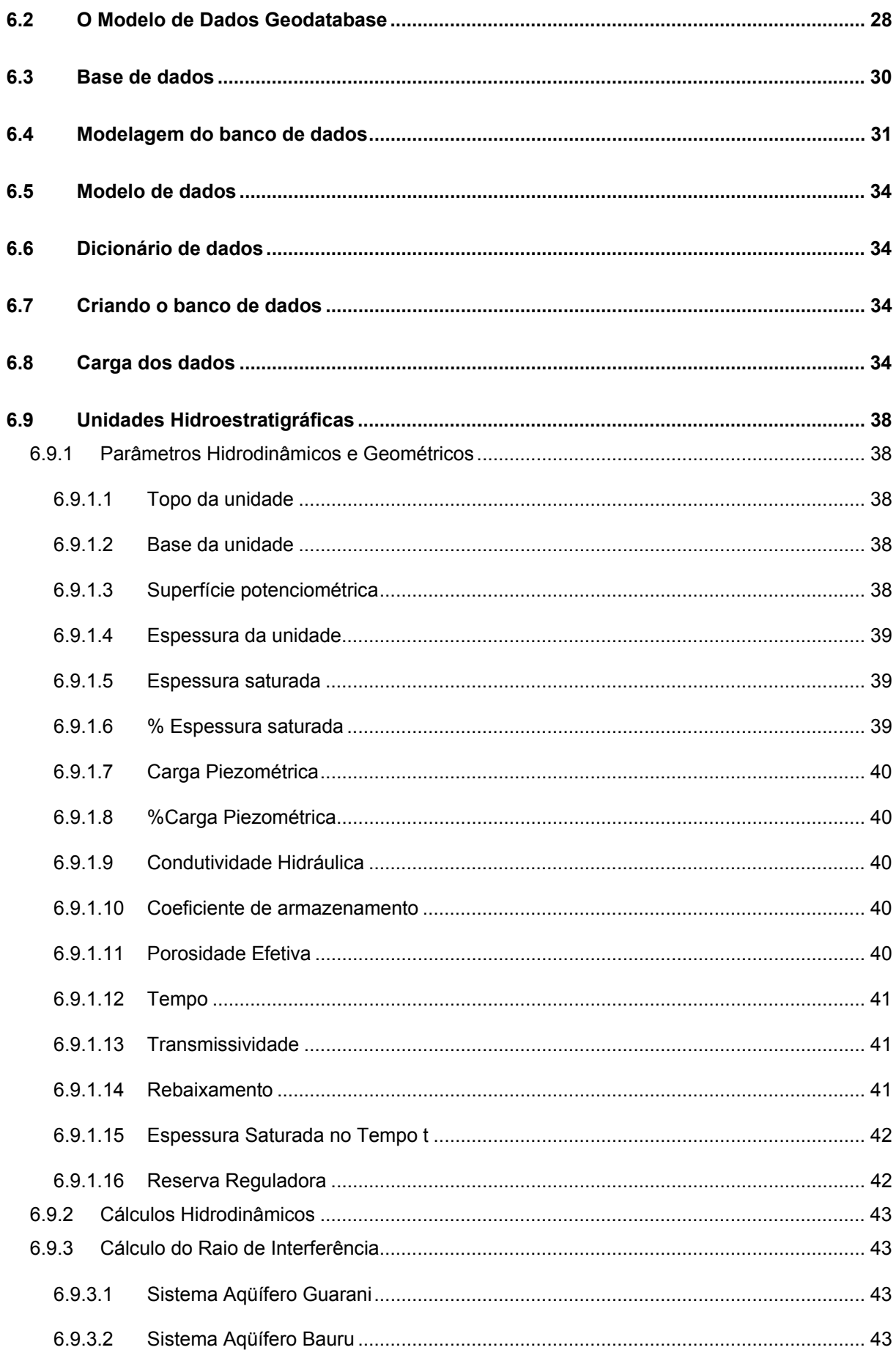

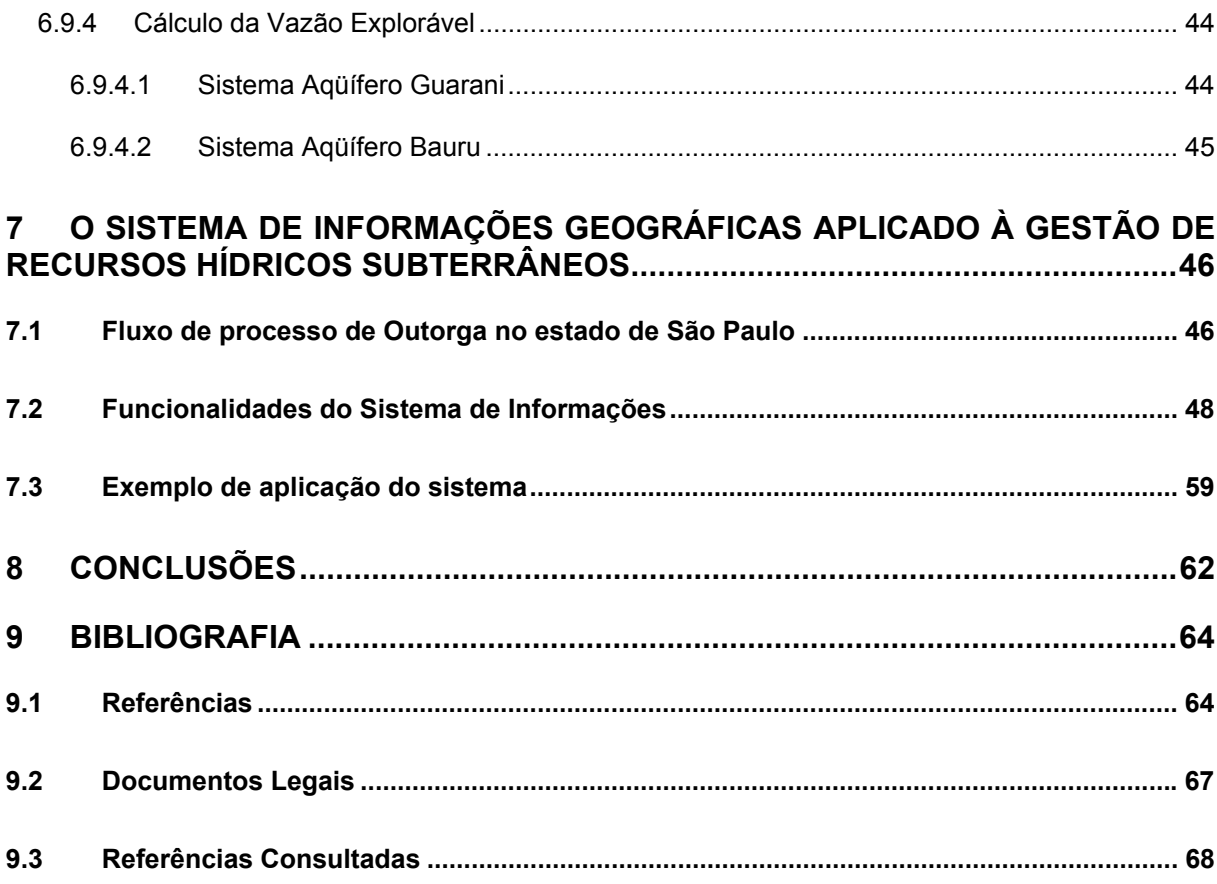

# **ÍNDICE DE FIGURAS**

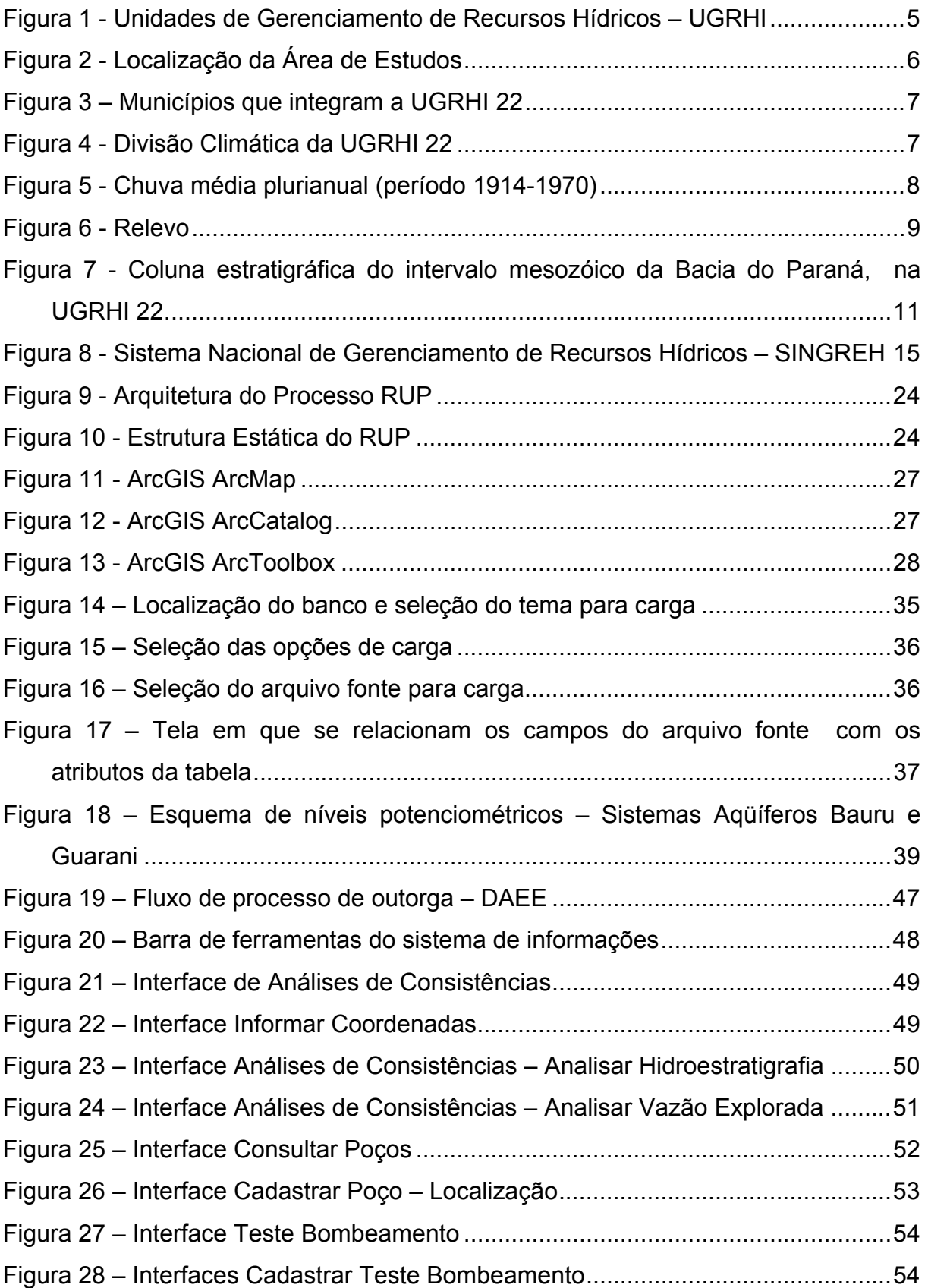

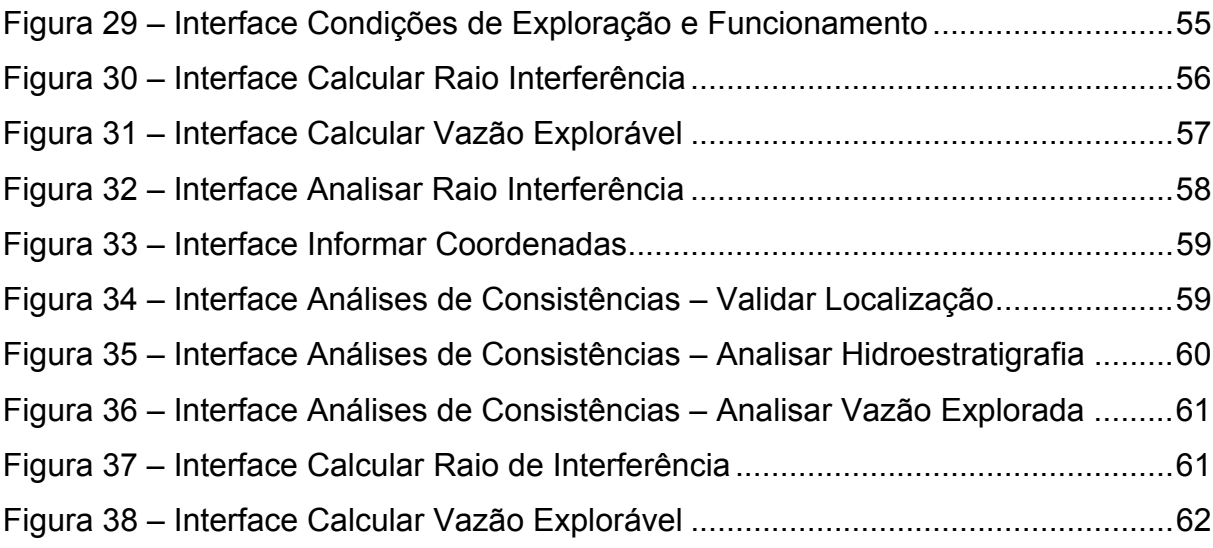

# **ÍNDICE DE TABELAS**

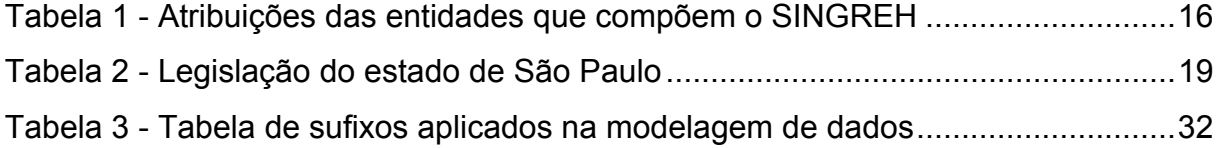

# **ÍNDICE DE SIGLAS**

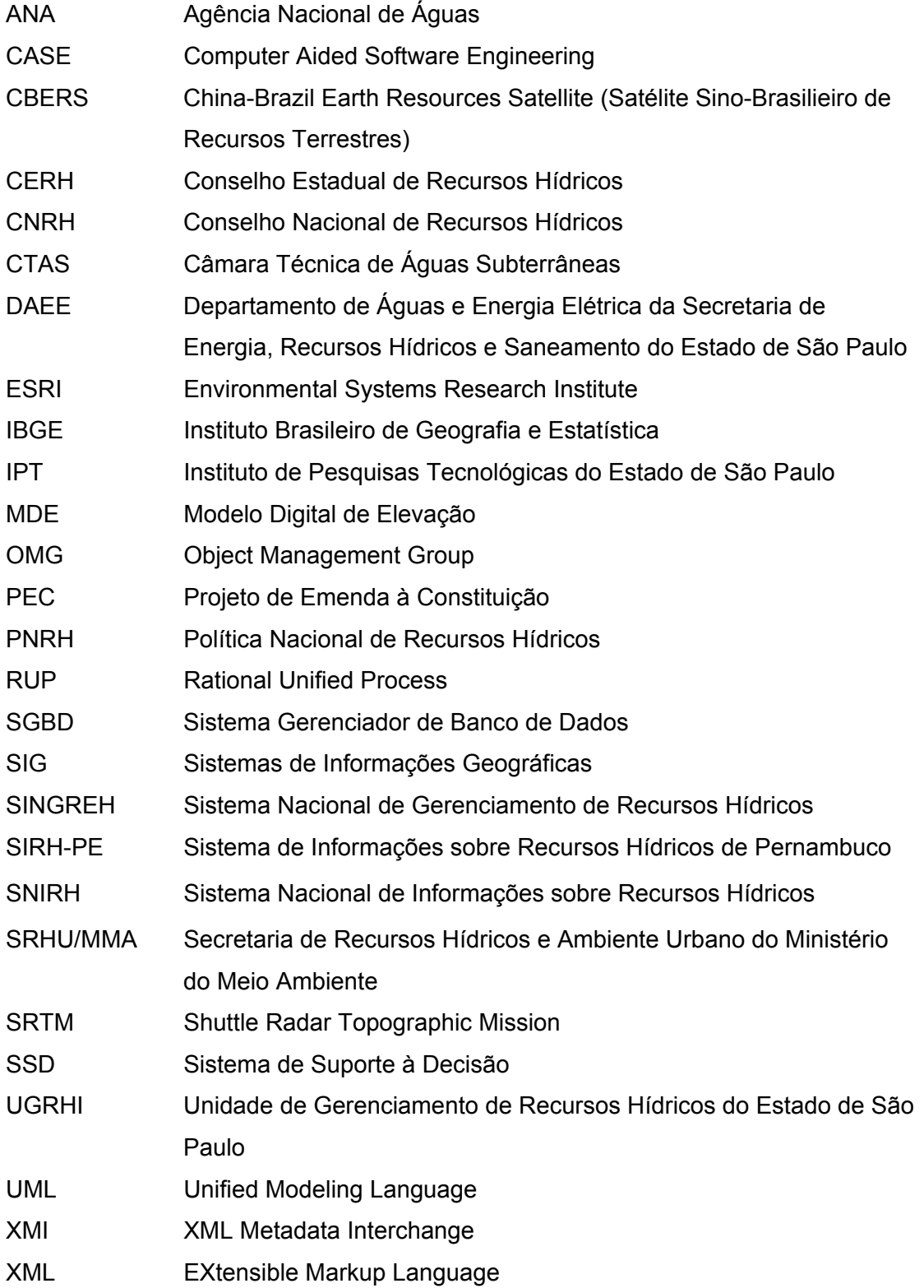

### **RESUMO**

Sistemas de informações geográficas permitem a visualização, manipulação e análise de dados espaciais, que podem incorporar diversos modelos hidrológicos. Esta dissertação apresenta a aplicação de Sistemas de Informações Geográficas em Gestão de Recursos Hídricos Subterrâneos, desenvolvendo funcionalidades de análises que possibilitam consistir as coordenadas de implantação de um poço contra temas da base cartográfica da aplicação; consistir a profundidade projetada para o poço contra as espessuras das unidades hidroestratigráficas; analisar dentro de um raio de proximidade do poço projetado a existência de outros poços e as vazões outorgadas; calcular o raio de interferência do poço; calcular a vazão explorável em função do tempo de bombeamento; analisar espacialmente a sobreposição dos raios de interferências entre poços e cadastrar as análises efetuadas. Foi utilizado o *software ArcGIS* como plataforma de SIG. O banco de dados foi implementado em formato *Personal Geodatabase.* A documentação de desenvolvimento de *software* utilizada seguiu os padrões estabelecidos pelo *RUP – Rational Unified Process*. O sistema foi aplicado e testado na Unidade de Gerenciamento de Recursos Hídricos do Pontal do Paranapanema (UGHRI-22), no estado de São Paulo, tendo sido incorporadas as unidades hidroestratigráficas dos sistemas aqüíferos Bauru e Guarani.

Palavras Chave: Águas Subterrâneas, Gestão de Recursos Hídricos Subterrâneos, Sistemas de Informações Geográficas, Sistemas Aqüíferos Bauru e Guarani, Pontal do Paranapanema.

vii viited valitatud valitatud valitatud valitatud valitatud valitatud valitatud valitatud valitatud valitatud

## **ABSTRACT**

The geographic information systems (GIS) are capable of visualization, manipulation and analysis of georeferenced data, providing interface capability with different hydrological models. This dissertation focus on the application of geographic information systems in the context of groundwater management, providing functionalities of analysis which allow to link and check the coordinates and the depths of a projected water well to the various thematic database. It analyzes within a range of the radius of influence of the projected well the number and total discharge of the existing wells. Furthermore, it calculates the interference radius of the well and the maximum rate of production as function of pumping time. It analyzes the overlapping of wells and records the results of the analysis. The dissertation uses the ArcGIS software system as working platform for GIS. The database was implemented in the Personal Geodatabase format. The documentation of software development followed the protocols established by RUP – Rational Unified Process. The system was applied and tested in the Water Resource Management Unit of Pontal do Paranapanema (UGHRI-22), in the state of Sao Paulo, incorporating hydrostratigraphical units of the Bauru and Guarani aquifer systems.

Key Words: Groundwater, Groundwater Resource Management, Geographic Information Systems, Bauru and Guarani Aquifer Systems, Pontal do Paranapanema.

## **1 INTRODUÇÃO**

#### **1.1 CONTEXTUALIZAÇÃO**

O desenvolvimento do país acelera o crescimento urbano, industrial e agrícola, tornando mais intenso o uso dos recursos hídricos e os potenciais conflitos gerados pelo binômio disponibilidade-demanda, além dos preocupantes avanços da degradação ambiental gerada pelas atividades antrópicas.

O intenso uso e a escassez de água superficial em quantidade e qualidade em muitas regiões brasileiras, não apenas as caracterizadas como semi-áridas ou áridas, tem provocado aumento considerável no uso dos recursos hídricos subterrâneos (CIRILO *et al.*, 2000).

Essa crescente demanda gera a necessidade de uma gestão mais eficiente do uso dos recursos hídricos subterrâneos e um melhor conhecimento das unidades hidroestratigráficas e de sua exploração atual. Esse aprimoramento do conhecimento somente será possível por meio de pesquisas científicas.

Uma gestão mais eficiente do uso dos recursos hídricos subterrâneos ocorrerá quando as informações existentes e as produzidas nos estudos científicos estiverem organizadas e disponíveis aos gestores para tomada de decisão. Esse objetivo será alcançado com o uso de sistemas de informações.

A Política Nacional de Recursos Hídricos, instituída pela Lei das Águas (Lei Federal 9.433/97), estabelece como um de seus instrumentos o Sistema Nacional de Informações sobre Recursos Hídricos (Capitulo IV, Art. 5º, Inciso VI).

A gestão de recursos hídricos subterrâneos, embasado no conhecimento científico sobre as unidades hidroestratigráficas, necessita trabalhar com informações espaciais como limites municipais, estaduais e federais, rede hidrográfica, mapeamentos das unidades hidroestratigráficas, modelos digitais de terrenos, modelos hidrológicos, imagens de satélites, entre outras.

Os sistemas de informações geográficas (SIG) possuem a capacidade de visualização, manipulação e análise de dados espaciais, além da possibilidade de se conectar a esses sistemas diversos modelos hidrológicos (KOKA, 2004).

Essas razões foram consideradas na elaboração da proposta dessa dissertação, que objetiva organizar as informações existentes em um repositório de dados e

prover o gestor de ferramentas computacionais ágeis e de fácil manipulação, auxiliando-o na tomada de decisão de um processo de outorga.

Também foram consideradas, essas razões, na definição do uso de uma plataforma de sistema de informação geográfica (SIG) para suportar as ferramentas de análises e consultas espaciais propostas nesta dissertação.

#### **1.2 SISTEMAS DE INFORMAÇÕES GEOGRÁFICAS (SIG) NA GESTÃO DE RECURSOS HÍDRICOS**

Um sistema de informação geográfica (SIG) é um conjunto de *softwares*, métodos e dados integrados, que possibilita o desenvolvimento de uma aplicação capaz de coletar, armazenar e processar dados georreferenciados.

A utilização de sistemas de informações geográficas tomou uma proporção muito grande nas duas últimas décadas, sendo possível hoje melhorar o gerenciamento de informações e evoluir nos processos de tomada de decisão nas áreas de transporte, proteção ambiental e planejamento municipal, estadual e federal (SILVA, 2004).

O uso de sistemas de informações geográficas na gestão de recursos hídricos ocorreu por força da necessidade de dinamizar o processo de gestão. Dois termos de uma equação a ser resolvida surgiram: a crescente complexidade da administração dos múltiplos usos da água, por um lado, forçando a melhoria da dinâmica gerencial, e por outro lado, a oferta de serviços gerada pelo desenvolvimento tecnológico (SIG, sensoriamento remoto, telemetria, desenvolvimento de modelos matemáticos computacionais com melhor representação dos sistemas físicos). A junção desses termos leva aos sistemas de informações sobre recursos hídricos (CIRILO *et al.*, 2000).

A primeira experiência nesse tipo de processo, em nível de órgão gestor no Brasil, foi conduzida pela Secretaria da Ciência, Tecnologia e Meio Ambiente do Estado de Pernambuco, então gestora dos recursos hídricos nesse estado.

O Sistema de Informações sobre Recursos Hídricos do estado de Pernambuco (SIRH-PE) foi resultado de pesquisas da Universidade Federal de Pernambuco (Grupo de Recursos Hídricos do Departamento de Engenharia Civil), que desenvolvia o embrião desse sistema desde o inicio dos anos 90, agregando modelos em Sistemas de Suporte à Decisão (SSD), que genericamente compreendem uma abordagem de auxílio à tomada de decisões, baseada na intensa utilização de base de dados e modelos matemáticos, bem como na facilitação do diálogo entre o usuário e o computador (PORTO e AZEVEDO, 1997).

O processo de tomada de decisões é dividido em três fases: inteligência, projeto e escolha, auxiliados pelos três componentes do SSD: informações (base de dados), concepção intelectual do sistema (modelos) e interface de diálogo (FONTANE, 1995).

O SIRH-PE foi fundamental como instrumento do desenvolvimento do primeiro Plano de Recursos Hídricos do Estado de Pernambuco e deu suporte às decisões governamentais ao setor a partir do desenvolvimento da primeira versão do sistema, em 1995.

A utilização de SIG´s em Recursos Hídricos ocorre principalmente na gestão das águas superficiais, tratando das informações da rede hidrográfica e sua topologia, das bacias hidrográficas como unidade de planejamento, dos usuários dos recursos hídricos, das redes de monitoramento das águas superficiais etc. Um exemplo bem recente é o Sistema Nacional de Informações sobre Recursos Hídricos (SNIRH), previsto na Lei 9433/97 como um dos instrumentos da Política Nacional de Recursos Hídricos, que deve ser implementada pelo Sistema Nacional de Gerenciamento dos Recursos Hídricos – SINGREH. Esse sistema está sendo desenvolvido pela Agência Nacional de Águas (ANA), e as informações já disponíveis podem ser acessadas pela *internet*, no *link* **http://snirh.ana.gov.br**.

## **2 OBJETIVO**

O objetivo principal desse estudo é o desenvolvimento de um Sistema de Informações Geográficas aplicado à gestão de Recursos Hídricos Subterrâneos, mais especificamente às análises técnicas quantitativas necessárias para a concessão de outorga de direito de usos de recursos hídricos subterrâneos. Essa dissertação apresenta uma proposta de estruturação do módulo de suporte à decisão, contemplando:

- i) subsistema para analisar e consistir a localização geográfica do pedido de construção de um poço, das informações cadastrais das unidades hidroestratigráficas, analisar a vazão de exploração do pedido de outorga comparando-a com os usos efetivos de toda a unidade hidroestratigráfica e também dentro de um raio de análise definido pelo gestor;
- ii) subsistema para calcular o raio de interferência de um poço;
- iii) subsistema para calcular a vazão explorável em um poco;
- iv) subsistema para a análise geográfica do raio de interferência dos poços de uma unidade hidroestratigráfica;
- v) subsistema para cadastrar um poço, integrando as funcionalidades de cadastro ao *software* básico de SIG;
- vi) subsistema para consultar o cadastro de poços;
- vii) modelagem e carga de um banco de dados geográficos;
- viii) produção da documentação do sistema proposto.

## **3 ÁREA GEOGRÁFICA DE APLICAÇÃO**

Para desenvolvimento das funcionalidades propostas no Sistema de Informações Geográficas aplicado à Gestão de Recursos Hídricos Subterrâneos, objeto desta dissertação, foi escolhida a Unidade de Gerenciamento de Recursos Hídricos do Pontal do Paranapanema (UGRHI 22), no Estado de São Paulo.

A base territorial para o planejamento e a gestão dos recursos hídricos no estado de São Paulo é a bacia hidrográfica. O território paulista está dividido em 22 Unidades de Gerenciamento de Recursos Hídricos – UGRHIs (Figura 1).

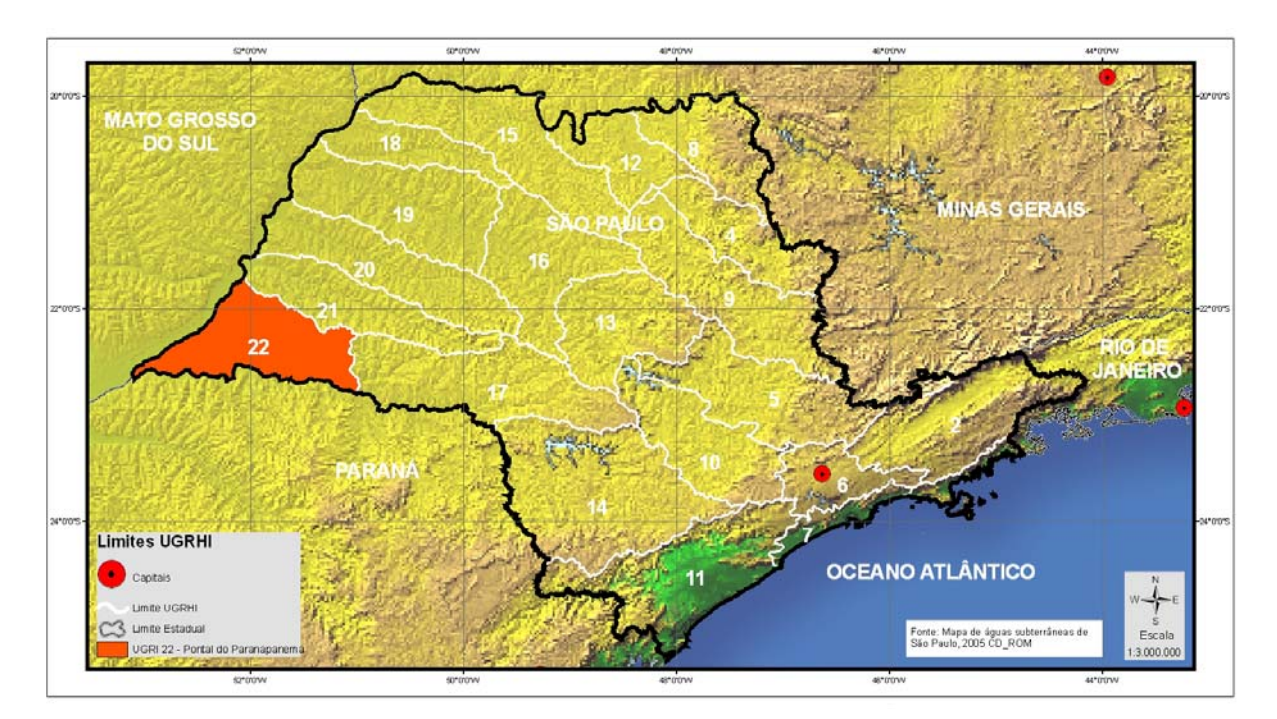

**Figura 1 - Unidades de Gerenciamento de Recursos Hídricos – UGRHI** 

### **3.1 LOCALIZAÇÃO**

A UGRHI 22 – Pontal do Paranapanema localiza-se no oeste do estado de São Paulo, entre os paralelos 21º30' e 23º00'S e os meridianos 50º30' e 53º30'W, tendo aproximadamente 12.477 km² de área. Está localizada na divisa do estado de São Paulo com os estados do Paraná e Mato Grosso do Sul. Seus principais limites hidrográficos são os rios Paranapanema e Paraná (Figura 2).

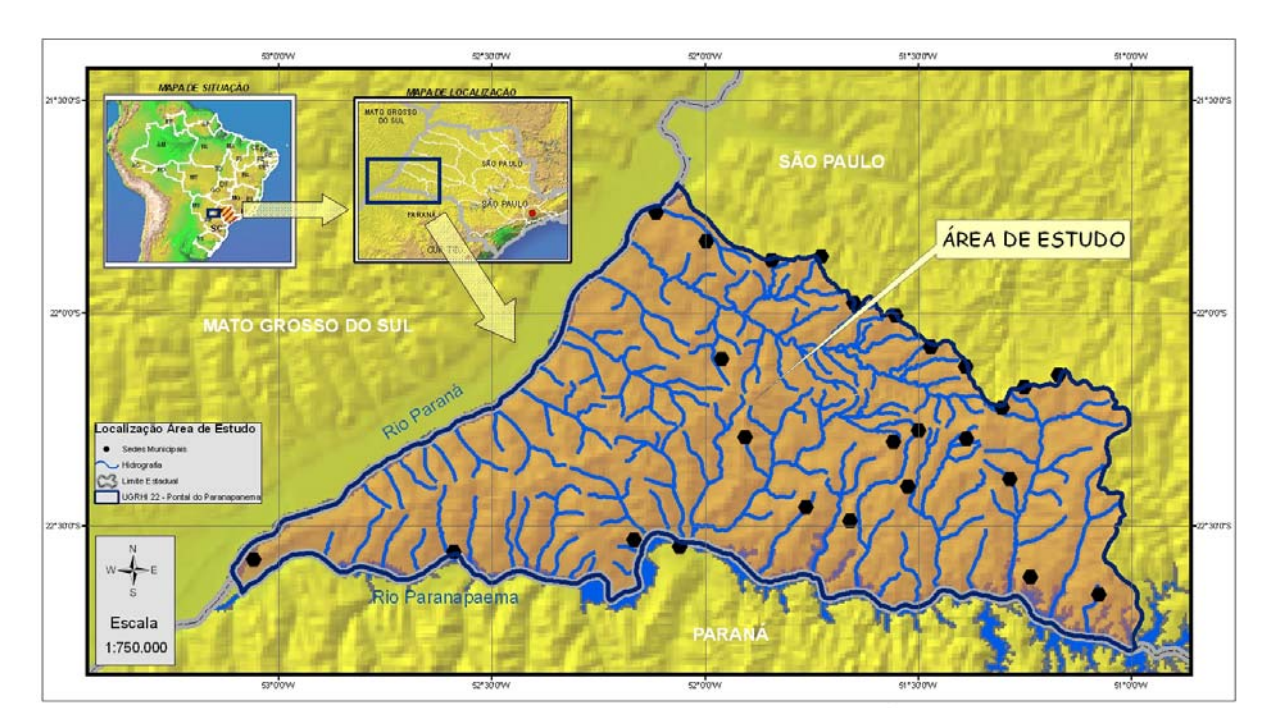

**Figura 2 - Localização da Área de Estudos** 

#### **3.2 CARACTERIZAÇÃO DA ÁREA DE TRABALHO**

#### **3.2.1 Municípios pertencentes à UGRHI**

Todos os 25 municípios que integram a UGRHI 22 – Pontal do Paranapanema pertencem à região administrativa de Presidente Prudente. São eles: Álvares Machado, Anhumas, Caiuá, Estrela do Norte, Euclides da Cunha Paulista, Iepê, Indiana, Marabá Paulista, Martinópolis, Mirante do Paranapanema, Nantes, Narandiba, Piquerobi, Pirapozinho, Presidente Bernardes, Presidente Epitácio, Presidente Prudente, Presidente Venceslau, Rancharia, Regente Feijó, Rosana, Sandovalina, Santo Anastácio, Taciba e Teodoro Sampaio (Figura 3).

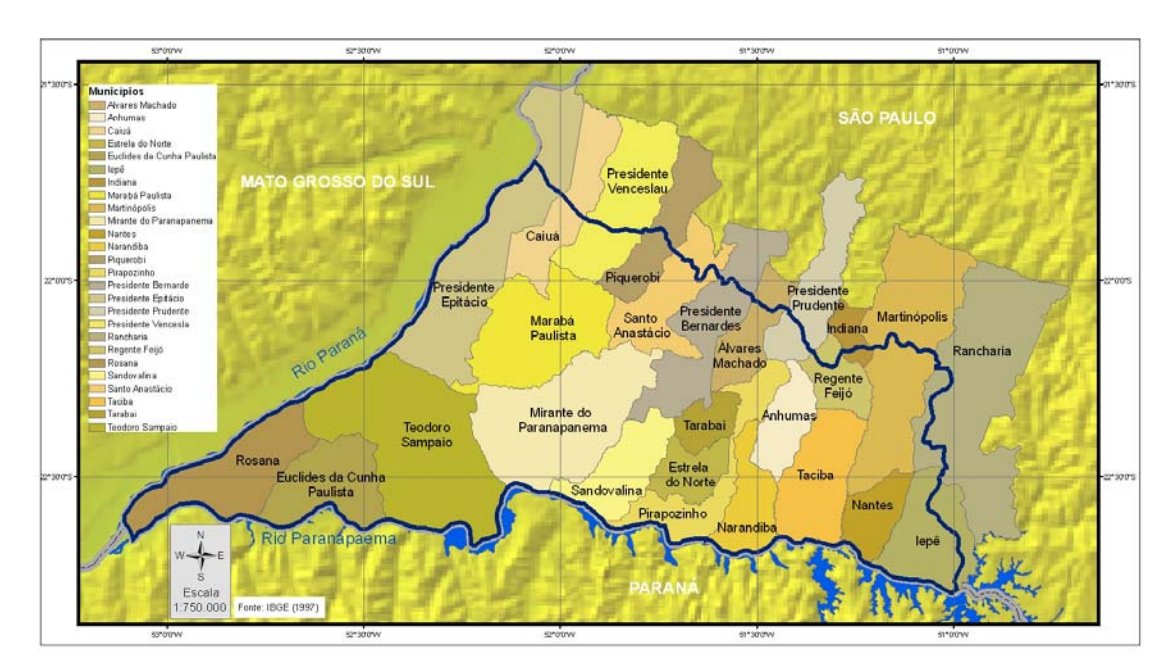

**Figura 3 – Municípios que integram a UGRHI 22** 

### **3.2.2 Clima**

Segundo Rocha *et al.* (2005), o zoneamento climatológico do estado de São Paulo foi realizado por Setzer, em 1966, adotando o sistema internacional de W. Köppen.

 Na UGRHI 22 – Pontal do Paranapanema predomina o clima quente com inverno seco, ocorrendo também o tropical com inverno seco e o quente úmido, sem estação seca (Figura 4).

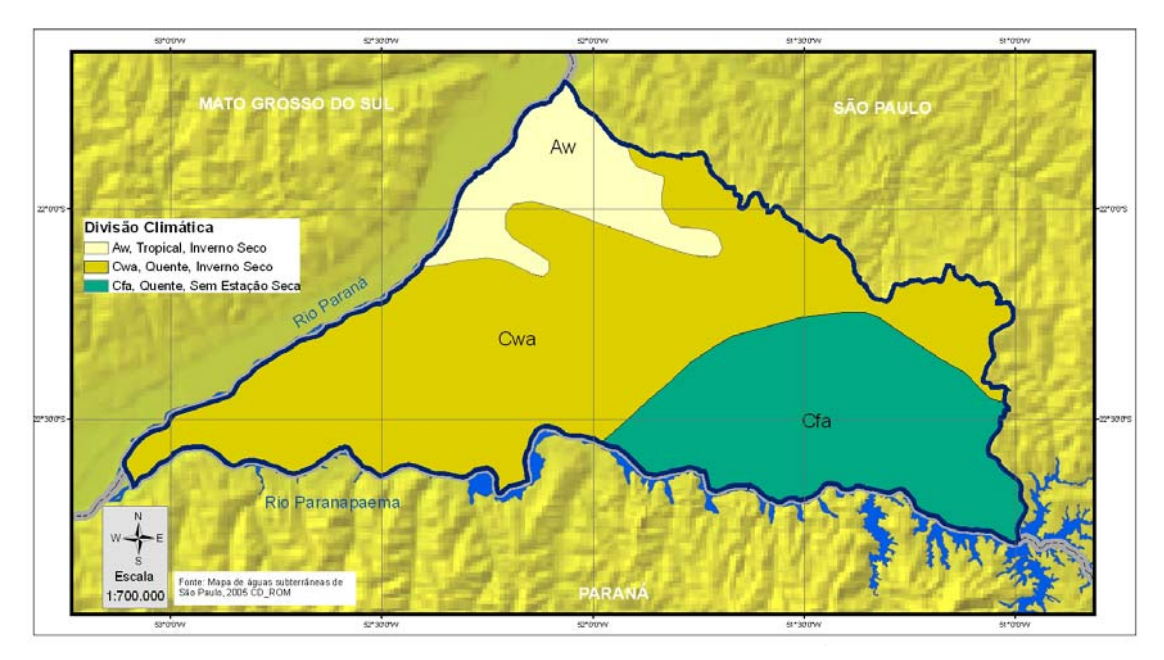

**Figura 4 - Divisão Climática da UGRHI 22** 

#### **3.2.3 Pluviometria**

As chuvas são naturalmente abundantes no estado de São Paulo, com índices anuais médios entre 1100 e 2000 mm (ROCHA *et al.*, 2005).

Na UGRHI 22 – Pontal do Paranapanema os índices pluviométricos predominantes situam-se entre 1200 e 1300 mm, ocorrendo também áreas com índices entre 1100 e 1200 mm, e entre 1300 e 1400 mm(Figura 5).

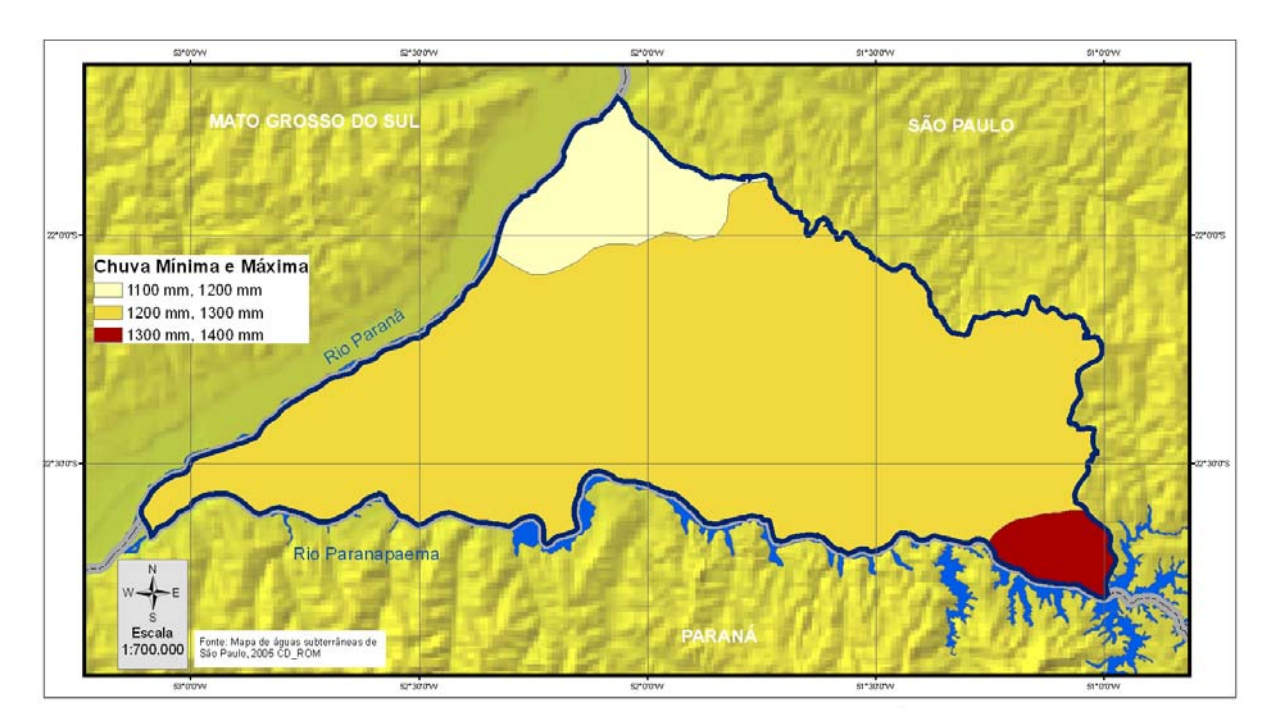

**Figura 5 - Chuva média plurianual (período 1914-1970)** 

### **3.2.4 Relevo e Hidrografia**

Segundo Rocha *et al.* (2005), "A modelagem do relevo do território paulista foi fortemente influenciada pela geologia e pelo clima. As províncias fisiográficas maiores foram delineadas por Monbeig (1949), Ab'Saber (1956) e Almeida (1964): a Planície Costeira, o Planalto Atlântico, a Depressão Periférica, as Cuestas Basálticas e o Planalto Ocidental. Posteriormente, o IPT (1981b) elaborou o Mapa Geomorfológico do Estado de São Paulo, no qual delimita zonas e sub-zonas geomorfológicas em cada uma das cinco províncias, com base em sistemas de relevo*".*

A área de estudo localiza-se na porção oeste do estado de São Paulo, na província fisiográfica do Planalto Ocidental, que ocupa quase metade do território paulista (Figura 6).

A província do Planalto Ocidental possui um relevo ondulado, com predomínio de colinas e morrotes, esculpidos nos arenitos do Grupo Bauru. Destacam-se na paisagem os planaltos de Marília - Garça - Echaporã, de Monte Alto e de Catanduva, com desníveis de 150 m em relação às altitudes médias de 500 m dos relevos vizinhos. No conjunto, o Planalto Ocidental é uma extensa plataforma com caimento topográfico superficial suave até a calha do rio Paraná, onde as altitudes estão na faixa de 250 a 300 m (ROCHA *et al.*,2005).

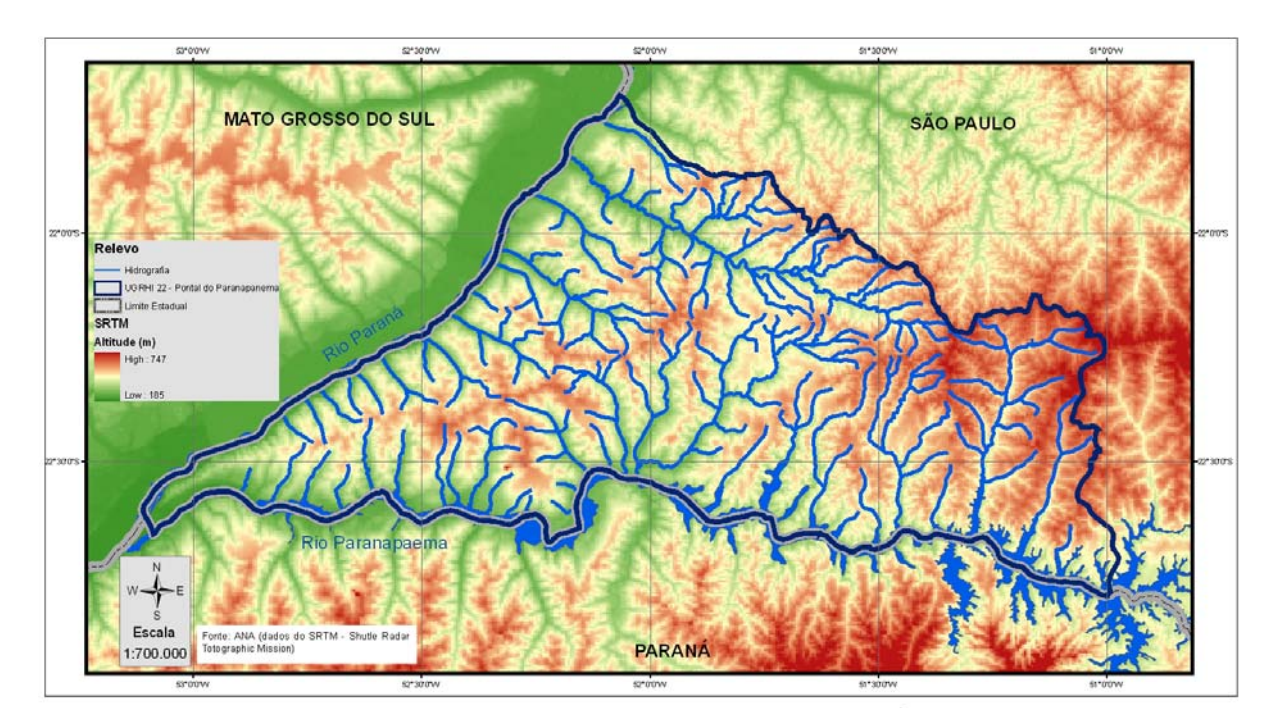

**Figura 6 - Relevo** 

## **4 ARCABOUÇO GEOLÓGICO E HIDROGEOLÓGICO**

#### **4.1 ARCABOUÇO GEOLÓGICO**

A Bacia do Paraná é uma unidade geotectônica estabelecida inteiramente sobre a crosta continental da Plataforma Sul-Americana, e preenchida por rochas sedimentares e vulcânicas, cujas idades variam do Ordoviciano ao Cretáceo (ZALÁN *et al.*, 1987). Sua principal área de ocorrência concentra-se em território brasileiro, onde alcança 1.100.000 km², distribuídos pelos estados de Mato Grosso, Mato Grosso do Sul, Goiás, Minas Gerais, São Paulo, Paraná, Santa Catarina e Rio Grande do Sul; o restante de sua área distribui-se por países vizinhos, como Argentina, Paraguai e Uruguai, alcançando cerca de 300.000 km². Sua cobertura rochosa ultrapassa 6.000 metros de espessura, conforme atestado pela perfuração de poços para prospecção petrolífera.

Para Zalán *et al.* (1990), o empilhamento estratigráfico da Bacia do Paraná representa a superposição de sucessões depositadas em, no mínimo, três ambientes tectônicos diferentes, originados pela dinâmica de placas associada à evolução do Gondwana, razão pela qual os limites da bacia variaram muito no tempo.

Segundo Milani (1997), o pacote magmático-sedimentar da Bacia do Paraná pode ser arranjado em seis grandes seqüências limitadas por discordâncias regionais: Ordovício-Siluriana, Devoniana, Carbonífera-Eotriássica, Neotriássica, Jurássica-Eocretácea e Neocretácea. As três primeiras correspondem a ciclos de sedimentação transgressivos-regressivos de 2<sup>ª</sup> ordem; as demais são constituídas por sedimentos continentais e, no caso da seqüência jurássica-eocretácea, também pelos basaltos da Formação Serra Geral.

Do ponto de vista do potencial hídrico subterrâneo da Bacia do Paraná, as unidades geológicas mais importantes são aquelas reunidas nas seqüências mesozóicas. Em São Paulo, as rochas mesozóicas da Bacia do Paraná estão distribuídas em área de 165.000 km², equivalente a 66% do estado, e reunidas nos grupos São Bento, em posição estratigráfica inferior, e Bauru, superior. A Figura 7 representa a coluna estratigráfica do intervalo mesozóico da UGHRI 22.

O Grupo Bauru, com área de ocorrência estimada em 117.000 km², é constituído pelas formações Caiuá, Pirapozinho, Santo Anastácio, Birigüi, Araçatuba,

Adamantina e Marília (PAULA e SILVA, 2003). Esta unidade aflora em aproximadamente 47% do território paulista e tem como substrato os basaltos da Formação Serra Geral, sobre os quais se assenta discordantemente; este substrato exerceu forte controle na localização e migração dos depocentros associados à acumulação dos sedimentos Bauru (PAULA e SILVA, 2003). Litologicamente, esta sucessão é caracterizada por arenitos, arenitos argilosos, carbonatados ou não, siltitos, lamitos e argilitos, apresentando localmente conglomerados e camadas calcárias (DAEE, 1976). Com exceção da Formação Marília, todas as demais unidades do Grupo Bauru estão representadas nos domínios da UGRHI 22, onde alcançam espessura global máxima de 270 metros.

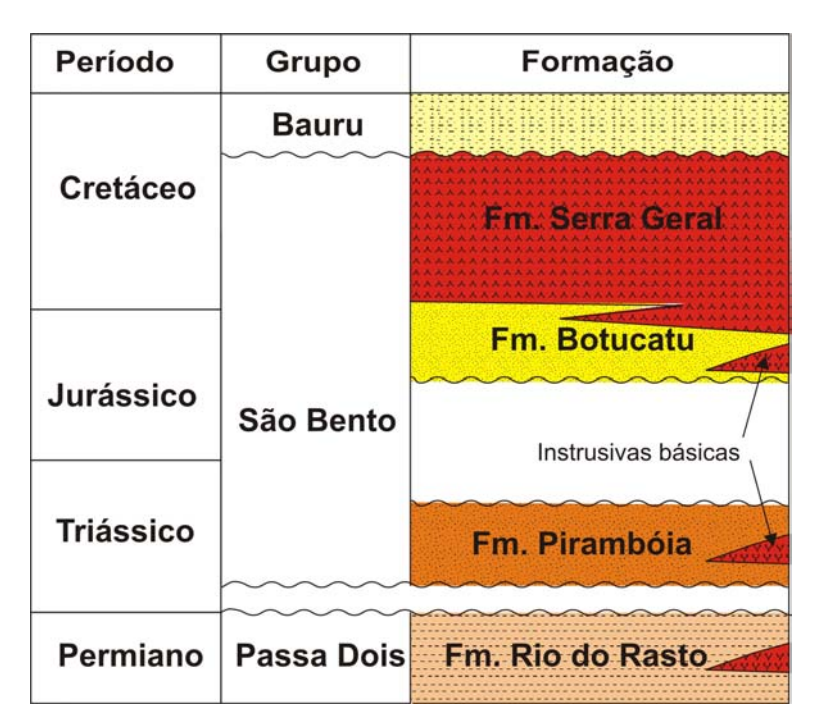

**Figura 7 - Coluna estratigráfica do intervalo mesozóico da Bacia do Paraná, na UGRHI 22.** 

O Grupo São Bento reúne as formações Serra Geral, Botucatu e Pirambóia.

A Formação Serra Geral, constituída por termos petrológicos dominados por basaltos toleíticos e andesitos basálticos, com subordinadas quantidades de riolitos e riodacitos (PEATE *et al.*, 1992, *apud* MILANI, 1997), aflora em faixa de 32.000 km², estando no restante da área de ocorrência coberta pelos sedimentos do Grupo Bauru. Esta unidade é composta por espessa cobertura de lavas que chega próximo de 2.000 metros, intrincada rede de diques que cortam toda a coluna sedimentar da

bacia e múltiplos níveis de soleiras (MILANI, 1997). Seu contato inferior é feito com a Formação Botucatu, com a qual pode se interdigitar. Segundo Soares (1975), complicações operacionais estão presentes na determinação desse contato em diversas partes da bacia, em razão da dificuldade de se identificar se os magmatitos aos quais se intercalam corpos arenosos são extrusivos ou intrusivos. Em subsuperfície, a Formação Serra Geral pode estar ausente, por erosão ou não deposição. Na área da UGRHI 22, esta unidade aflora em pontos localizados próximos de talvegues de drenagens principais e alcança espessura máxima da ordem de 1.600 metros.

As formações Botucatu e Pirambóia, juntas, ocupam área de 60% do Estado de São Paulo; afloram segundo faixa central, estreita e alongada na direção NE-SW, mergulhando em direção a oeste por sob os derrames da Formação Serra Geral, onde são encontradas a mais de 1.800 metros de profundidade, como nas proximidades do Rio Paraná. A área de afloramentos desta sucessão perfaz aproximadamente 16.000 km², enquanto sua área encoberta atinge cerca de 106.000 km², ou seja, encontra-se confinada pelos magmatitos em 90% de sua extensão (DAEE, 1990). Em conjunto, as formações Botucatu e Pirambóia alcançam espessura máxima da ordem de 300 metros na UGRHI 22.

A Formação Botucatu foi definida formalmente por Soares (1973,1975), sendo constituída predominantemente por arenitos finos a médios, com estratificações cruzadas de grande e médio portes, depositados por processos eólicos em ambiente desértico. Na unidade predominam fácies de *foresets* de dunas eólicas, de interdunas secas e de lençóis de areia (CAETANO-CHANG, 1997).

A espessura dessa unidade, segundo Soares (1975), é bastante variável, porém inferior a 150 metros.

O contato basal com a Formação Pirambóia representa uma discordância regional, para grande parte dos autores (ZALÁN *et al.,*1987; MILANI *et al*., 1994; MILANI, 1997; CAETANO-CHANG, 1997)

A Formação Pirambóia foi formalmente definida por Soares (1973,1975), que atribuiu à unidade deposição em ambiente fluvial meandrante psamítico. A Formação Pirambóia teve sua gênese revista por Caetano-Chang (1997), que demonstrou a predominância da deposição eólica sobre a deposição fluvial. De constituição essencialmente arenosa, a formação foi depositada em ambiente desértico, onde se intercalam fácies de dunas com *foresets* de pequeno a grande

portes, em arenitos geralmente finos, regular a bem selecionados; fácies de interdunas úmidas, predominantes, compostas por arenitos siltosos; fácies de interdunas secas e lençóis de areia, mais freqüentes nas porções média e superior da unidade; fácies de interdunas aquáticas, em geral compostas por lamitos arenosos, mais freqüentes na porção inferior da formação, onde se associam a fácies fluviais de rios temporários.

Caetano-Chang (1997) e Caetano-Chang e Wu (1993, 2006) descreveram arenitos conglomeráticos e conglomerados de sistema fluvial entrelaçado, intercalados a arenitos finos a grossos, eólicos, compondo uma sucessão que atinge cerca de 45 metros de espessura, pertencente à porção superior da Formação Pirambóia, no centro-leste paulista. Esta fácies foi denominada Arenitos Itirapina por Caetano-Chang e Wu (2006).

Para Schneider (1974), a Formação Pirambóia apresenta espessura máxima, em superfície, de 270 metros na região de Anhembi (SP) e São Pedro (SP), e de 350 metros, em subsuperfície, no poço TQ-1-MT (MT).

No estado de São Paulo, a Formação Pirambóia assenta-se em contato discordante erosivo sobre formações permianas da Bacia do Paraná (Teresina, Corumbataí e Rio do Rasto), conforme aceito pela maioria dos pesquisadores (SOARES, 1973, 1975, 1981; ZALÁN *et al.,*1987; MILANI *et al.,* 1994; CAETANO-CHANG, 1997).

#### **4.2 ARCABOUÇO HIDROGEOLÓGICO**

Os sistemas aqüíferos principais localizados em domínios da UGRHI 22 são os reservatórios subterrâneos de idade mesozóica, representados pelos sistemas aqüíferos Guarani, Serra Geral e Bauru.

O Sistema Aqüífero Serra Geral, formado predominantemente por rochas cristalinas básicas extrusivas e definido como de natureza fissural, de porosidade secundária por fraturas e caráter descontínuo e heterogêneo. Devido à grande variabilidade espacial de suas propriedades hidráulicas, esse sistema é aqui considerado um aqüitardo.

O Sistema Aqüífero Bauru aflora amplamente na área UGRHI 22, onde apresenta espessura saturada da ordem de 150 metros. Trabalho desenvolvido nesta UGRHI por Paula e Silva *et al.* (2005) identificou os aqüíferos Adamantina, Santo Anastácio e Caiuá, e os aqüitardos Araçatuba e Pirapozinho, neste sistema. O

Sistema Aqüífero Bauru é considerado uma unidade hidrogeológica de extensão regional, contínua, livre a semiconfinada, de produtividade extremamente variável em virtude da diversidade litofaciológica (DAEE, 1976; 1979). Dados de transmissividade apontaram valores acima de 100 m²/dia para a região de ocorrência da Formação Caiuá, e entre 1 e 20 m²/dia para o restante do Grupo Bauru (IRITANI *et al.*, 2000). A condutividade hidráulica deste sistema varia de 0,002 a 3,66 m/d, enquanto a porosidade efetiva situa-se entre 5% e 15 %, sendo que os maiores valores referem-se aos aqüíferos Caiuá e Santo Anastácio (ROCHA et al., 2005).

De acordo com zoneamento do potencial exploratório a partir da espessura do aqüífero e de suas características litológicas, a área mais extensa de ocorrência da unidade Bauru, onde predominam sedimentos das formações Marília e Adamantina, mostra vazões variando de 3 a 20 m<sup>3</sup>/h (DAEE, 1990). Em áreas mais restritas, onde predominam os sedimentos da Formação Santo Anastácio, as vazões atingem valores mais significativos, variando de 20 a 50 m<sup>3</sup>/h, enquanto na área de ocorrência da Formação Caiuá as vazões dos poços variam entre 20 a 200 m<sup>3</sup>/h (DAEE, 1990). Rebouças (1988) registrou que vazões específicas deste sistema situam-se entre  $0,03$  e  $3$  m $\frac{3}{h}$ /m.

O Sistema Aqüífero Guarani, denominação dada ao reservatório de água subterrânea materializado pelos sedimentos das formações Pirambóia e Botucatu, ocorre na UGRHI 22 somente em subsuperfície, capeado por cerca de 1800 metros de lavas vulcânicas e sedimentos do Grupo Bauru. De porosidade granular, relativamente homogêneo e contínuo, este sistema apresenta-se confinado regionalmente. Sua espessura varia de 200 a 300 metros com base em registros de poços perfurados para pesquisa petrolífera. A superfície do topo do Sistema Aqüífero Guarani mergulha para sudoeste, em cotas que variam de -700 a -1300 metros na UGRHI 22. A superfície potenciométrica atinge cotas próximas de 400 metros e o traçado das equipotenciais indica fluxo regional de leste para sudoeste (ROCHA *et al.*, 2005). O gradiente hidráulico médio na porção confinada é de 0,1%.

A condutividade hidráulica do Sistema Aqüífero Guarani foi calculada em 2,6 m/d e o coeficiente de armazenamento foi estimado em 10 $3$  e 10 $4$  para a porção confinada (DAEE, 1974). Com base em sua espessura e características hidráulicas, a transmissividade do aqüífero foi calculada em cerca de 1200 m²/d.

## **5 REVISÃO BIBLIOGRÁFICA**

#### **5.1 SISTEMA NACIONAL DE GERENCIAMENTO DE RECURSOS HÍDRICOS**

As organizações que compõem o Sistema Nacional de Gerenciamento de Recursos Hídricos (SINGREH) e suas inter-relações, conforme esquematizado na Figura 8, são os principais atores da negociação, envolvendo os usuários de água superficial e subterrânea. A Tabela 1 traz sucinta descrição das atribuições desses atores.

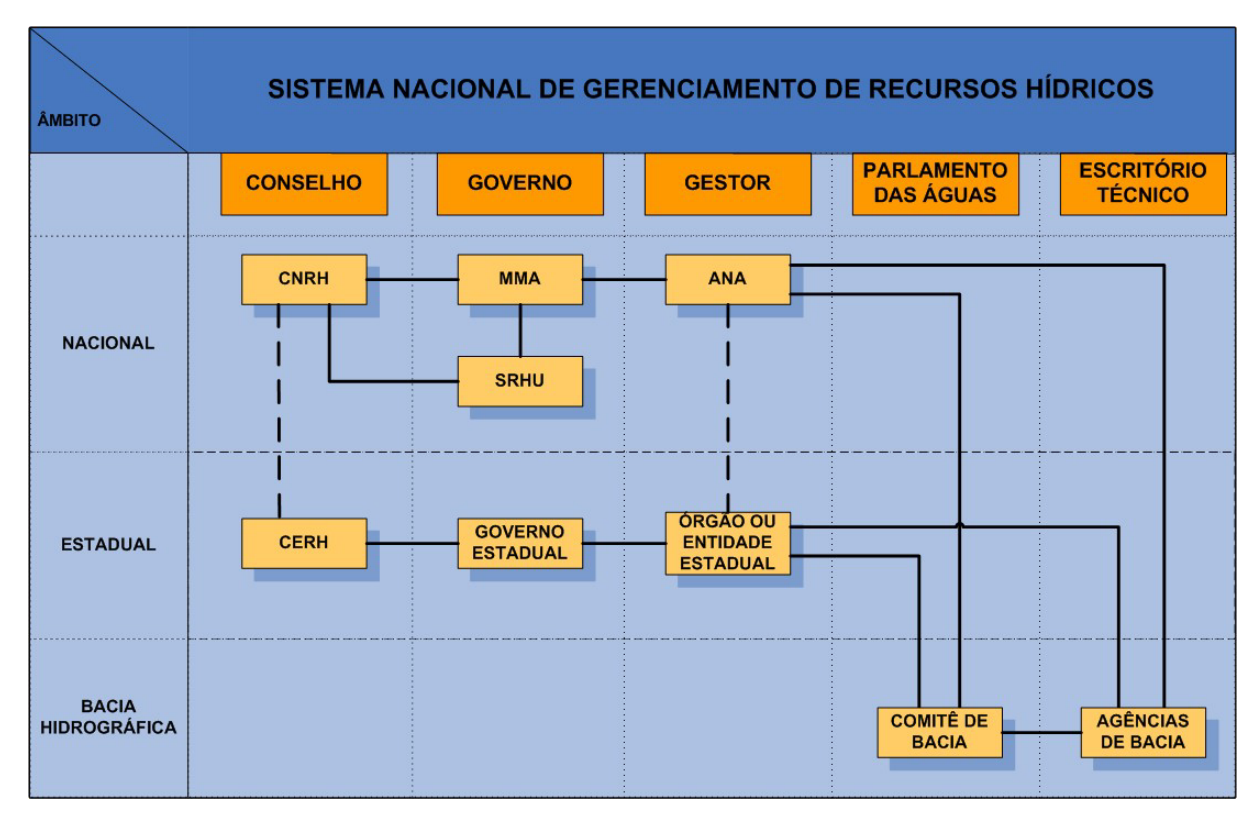

**Figura 8 - Sistema Nacional de Gerenciamento de Recursos Hídricos – SINGREH** 

| <b>Entidade</b>                    | Atribuições Principais                                               |
|------------------------------------|----------------------------------------------------------------------|
| <b>CNRH</b> - Conselho Nacional de | Subsidiar a formulação da Política Nacional de Recursos Hídricos e   |
| Recursos Hídricos                  | dirimir conflitos. Possui caráter consultivo e deliberativo          |
| <b>SRHU/MMA - Secretaria de</b>    |                                                                      |
| Recursos Hídricos e Ambiente       | Formular a Política Nacional de Recursos Hídricos e subsidiar a      |
| Urbano do Ministério do Meio       | formulação do Orçamento do União                                     |
| Ambiente                           |                                                                      |
| ANA - Agência Nacional de          | Implementar o Sistema Nacional de Recursos Hídricos, outorgar e      |
| <b>Aguas</b>                       | fiscalizar o uso de recursos hídricos de domínio da União            |
| <b>CERH</b> – Conselhos Estaduais  | Subsidiar a formulação da Política Estadual de Recursos Hídricos e   |
|                                    | dirimir conflitos em seu âmbito de atuação                           |
| <b>Gestor Estadual</b>             | Outorgar e fiscalizar o uso de recursos hídricos de domínio estadual |
| Comitê de Bacia                    | Arbitrar conflitos, aprovar o Plano de Recursos Hídricos da bacia e  |
|                                    | acompanhar sua execução                                              |
| Agência de Bacia                   | Escritório técnico do Comitê de Bacia e agente local para            |
|                                    | implementação do SINGREH por meio de contratos acordados             |
|                                    | entre o Comitê, a ANA e os Órgãos Gestores Estaduais                 |

**Tabela 1 - Atribuições das entidades que compõem o SINGREH** 

Fonte: MMA, 2003

### **5.2 GESTÃO DE RECURSOS HÍDRICOS – LEGISLAÇÃO FEDERAL**

A Constituição Federal (BRASIL, 1988) traz dois artigos que estabelecem especificamente no que concerne aos recursos hídricos, os bens da União e os bens do Estado:

 *"Art. 20. São bens da União:* 

*III – os lagos, rios e quaisquer correntes de água em terrenos de seu domínio, ou que banhem mais de um Estado, sirvam de limites com outros países, ou se estendam a território estrangeiro ou dele provenham, bem como os terrenos marginais e as praias fluviais".* 

*"Art. 26. Incluem-se entre os bens do Estado:* 

*I – as águas superficiais ou subterrâneas, fluentes ou emergentes e em depósito, ressalvadas, neste caso, na forma da lei, as decorrentes de obras da União".* 

Da leitura destes dois artigos pode-se interpretar que as águas superficiais possuem domínios distintos, o estadual e o federal (da União), enquanto que as águas subterrâneas possuem somente o estadual (dos Estados).

Ainda na esfera federal, a Lei nº 9433/97 (BRASIL, 1997), estabelece como um de seus fundamentos *"que a bacia hidrográfica é a unidade territorial para implementação da Política Nacional de Recursos Hídricos e atuação do Sistema Nacional de Gerenciamento de Recursos Hídricos*" (Art. 1º, Inciso V).

Embora a legislação assim estabeleça o domínio das águas subterrâneas, é sabido que os limites das unidades hidroestratigráficas não respeitam os limites estaduais, internacionais ou mesmo os de bacias hidrográficas.

Apesar das ações e intervenções iniciadas com a implementação da Política Nacional de Recursos Hídricos (PNRH) terem dado ênfase, num primeiro momento, às águas "visíveis" (REBOUÇAS, 2002a), o texto da lei não faz dissociação entre águas superficiais e subterrâneas.

O grande desafio é conseguir promover a articulação institucional e também entre as Unidades Federadas envolvidas, visando a gestão integrada. É necessário que os sistemas aqüíferos que ultrapassem os limites de uma bacia hidrográfica, como é o caso das formações aqüíferas mais importantes do Brasil (REBOUÇAS, 2002b), sejam gerenciados em conjunto pelas bacias hidrográficas que se utilizam ou venham a utilizar esse recurso.

Há no meio técnico entendimento de que há necessidade de legislação federal específica para as águas subterrâneas, apesar do reconhecimento do caráter de avanço e inovação da Lei Nacional de Recursos Hídricos (Lei nº 9433/97). Sendo as águas subterrâneas de domínio dos estados, as Leis Estaduais de Recursos Hídricos devem dispor também sobre as águas subterrâneas, como ocorre em algumas Unidades Federadas, contemplando as especificidades de cada estado. Há um Projeto de Emenda à Constituição – PEC nº 43/00 (BRASIL, 2000b) –, que propõe a mudança de domínio dos corpos hídricos subterrâneos subjacentes a mais de uma unidade federada, ou que ultrapassem a fronteira com outros países (caso do Sistema Aqüífero Guarani, compartilhado por quatro países da América do Sul), para a União, similarmente ao que ocorre para os corpos hídricos superficiais.

#### **5.3 GESTÃO DE RECURSOS HÍDRICOS – RESOLUÇÕES DO CNRH**

A **Resolução nº 15, de 11 de janeiro de 2001** (BRASIL, 2004b), dispõe sobre as águas subterrâneas, entendendo que a gestão deve ser partilhada entre bacias sobrejacentes a um mesmo aqüífero, considerando a interdependência das águas superficiais e subterrâneas. As resoluções do CNRH estabelecem diretrizes complementares para implementação da Política Nacional de Recursos Hídricos.

 A resolução em referência destaca, em seu art. 3º, como os instrumentos previstos na Lei nº 9.433 devem ser aplicados às águas subterrâneas, conforme registrado em cada inciso do referido artigo:

*"I - Nos Planos de Recursos Hídricos deverão constar, no mínimo, os dados e informações necessários ao gerenciamento integrado das águas, em atendimento ao art. 7° da Lei n° 9.433, de 8 de janeiro de 1997;* 

*II - O enquadramento dos corpos de água subterrânea em classes dar-se-á segundo as características hidrogeológicas dos aqüíferos e os seus respectivos usos preponderantes, a serem especificamente definidos;* 

*III - Nas outorgas de direito de uso de águas subterrâneas deverão ser considerados critérios que assegurem a gestão integrada das águas, visando evitar o comprometimento qualitativo e quantitativo dos aqüíferos e dos corpos de água superficiais a eles interligados;* 

*IV - A cobrança pelo uso dos recursos hídricos subterrâneos deverá obedecer a critérios estabelecidos em legislação específica;* 

*V - Os Sistemas de Informações de Recursos Hídricos no âmbito federal, estadual e do Distrito Federal deverão conter, organizar e disponibilizar os dados e informações necessários ao gerenciamento integrado das águas."* 

A **Resolução nº 22, de 24 de maio de 2002** (BRASIL, 2004c), estabelece diretrizes sobre a abordagem das águas subterrâneas nos planos de recursos hídricos e, em particular em seu art. 2º, que "*os Planos de Recursos Hídricos devem promover a caracterização dos aqüíferos e definir as inter-relações de cada aqüífero com os demais corpos hídricos superficiais e subterrâneos e com o meio ambiente, visando à gestão sistêmica, integrada e participativa das águas*".

A **Resolução nº 9/00, de 21 de junho de 2000** (BRASIL, 2004a), que instituiu a Câmara Técnica de Águas Subterrâneas (CTAS), tem como missão prioritária a busca de mecanismos legais que permitam o gerenciamento integrado das águas superficiais e subterrâneas.

### **5.4 GESTÃO DE RECURSOS HÍDRICOS – LEGISLAÇÃO DO ESTADO DE SÃO PAULO**

São Paulo possui um histórico de organização e uma estrutura de apoio ao gerenciamento dos recursos hídricos de domínio do estado bem consolidados, sendo o Departamento de Águas e Energia Elétrica (DAEE) o órgão gestor de seus recursos hídricos.

A Tabela 2 a seguir apresenta as leis sobre a Política e Sistema de Gerenciamento estadual e as regulamentações.

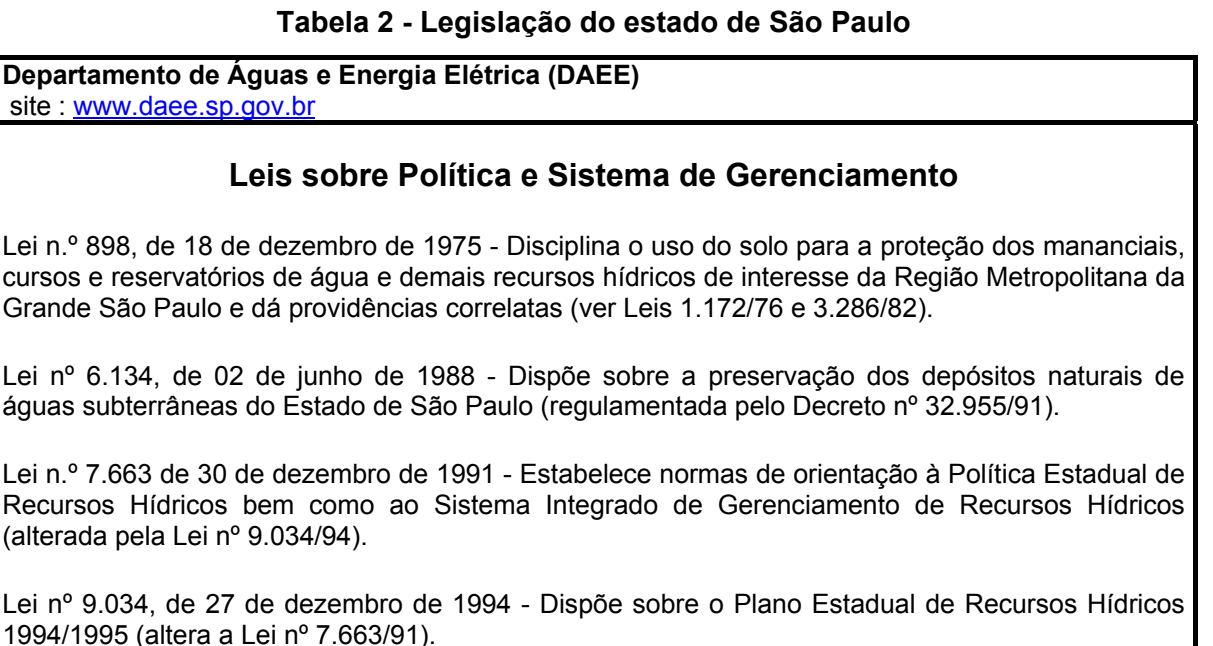

#### Lei nº 9.866, de 28 de novembro de 1997 - Dispõe sobre diretrizes e normas para a proteção e recuperação das bacias hidrográficas dos mananciais de interesse regional do Estado.

Lei nº 10.020 de 03 de julho de 1998 - Autoriza o Poder Executivo a participar das Agências de Bacias do Estado de São Paulo.

### **(continuação: Tabela 2)**

#### **Regulamentação**

Decreto nº 27.576, de 11 de novembro de 1987 - Cria o Conselho Estadual de Recursos Hídricos - CRH (modificado pelo Decreto nº 36.787/93).

Decreto nº 28.489, de 9 de junho de 1988 - Considera como Modelo Básico para fins de Gestão de Recursos Hídricos a Bacia do Rio Piracicaba, e dá outras providências.

Decreto nº 32.954, de 07 de fevereiro de 1991 - Aprova o Primeiro Plano Estadual de Recursos Hídricos - PERH

Decreto n° 32.955, de 7 de fevereiro de 1991 - regulamenta a Lei nº 6.134, de 02 de junho de 1988, que dispõe sobre a preservação dos depósitos naturais de águas subterrâneas do Estado de São Paulo.

Decreto nº 36.787, de 18 de maio de 1993 - Adapta o Conselho Estadual de Recursos Hídricos - CRH e o Comitê Coordenador do Plano Estadual de Recursos Hídricos - CORHI, criados pelo

Decreto nº 27.576, de 11 de novembro de 1987, às disposições da Lei nº 7.663 de 30 de dezembro de 1991.

Decreto nº 37.300, de 25 de agosto de 1993 - Regulamenta o Fundo Estadual de Recursos Hídricos - FEHIDRO, criado pela Lei nº 7.663/91.

Decreto nº 38.455, de 21 de março de 1994 - Dá nova redação ao artigo 2º do Decreto nº 36.787, de 18 de maio de 1993, que dispõe sobre o Conselho Estadual de Recursos Hídricos e dá providências correlatas.

Decreto nº 40.815, de 07 de maio de 1996 - Dispõe sobre normas para indicação dos representantes do Estado no Comitê para integração da Bacia Hidrográfica do rio Paraíba do Sul - CEIVAP.

Decreto nº 41.258, de 31 de outubro de 1996 - Regulamenta a Outorga de Direitos de Uso dos Recursos Hídricos e a Fiscalização de Usos de Recursos Hídricos - artigos 9º a 13 da Lei nº 7.663/91.

Decreto nº 43.022, de 7 de abril de 1998 - Regulamenta a Lei nº 9.866/97.

Decreto nº 43.265, de 30 de junho de 1998 - Dá nova redação a dispositivos que especifica do

Decreto nº 36.787, de 18 de maio de 1993, que dispõe sobre o Conselho Estadual de Recursos Hídricos – CRH.

Portaria DAEE nº 717, de 12 de dezembro de 1996 - Aprova a Norma e os Anexos que disciplinam o uso dos recursos hídricos (Portaria sobre outorga de uso da água).

Portaria DAEE nº 01, de 03 de janeiro de 1998 - Aprova a Norma e os Anexos que disciplinam a fiscalização, as infrações e as penalidades.
#### **5.5 SISTEMAS DE INFORMAÇÕES GEOGRÁFICAS**

Os Sistemas de Informações Geográficas (SIG) surgiram há mais de quatro décadas e têm se tornado ferramentas valiosas nas mais diversas áreas de conhecimento. Tais sistemas constituem um ambiente tecnológico e organizacional que tem, cada vez mais, ganho adeptos no mundo todo. O emprego do conceito de computação para o processamento de dados geográficos reporta-se ao século passado, quando Herman Hollerith, funcionário do Bureau of Census americano, criou e empregou cartões perfurados e uma máquina tabuladora para agilizar as atividades relativas ao censo de 1890 (UNESP, 2006).

A história relata diversas iniciativas efetivas no sentido de empregar a tecnologia computacional no processamento de dados espaciais. Entretanto, o primeiro SIG que se tem notícia surgiu em 1964 no Canadá (Canada Geographic Information System), por iniciativa do Dr. Roger Tomlinson, que embora tenha construído os módulos básicos de *software*, impulsionando o desenvolvimento de *hardware,* e elaborado uma complexa base de dados, só publicou seus trabalhos uma década depois. Na verdade, somente no final da década de 70 é que a indústria dos SIG's começou a amadurecer, favorecendo inclusive, no início dos anos 80, o surgimento da versão comercial dos primeiros sistemas, que passaram a ter aceitação mundial.

Entre o final da década passada e o início da atual houve um crescimento acentuado das aplicações de SIG's, o que se deve, em parte, ao advento e à disseminação do microcomputador pessoal, além da introdução de tecnologia de relativo baixo custo e alta capacidade de processamento, tais como as estações de trabalho.

As primeiras definições de Sistemas de Informações Geográficas, de acordo com autores conceituados internacionalmente são:

"classe ou categoria de sistema de informações caracterizada pela natureza espacial das informações, tais como a identificação, descrição e localização de entidades, atividades, limites e objetivos" (TOMLINSON, 1972).

"sistemas voltados à aquisição, análise, armazenamento, manipulação e apresentação de informações referenciadas espacialmente" (MARBLE, 1984).

Geographical Information Systems constituem "um conjunto de ferramentas para coleta, armazenamento, recuperação, transformação e exibição de dados espaciais do mundo real para um conjunto particular de propósitos" (BURROUGH, 1989).

Conhecidos autores brasileiros definem SIG como:

"Sistema Geográfico de Informação (SGI) constitui o tipo de estrutura mais importante em termos de viabilização do Geoprocessamento, este último sendo um conjunto de procedimentos computacionais que, operando sobre bases de dados geocodificados ou mais evoluidamente, sobre bancos de dados geográficos executa análise, reformulações e sínteses sobre os dados ambientais disponíveis" (SILVA e SOUZA, 1987).

"Sistemas de Informações Geográficas são modelos do mundo real úteis a um certo propósito; subsidiam o processo de observação (atividades de definição, mensuração e classificação), a atuação (atividades de operação, manutenção, gerenciamento, construção etc...) e a análise do mundo real" (RODRIGUES e QUINTANILHA, 1991).

"SIG's são constituídos por uma série de programas e processos de análise, cuja característica principal é focalizar o relacionamento de determinado fenômeno da realidade com sua localização espacial; utilizam uma base de dados computadorizada que contém informação espacial, sobre a qual atuam uma série de operadores espaciais; baseia-se numa tecnologia de armazenamento, análise e tratamento de dados espaciais, não-espaciais e temporais e na geração de informações correlatas" (TEIXEIRA *et al.*, 1992).

SIG's são sistemas cujas principais características são: "integrar, numa única base de dados, informações espaciais provenientes de dados cartográficos, dados de censo e de cadastro urbano e rural, imagens de satélite, redes e modelos numéricos de terreno; combinar as várias informações, através de algoritmos de manipulação, para gerar mapeamentos derivados; consultar, recuperar, visualizar e plotar o conteúdo da base de dados geocodificados" (CÂMARA, 1993).

Uma questão fundamental é que um SIG é, antes de tudo, um sistema de informações. E como tal, o seu desenvolvimento deve ser orientado por uma metodologia de desenvolvimento de *software*.

A documentação de desenvolvimento de *software* utilizada para especificar a aplicação objeto dessa dissertação, seguiu os padrões estabelecidos pelo RUP – Rational Unified Proces.

Um outro ponto muito importante que deve ser observado no desenvolvimento de um SIG é a integração de diferentes tipos de informações, não apenas com relação a conteúdo, mas também com relação a sua própria natureza, como é o caso de informações geográficas. Essa integração é chamada de interoperabilidade. Interoperabilidade é a capacidade que um sistema possui de compartilhar e trocar informações (BISHR,1997).

#### **5.6 RUP – RATIONAL UNIFIED PROCESS**

Rational Unified Process (RUP) é um processo proprietário de desenvolvimento de *software* criado pela IBM Rational Software Corporation. O RUP é um processo bem estruturado para desenvolver *software* com alta qualidade, de modo repetível e previsível (KRUCHTEN, 2003).

Um processo é um conjunto de passos ordenados com a intenção de atingir um determinado objetivo. Em engenharia de *software*, o objetivo é entregar, de forma previsível e eficiente, um produto de *software* capaz de atender às necessidades de seu negócio (BOOCH *et al.*, 2000).

A arquitetura global do RUP está organizada em duas dimensões, o eixo horizontal e o eixo vertical (Figura 9).

O eixo horizontal evidencia o aspecto dinâmico do processo, descrevendo como ocorre o desenvolvimento ao longo do tempo em termos de fases, iterações e marcos. Também mostra como a ênfase varia ao longo do tempo. Por exemplo, nas iterações iniciais (repetições), gasta-se mais tempo com modelagem de negócio, requisitos, análise e projeto; enquanto nas iterações finais gasta-se mais tempo com implementação, teste e distribuição.

O eixo vertical representa o aspecto estático do processo, organizado em termos de disciplinas. No RUP, processo é definido como sendo uma descrição de

quem está fazendo o quê, como e quando – estes quatro elementos estruturais, correspondem a Papel (quem), Atividade (como), Artefato (o quê) e Fluxo (quando).

Organização ao longo do tempo

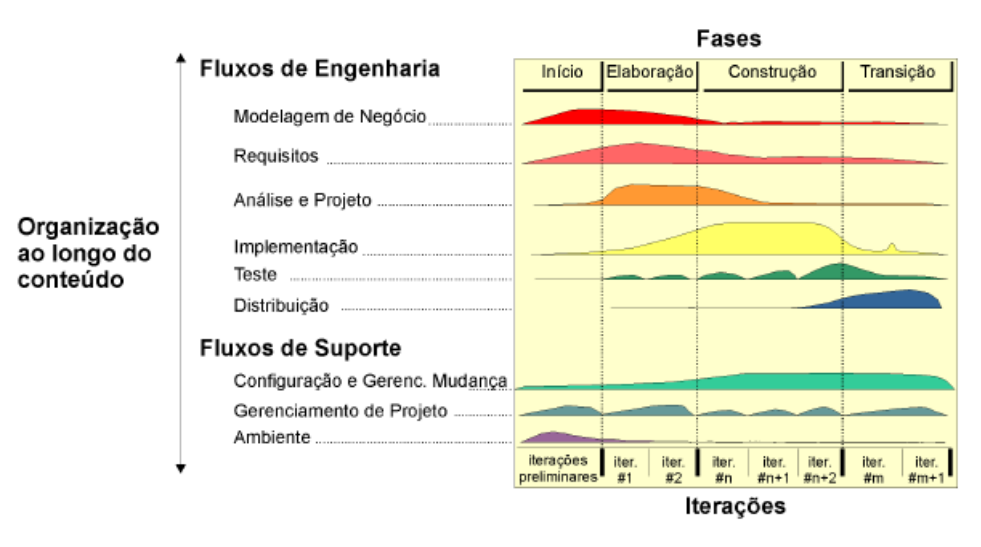

**Figura 9 - Arquitetura do Processo RUP** 

Na Figura 10 são apresentados todos os conceitos-chave, os elementos estruturais estáticos definidos no RUP.

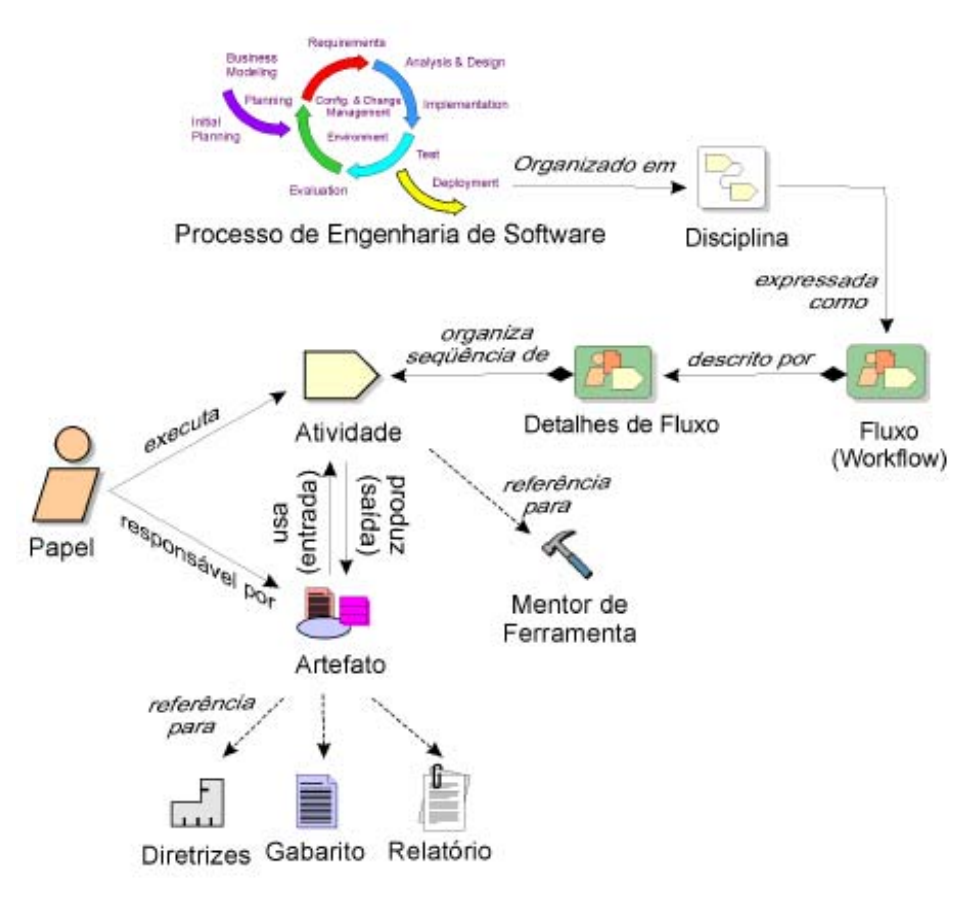

**Figura 10 - Estrutura Estática do RUP** 

**Fluxo:** é a seqüência de atividades que produz um resultado de valor observável. No RUP, o fluxo é expresso como um diagrama de atividade da Unified Modeling Language (UML).

Há muitas maneiras de se organizar o conjunto de atividades em fluxos num processo de engenharia de *software*. No RUP, os fluxos são organizados em dois níveis: Fluxo central (Disciplina) e Detalhes de Fluxo.

**Atividade:** é o trabalho executado para produzir um resultado significativo no contexto do projeto; consiste, geralmente, na criação ou atualização de artefatos. A toda atividade é atribuído um papel específico. Mentor de Ferramenta fornece diretrizes de como usar uma ferramenta de *software* específica na execução da atividade.

**Papel:** define o comportamento e as responsabilidades de um indivíduo ou grupo de indivíduos trabalhando em equipe. O comportamento é expresso em termos de atividades a serem executadas. Responsabilidades são expressas em termos de artefatos que o papel cria, modifica ou controla.

**Artefato:** é um produto do projeto; pode ser um documento, um modelo, um códigofonte, um programa-executável etc. Um artefato é de responsabilidade de um único papel, embora possa ser usado por vários papéis. Artefatos são usados, produzidos ou modificados em atividades. Gabarito (Template) é um 'modelo' do artefato a ser usado em sua criação. Os gabaritos são ligados à ferramenta que será usada. Por exemplo, um *template* do Microsoft Word® pode ser usado como gabarito de um artefato que seja um documento ou relatório. Um Relatório consiste em informações que são extraídas de um ou vários artefatos.

Diretrizes são informações sobre como desenvolver, avaliar e usar os artefatos. Uma atividade representa o trabalho a ser feito enquanto as diretrizes expressam como fazer o trabalho. São regras, recomendações ou métodos para auxiliar a realização de atividades. Descrevem técnicas específicas para criar certos artefatos, transformar um artefato em outro, ou avaliar a qualidade de um artefato.

# **6 MATERIAIS E MÉTODOS**

## **6.1** *SOFTWARE* **BÁSICO SIG – ARCGIS ARCVIEW®**

O desenvolvimento das funcionalidades propostas para o Sistema de Informações Geográficas aplicado à Gestão de Recursos Hídricos Subterrâneos, objeto dessa dissertação, foi realizado sobre a plataforma do *software* de SIG ArcGIS ArcView®, versão 9.0, desenvolvido pela ESRI – Environmental Systems Research Institute.

A camada de apresentação do Sistema de Informações Geográficas aplicado à Gestão de Recursos Hídricos Subterrâneos, através da qual os usuários utilizarão o Sistema de Suporte à Decisão, o aplicativo de Cadastro de Poços e os aplicativos de consultas, impressão de relatórios e de mapas, será integrada ao *software* ArcGIS ArcView®.

O *software* básico ArcGIS ArcView, assim como os demais componentes *desktop* da família ArcGIS (ArcEditor e ArcInfo) encontram-se estruturados sobre um mesmo conjunto comum de aplicações, denominadas ArcCatolog, ArcMap e ArcTollbox.

Utilizando conjuntamente estas três aplicações, pode-se realizar qualquer tarefa em geoprocessamento, desde a mais simples até a mais sofisticada, incluindo geração de *layout* de impressão, gerência de dados, análises geográficas, edição de dados etc.

## **6.1.1 ArcMap**

O ArcMap é o módulo central e fundamental do ArcGIS Desktop Clients*.* É a aplicação GIS, utilizada para todas as tarefas orientadas e centradas em mapas, a exemplo de coleta e edição de dados georreferenciados, produção cartográfica, análises espaciais, visualização de mapas etc (Figura 11).

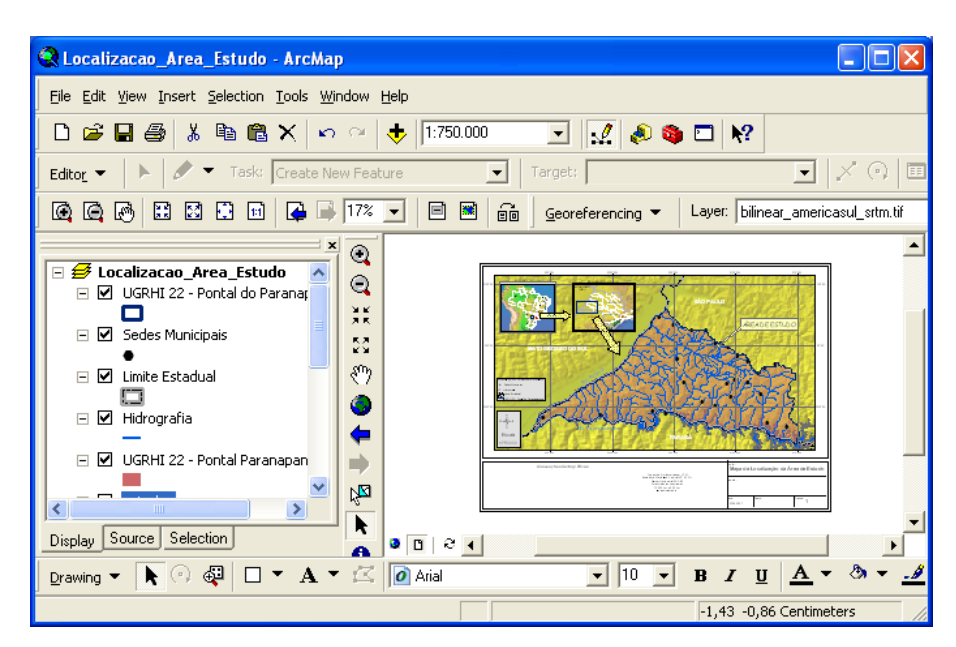

**Figura 11 - ArcGIS ArcMap** 

## **6.1.2 ArcCatalog**

A aplicação ArcCatalog auxilia na organização e gerência dos dados georreferenciados. Ela inclui o ferramental necessário para investigar (*browsing*) e localizar informações geográficas, bem como para armazenar e visualizar metadados. Possibilita, ainda, uma rápida visualização dos dados existentes, bem como a inclusão e exclusão de atributos dos *layers* geográficos (Figura 12).

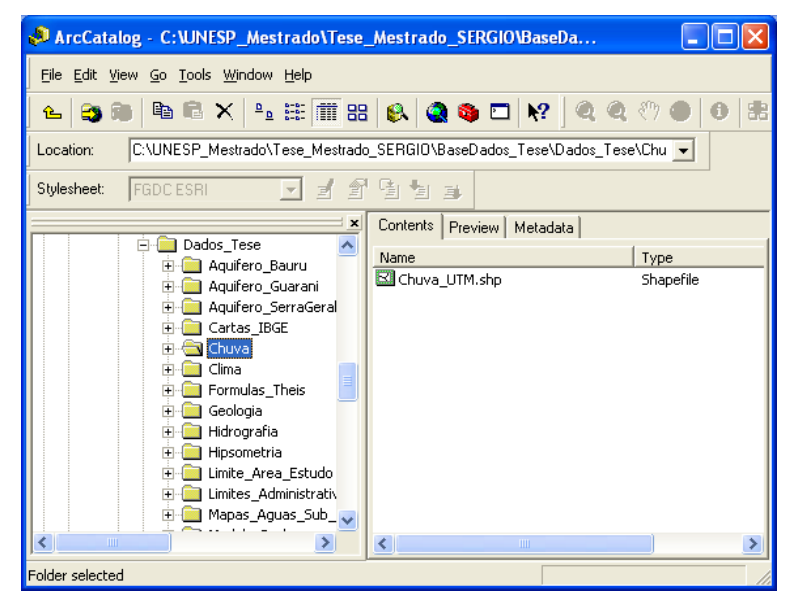

**Figura 12 - ArcGIS ArcCatalog** 

## **6.1.3 ArcToolbox**

Esta aplicação apresenta e possibilita o acesso, de uma forma bastante simples e intuitiva, a todas as ferramentas de geoprocessamento disponibilizadas pelos *softwares* ArcGIS Desktop. Apresenta as ferramentas disponíveis em cada nível de licenciamento do ArcGIS, podendo ser habilitada tanto na aplicação ArcMap quanto na aplicação ArcCatalog (Figura 13).

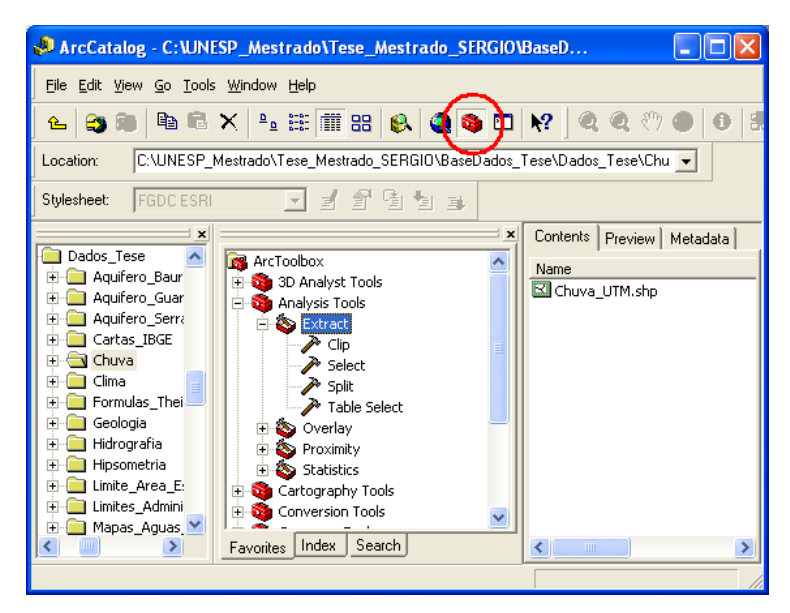

**Figura 13 - ArcGIS ArcToolbox** 

#### **6.2 O MODELO DE DADOS GEODATABASE**

Todo SIG encontra-se fundamentado sobre uma modelagem de dados georreferenciados, orientada para a representação de realidades geográficas, utilizando para esta finalidade feições vetoriais, altimétricas, células ou *grids*, e vários outros tipos de dados. Estes vários formatos ou tipos de dados podem ser armazenados em arquivos isolados ou em bancos de dados.

O banco de dados geográfico utilizado para suportar o desenvolvimento do Sistema de Informações Geográficas Aplicado à Gestão de Recursos Hídricos foi o modelo Personal Geodatabase.

Geodatabase é um modelo de dados objeto-relacional, cuja finalidade é permitir o armazenamento de objetos ou feições inteligentes e melhorar funcionalidades de edições desses objetos ou feições. Objetos ou feições inteligentes podem ter propriedades, comportamentos e relacionamentos com outros objetos ou feições (ESRI, 1999-2001).

O Geodatabase possui estruturas de armazenamento específicas para feições (features class), coleções de feições (feature datasets), atributos, relacionamentos entre atributos e relacionamentos entre feições.

O Geodatabase possibilita o armazenamento de regras para validações de atributos, opções de armazenamento mais eficiente dos dados espaciais, além da habilidade de se programar comportamentos para os objetos armazenados.

Uma das grandes vantagens deste modelo de dados é a capacidade de desenvolver soluções escalonáveis, com implementações de vários níveis de projetos SIG, abrangendo desde pequenas plataformas, por meio do Personal Geodatabase, até plataformas corporativas, por meio do ArcSDE Geodatabase (multiusuário).

Algumas características do Geodatabase são reunidas a seguir:

- gerenciamento centralizado de uma grande variedade de informações geográficas em um sistema gerenciador de banco de dados (ArcSDE Geodatabase);
- gerenciamento de grandes volumes de dados em um ambiente integrado (raster e vetor);
- suporte completo para edições (versioning) em ambiente multiusuário (disponível apenas para ArcSDE Geodatabase, em conjunto com ArcGIS ArcEditor/ArcInfo);
- entrada de dados mais eficiente e mais rápida, com regras e relacionamentos;
- criação e edição de anotações conectadas à feições;
- criação e edição de redes geométricas;
- relacionamentos com fontes de dados tabulares armazenados em um sistema gerenciador de banco de dados (SGBD) padrão de mercado (ex.: SQL Server); e
- criação de subtipos e domínios para manutenção da integridade da base de dados.

O *Geodatabase* pode ser criado em uma estrutura "Personal" ou em uma estrutura Multiusuário. Essas estruturas possuem três diferenças básicas, abaixo especificadas.

- A primeira diferença refere-se ao formato dos dados. Um "*Personal Geodatabase*" utiliza o formato Microsoft JET e é armazenado em um arquivo do Microsoft Access. Já em um *Geodatabase Multiusuário,* os dados são armazenados em um sistema gerenciador de banco de dados (SGBD) do tipo SQL Server e são gerenciados pelo *software* ArcSDE.
- A segunda diz respeito ao gerenciamento de versões descrito anteriormente, que é suportado somente pelo *Geodatabase Multiusuário.*
- A terceira diferença é que o *Personal Geodatabase* tem uma limitação de tamanho Maximo de 2 Gb, enquanto que o *Geodatabase Multiusuário* não possui limitação de tamanho.

## **6.3 BASE DE DADOS**

Os dados geográficos adequados ao modelo de dados do Personal Geodatabase, e que formam a Base Cartográfica de Referência do sistema de informações, são apresentados a seguir. Foram obtidos do Mapa de Águas Subterrâneas do Estado de São Paulo (ROCHA *et al.*, 2005), do *site* da Agência Nacional de Águas, acessado em 25/03/2007 e também de sua base de dados corporativa. São eles:

- Limite da Área de Aplicação
- Limites Municipais
- Sedes Municipais
- Hidrografia
- Bacia Hidrográfica
- Geologia
- Curvas de Nível
- Pontos Cotados
- Unidades Hidroestratigráficas
- Poços

Além dessas informações, o Personal Geodatabase possui também os seguintes temas cartográficos de referência:

- Mosaico do modelo digital do terreno (MDE), produzido na Missão Topográfica por Radar Interferométrico (Shuttle Radar Topographic Mission – SRTM; US Geological Survey, EROS Data Center, Sioux Falls, SD);
- Mosaico de imagens do Satélite CBERS;
- Mosaico das Cartas Topográficas do IBGE, na escala 1:250.000, cobrindo a área de aplicação.

# **6.4 MODELAGEM DO BANCO DE DADOS**

A modelagem do banco de dados Personal Geodatabase, utilizado como suporte no desenvolvimento do Sistema de Informações Geográficas aplicado à Gestão de Recursos Hídricos Subterrâneos, foi realizada utilizando a ferramenta CASE Microsoft Visio, o modelo UML utilizado pelo *software* ArcGIS para modelagem de banco de dados espaciais padrão ESRI, o ArcINFO UML Model, os requisitos do sistema e os procedimentos descritos no manual ArcGIS 9 – Designing Geodatabase with Visio (ESRI, 1999 - 2004).

A modelagem seguiu regras para nomear as tabelas e os atributos do banco de dados, criando padronização no processo de criação de objetos e seus atributos.

Objetos são elementos que armazenam dados alfanuméricos ou espaciais, tais como tabelas, *feature class*, entre outros.

Regras gerais para nomes de objetos:

- um objeto deve ter um nome composto preferencialmente por um substantivo que identifique o seu conteúdo (Exemplo: MUNICIPIO, HIDROGRAFIA\_LINEAR);
- definir nomes no singular;
- nomes de objetos devem sempre iniciar com letras;
- não utilizar acentuação ou cedilha;
- não utilizar caracteres especiais, com exceção do *underline* "\_";
- não utilizar preposições, artigos, conectivos (Exemplo: HIDROGRAFIA\_**DE**\_POLIGONO);
- números podem ser utilizados;

• evitar nomes extensos, utilizando no máximo trinta caracteres; caso necessário, abreviar o nome do objeto, conservando a facilidade de identificação de seu conteúdo (Exemplo: HIDRO\_LINEAR).

Regras gerais para nomes de atributos (campos) de objetos:

- atributos são itens que descrevem ou qualificam um objeto (Exemplo: nome, classe, *status*);
- definir a ordenação dos nomes dos atributos segundo a importância dos mesmos (Exemplo: o código de um objeto deve anteceder seu nome, e assim por diante);
- utilizar nomes no singular;
- nomes de atributos devem sempre iniciar com letras;
- não utilizar acentuação ou cedilha;
- não utilizar caracteres especiais, com exceção do *underline* "\_";
- não utilizar preposições, artigos, conectivos etc (Exemplo: nome\_**do**\_municipio);
- números podem ser utilizados;
- atributos do mesmo objeto não devem possuir nomes iguais, entretanto, atributos de objetos diferentes podem possuir o mesmo nome;
- evitar nomes extensos, utilizando no máximo trinta caracteres; caso necessário, abreviar o nome do atributo, conservando a facilidade de identificação de seu conteúdo;
- utilizar, sempre que possível, o seguinte formato para nomenclatura de atributos: [trigrama do nome do objeto] + [sufixo] + [complemento (opcional)] (Exemplo: MunCd (código do município), MunNm (nome do município));
- sufixos auxiliam na organização e rápida identificação dos atributos.

A Tabela 3 apresenta a lista dos sufixos mais utilizados, e dever ser expandida conforme necessidade.

| Natureza do<br><b>Atributo</b> | <b>Sufixo</b> | Observação                                                                                               |  |
|--------------------------------|---------------|----------------------------------------------------------------------------------------------------|--|
| Ano                            | aa            | Definir tipo numérico (number ou variantes) para este atributo.                                          |  |
| Area                           | ar            | Tipo numérico para m <sup>2</sup> ou km <sup>2</sup> .                                                   |  |
| Categoria                      | ca            |                                                                                                    |  |
| Classe                         | СI            |                                                                                                    |  |
| Código                         | cd            | Sempre que possível, utilizar tipo numérico para este atributo.                                          |  |
| Constante                      | ct            |                                                                                                    |  |
| Complemento                    | <b>CD</b>     |                                                                                                    |  |
| Cota                           | CO.           |                                                                                                    |  |
| Data completa                  | dt            | Definir tipo data (date) para este atributo. Se possível definir o<br>formato da data como "dd/mm/yyyy". |  |
| Data reduzida<br>(mês/ano)     | dr            | Definir tipo caracter (string ou variantes) para este atributo.                                          |  |
| Descrição                      | ds            |                                                                                                    |  |

**Tabela 3 - Tabela de sufixos aplicados na modelagem de dados** 

# **(continuação: Tabela 3)**

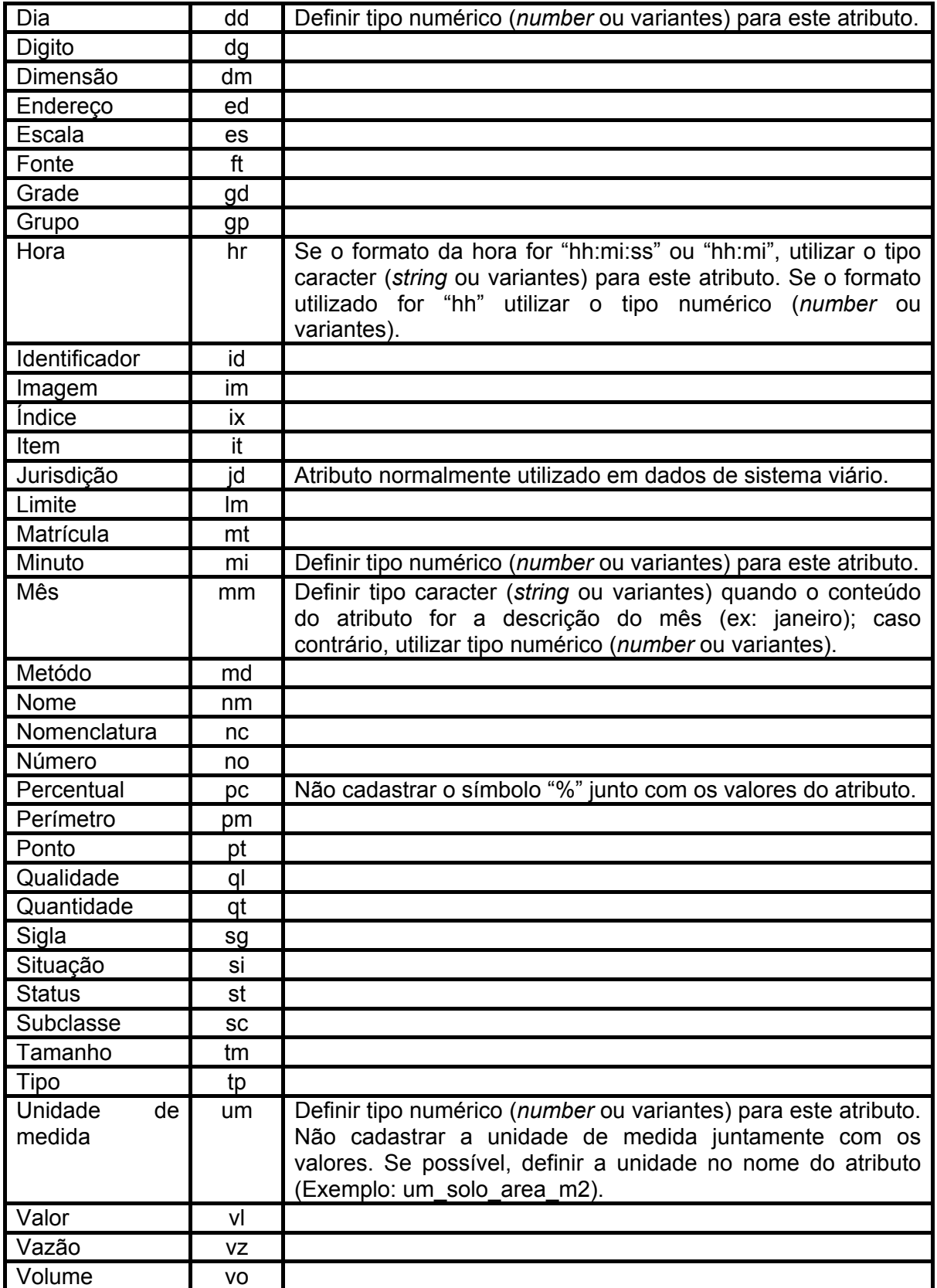

#### **6.5 MODELO DE DADOS**

O modelo de dados gerado no *software* Visio, para o banco de dados do Sistema de Informações Geográficas aplicado à Gestão de Recursos Hídricos Subterrâneos consta do Anexo I dessa dissertação.

#### **6.6 DICIONÁRIO DE DADOS**

Dicionário de dados é um dos artefatos de sistema que apresenta uma visão organizada e detalhada de todo o banco de dados.

O dicionário de dados foi gerado a partir do banco de dados, utilizando as aplicações Geodatabase Designer integrada ao ArcCatalog do ArcGIS. O dicionário de dados consta do Anexo II desta dissertação.

#### **6.7 CRIANDO O BANCO DE DADOS**

Concluído o modelo de dados do sistema de informações, apresentado no Anexo I, foi então criado o banco de dados do sistema de informações utilizando o modelo de dados construído.

Esse processo foi realizado em 2 etapas. Na primeira, o modelo foi exportado utilizando as ferramentas do *software* Visio para o arquivo intermediário formato XMI (ESRI, 1999 - 2004)**.** XMI (eXtensible Markup Language (XML) Metadata Interchange) é um padrão OMG (Object Management Group – organização internacional que aprova padrões abertos para aplicações orientadas a objetos).

Na segunda etapa, foi criado o banco de dados propriamente, utilizando o arquivo XMI e a aplicação ArcCatalog do *software***.**

Criada a estrutura do banco de dados, foram definidas as propriedades de suas tabelas e relacionamentos**.**

Criado o banco de dados e configuradas suas propriedades, passou-se então para a etapa de carga dos dados levantados.

#### **6.8 CARGA DOS DADOS**

Os dados levantados, que formaram a base de dados do Sistema de Informações Geográficas aplicado à Gestão de Recursos Hídricos Subterrâneos, foram adequados ao modelo de dados elaborado, para serem carregados para a estrutura do Personal Geodatabase.

A carga dos dados geográficos, bem como a carga de dados alfanuméricos no Personal Geodatabase, foi realizada através da aplicação ArcCatalog do ArcGIS.

Os procedimentos seguidos para carga no banco de dados de cada um dos temas inicia-se pela localização do banco de dados na estrutura de diretórios do computador e, em seguida, pela seleção do tema a ser carregado (Figura 14).

| File Edit View Go Tools Window Help<br><b>b b x + E h h b Q &amp; D Y</b><br>Conversion Tools ▼<br>QQ ♡ ● ● B 조<br>霊<br>卧<br>櫷<br>Location:<br>C:\UNESP_Mestrado\Tese_Mestrado\Base_Dados_Tese\Dados_Tese\<br>$\boldsymbol{\mathsf{x}}$<br>Contents Preview<br>Metadata<br>Paranapanema.mdb<br>CaracterizacaoAreaEstudo<br>AquiferoBauru<br>4 AquiferoGuarani<br>AquiferoSerraGeral<br>BaciaHidrografica<br>53<br>Chuva<br>ы<br> Clima <br>Geologia<br>ଆ<br>Hidrografia<br>Preview:<br>Geography<br><b>TIT</b><br>⋗<br>≺ | MArcCatalog - ArcView - C:\UNESP_Mestrado\Tese_Mestrado_SERGIO\ |  |  |  |  |  |
|----------------------------------------------------------------------------------------------------|-----------------------------------------------------------------|--|--|--|--|--|
|                                                                                                    |                                                                 |  |  |  |  |  |
|                                                                                                    |                                                                 |  |  |  |  |  |
|                                                                                                    |                                                                 |  |  |  |  |  |
|                                                                                                    |                                                                 |  |  |  |  |  |
|                                                                                                    |                                                                 |  |  |  |  |  |

**Figura 14 – Localização do banco e seleção do tema para carga** 

Com o botão direito sobre o tema, seleciona-se a opção "*Load*" e em seguida "*Load data...*" (Figura 15).

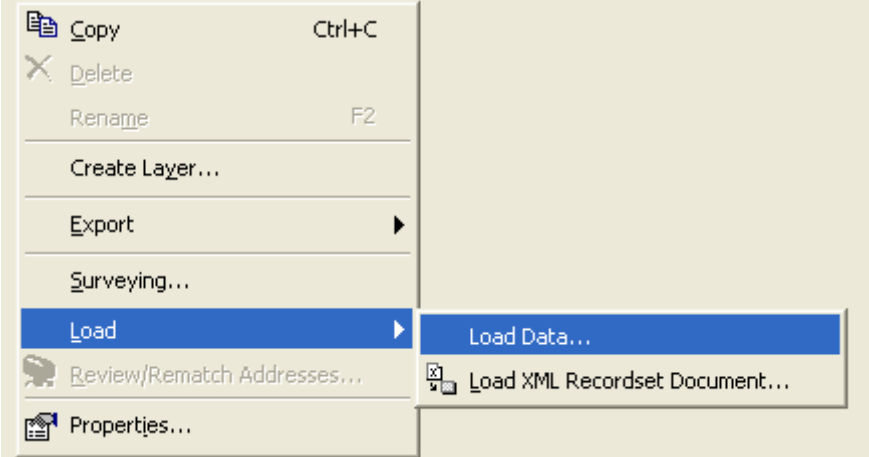

**Figura 15 – Seleção das opções de carga** 

Em seguida, deve-se avançar o processo, selecionando o tema fonte que será utilizado para carregar as informações para o Personal Geodatabase (Figura 16).

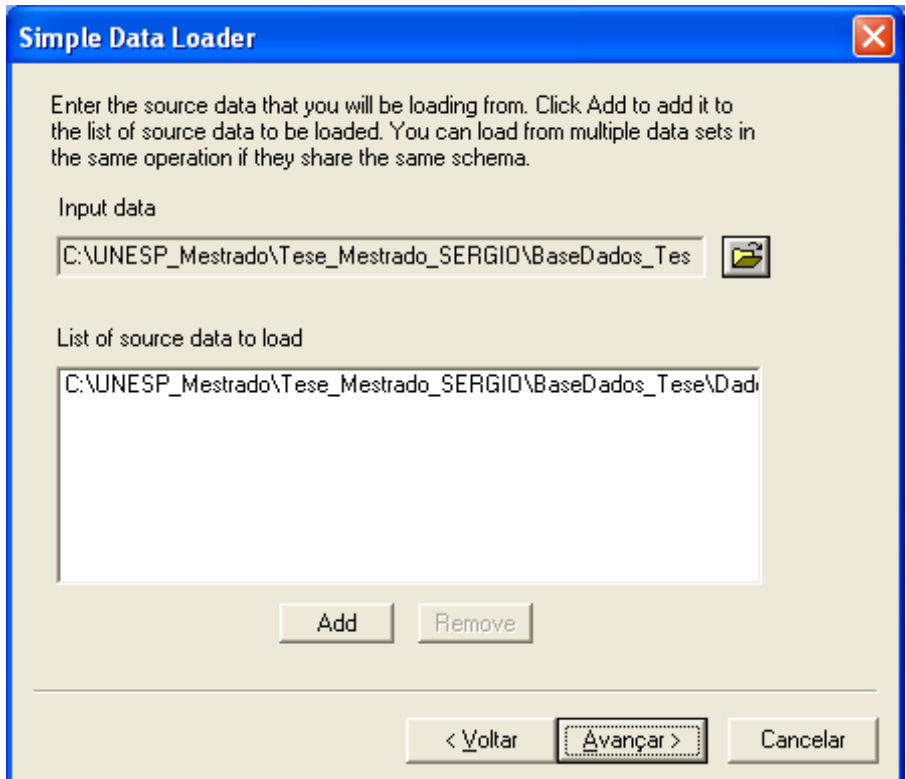

**Figura 16 – Seleção do arquivo fonte para carga** 

Avança-se novamente, relacionando os campos de destino (tabela do banco de dados) com os campos fontes (tabela de atributos do arquivo a ser carregado) (Figura 17).

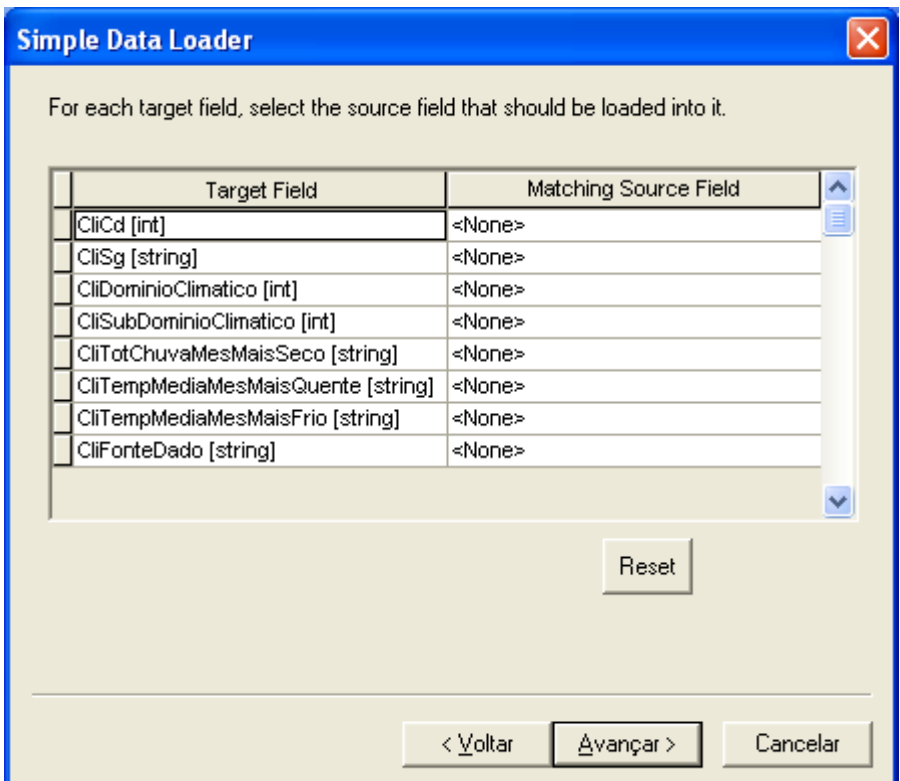

**Figura 17 – Tela em que se relacionam os campos do arquivo fonte com os atributos da tabela** 

Esse procedimento foi repetido para cada um dos temas e para cada uma das tabelas de dados alfanuméricos que foram carregadas no banco de dados.

#### **6.9 UNIDADES HIDROESTRATIGRÁFICAS**

## **6.9.1 Parâmetros Hidrodinâmicos e Geométricos**

## *6.9.1.1 Topo da unidade*

O *grid* de topo do Sistema Aqüífero Bauru foi extraído do modelo digital de elevação (MDE) do SRTM – *Shutle Radar Topographic Mission*, resolução original de 90m reamostrada para 500 metros.

O *grid* de topo do Sistema Aqüífero Guarani foi construído a partir das isocurvas de contorno estrutural do topo do Grupo São Bento, utilizando os dados disponíveis em Rocha *et al.* (2005), com 500 m de resolução.

## *6.9.1.2 Base da unidade*

O *grid* da base do Sistema Aqüífero Bauru foi construído a partir das cotas topográficas do contorno estrutural da base do Grupo Bauru, utilizando os dados disponíveis em Rocha *et al.* (2005), com 500 m de resolução.

O *grid* da base do Sistema Aqüífero Guarani foi construído a partir da subtração do *grid* de topo e do *grid* de espessura de sedimentos da unidade. O *grid* de espessura de sedimentos, com 500 m de resolução, foi construído a partir de isolinhas de espessuras dos sedimentos do Sistema Aqüífero Guarani, utilizando os dados disponíveis em Rocha *et al.* (2005).

## *6.9.1.3 Superfície potenciométrica*

O *grid* da superfície potenciométrica do sistema aqüífero Bauru foi gerado a partir das curvas equipotenciais desse aqüífero, utilizando os dados disponíveis em Rocha *et al.* (2005), com 500 m de resolução.

O *grid* da superfície potenciométrica do sistema aqüífero Guarani foi gerado a partir das curvas equipotenciais desse aqüífero, utilizando os dados disponíveis no projeto Aqüífero Guarani, com 500 m de resolução.

Os *grids* foram gerados utilizando o método de interpolação Topogrid (WAHBA, 1990) do *software* ArcGIS.Todos os *grids* foram convertidos para polígonos, utilizando o *software* ArcGIS, gerando arquivos formato *shapefile*, que é um formato público de dados vetoriais.

Foi realizada a análise espacial "união" envolvendo todos os temas poligonais, gerando o tema final da unidade. Todos os valores passaram a ser atributos de banco de dados para dar suporte às funcionalidades propostas para o sistema de informações.

# *6.9.1.4 Espessura da unidade*

É a diferença entre os valores de topo e base dos sistemas aqüíferos Bauru e Guarani, calculado em banco de dados.

# *6.9.1.5 Espessura saturada*

Para o Sistema Aqüífero Bauru, livre, a espessura saturada é a diferença entre os valores da superfície potenciométrica e da base da unidade (Figura 18).

Para o Sistema Aqüífero Guarani, a espessura saturada é igual à espessura da unidade.

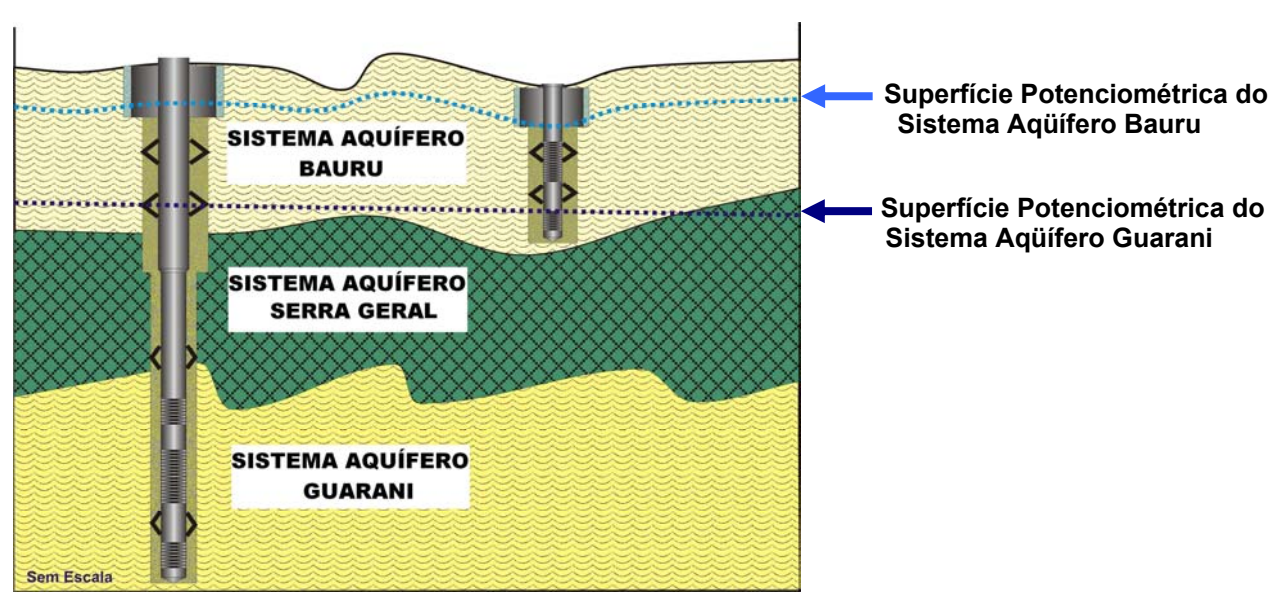

**Figura 18 – Esquema de níveis potenciométricos – Sistemas Aqüíferos Bauru e Guarani** 

## *6.9.1.6 % Espessura saturada*

Nas funcionalidades de análise do sistema de informação, admitiu-se, para o Sistema Aqüífero Bauru, livre, um rebaixamento máximo de 25% da espessura saturada, podendo ser alterado pelo gestor de recursos hídricos.

#### *6.9.1.7 Carga Piezométrica*

Aplicado somente ao Sistema Aqüífero Guarani, confinado. Corresponde à diferença entre o nível potenciométrico e o topo da unidade aqüífera (Figura 18).

#### *6.9.1.8 %Carga Piezométrica*

Aplicado somente ao Sistema Aqüífero Guarani, confinado.

Nas funcionalidades de análise do sistema de informação, admitiu-se, para o Sistema Aqüífero Guarani, confinado, um rebaixamento máximo de 12% da carga piezométrica, podendo ser alterado pelo gestor de recursos hídricos.

## *6.9.1.9 Condutividade Hidráulica*

O valor da condutividade hidráulica do Sistema Aqüífero Bauru varia de 0,002 m/d a 3,66 m/d segundo dados de ensaio realizados em 103 poços (ROCHA *et al.*, 2005). Este valor deve ser fornecido pelo gestor de recursos hídricos. Para as funcionalidades de análise, foi considerado o valor padrão de 0,50 m/d, que corresponde a 0,0208 m/h para as funcionalidades de análise, podendo ser alterado pelo gestor de recursos hídricos.

O valor da condutividade hidráulica do Sistema Aqüífero Guarani, segundo Rocha *et al.* (2005), é de 2,6 m/d para a área confinada e 3,0 m/d para a área não confinada. A área de estudo localiza-se na área confinada do aqüífero, sendo considerado o valor de 0,1084 m/h para as funcionalidades de análise, podendo ser alterado pelo gestor de recursos hídricos.

#### *6.9.1.10 Coeficiente de armazenamento*

No Sistema Aqüífero Guarani o intervalo do coeficiente de armazenamento (S) para a porção confinada da unidade, fornecido pelo DAEE (1974), é 10<sup>-3</sup> e 10<sup>-5</sup>.

Para as funcionalidades de análise, foi considerado o valor padrão 10<sup>-4</sup>, podendo ser alterado pelo gestor de recursos hídricos.

#### *6.9.1.11 Porosidade Efetiva*

No Sistema Aqüífero Bauru, a porosidade efetiva varia de 5% a 15% (DAEE, 1979). Este valor deve ser fornecido pelo gestor de recursos hídricos. Para as funcionalidades de análise, foi considerado o valor padrão de 10%  $(10^{-1})$ , podendo ser alterado pelo gestor de recursos hídricos.

## *6.9.1.12 Tempo*

Período de bombeamento em horas, fixado o valor padrão de 24 horas para as duas unidades, podendo ser alterado pelo gestor de recursos hídricos.

# *6.9.1.13 Transmissividade*

O valor de transmissividade é calculado utilizando a expressão:

$$
T=K.b
$$

onde:

 $T =$  transmissividade (m<sup>2</sup>/h);

*K* = condutividade hidráulica (m/h); e

*b* = espessura saturada, que para o Sistema Aquífero Guarani, confinado, corresponde à carga piezométrica (m).

# *6.9.1.14 Rebaixamento*

O valor de rebaixamento máximo para o Sistema Aqüífero Guarani, confinado, corresponde à porcentagem de exploração da carga potenciométrica, que é calculado utilizando a expressão:

$$
s=h.\%h
$$

onde:

*s* = rebaixamento máximo (m);

*h* = carga piezométrica (m); e

*%h* = porcentagem da carga piezométrica explorada (%).

O valor de rebaixamento máximo para o Sistema Aqüífero Bauru, livre, corresponde à porcentagem de exploração da espessura saturada, que é calculado utilizando a expressão:

$$
s = Ho. \% Ho
$$

onde:

*s* = rebaixamento máximo (m);

*Ho* = espessura saturada da unidade hidroestratigráfica (m); e

*%Ho* = porcentagem da espessura saturada explorada (%).

#### *6.9.1.15 Espessura Saturada no Tempo t*

O valor da espessura saturada no tempo t (m) é calculado para o Sistema Aqüífero Bauru, livre, pela diferença entre a espessura saturada e o rebaixamento máximo, utilizando a expressão:

$$
h=Ho-s
$$

onde:

*h* = espessura saturada no tempo t (m);

*Ho* = espessura saturada; e

*s* = rebaixamento máximo (m);

#### *6.9.1.16 Reserva Reguladora*

É a reserva da unidade mantida pelo volume de água infiltrado para o aqüífero a partir da precipitação que ocorre na bacia. Esse volume equivale à recarga média multianual do aqüífero ou ainda ao potencial renovável de água subterrânea de uma bacia.

 A quantidade de água subterrânea possível de ser retirada de um aqüífero é de difícil determinação. São necessários estudos específicos sobre a unidade aqüífera, envolvendo a interação com os usos de recursos hídricos superficiais e as aptidões de desenvolvimento dos municípios localizados sobre a área de ocorrência da unidade.

São questões técnicas e econômicas que levam à tomada de decisão de se influenciar no escoamento básico e, por conseguinte, nas vazões mínimas dos rios da bacia.

Para as funcionalidades de análise do sistema de informação, não foram assumidos valores para esta informação no banco de dados da aplicação.

## **6.9.2 Cálculos Hidrodinâmicos**

#### **6.9.3 Cálculo do Raio de Interferência**

Raio de interferência é a distância em que o efeito do bombeamento de um poço é nulo, ou seja, é a distância limite do cone de rebaixamento (FEITOSA e MANOEL FILHO, 1997).

#### *6.9.3.1 Sistema Aqüífero Guarani*

Para este cálculo no Sistema Aqüífero Guarani, confinado, é utilizada a expressão modificada de Jacob:

$$
r = \sqrt{\frac{2,25.T.t}{S}}
$$

onde:

*r* = raio de interferência (m);

 $T =$  transmissividade (m<sup>2</sup>/h);

*t* = tempo de bombeamento, adotado o padrão de 24 horas; e

*S* = coeficiente de armazenamento (adimensional).

#### *6.9.3.2 Sistema Aqüífero Bauru*

Para este calculo no Sistema Aqüífero Bauru, livre, é utilizada a expressão:

$$
r = \sqrt{\frac{2,25.K.H_0.t}{S_y}}
$$

onde:

*r* = raio de interferência (m);

K = condutividade hidráulica (m/h)

Ho = espessura saturada (m);

*t* = tempo de bombeamento, adotado o padrão de 24 horas; e

*Sy* = porosidade efetiva (adimensional).

# **6.9.4 Cálculo da Vazão Explorável**

Vazão explorável é aquela que pode ser extraída do aqüífero de forma sustentável, com rebaixamentos moderados (ROCHA *et al.*, 2005).

## *6.9.4.1 Sistema Aqüífero Guarani*

Para este cálculo no Sistema Aqüífero Guarani, confinado, é utilizada a expressão de Theis (1935 *in* CUSTODIO *et al.*, 1983):

$$
Q = \frac{s4\pi T}{W(u)}
$$

onde:

 $Q = \text{vazão explorável (m<sup>3</sup>/h);}$ 

*s* = rebaixamento (m);

 $T =$  transmissividade (m<sup>2</sup>/h); e

*W(u)* = função de u para o poço.

A função *W(u)* é calculada pela expressão:

$$
W(u) = -0.5772 - \ln(u) + u - \frac{u^2}{2 \cdot 2!} - \frac{u^3}{3 \cdot 3!} + \frac{u^4}{4 \cdot 4!} - \frac{u^5}{5 \cdot 5!}
$$

*u* é calculado pela expressão:

$$
u = \frac{r^2 S}{4T t}
$$

onde:

*r* = distância radial (m);

*S* = coeficiente de armazenamento (admensional);

 $T =$  transmissividade (m<sup>2</sup>/h); e

*t* = tempo de bombeamento, padrão de 24 horas;

# *6.9.4.2 Sistema Aqüífero Bauru*

Para este cálculo no Sistema Aqüífero Bauru, livre, é utilizada a expressão:

$$
Q = \frac{(H_0^2 - h^2).2\pi.K}{\ln\left(\frac{2,25.K.H_0t}{S_y.r^2}\right)}
$$

onde:

 $Q = \text{vazão explorável } (m^3/h);$ 

*Ho =* espessura Saturada

*h* = espessura saturada no tempo t;

*K* = condutividade hidráulica (m/h);

*t* = tempo de bombeamento, padrão de 24 horas;

*Sy* = porosidade efetiva (admiensional); e

*r* = distância radial (m);

# **7 O SISTEMA DE INFORMAÇÕES GEOGRÁFICAS APLICADO À GESTÃO DE RECURSOS HÍDRICOS SUBTERRÂNEOS**

O do Sistema de Informações Geográficas aplicado à Gestão de Recursos Hídricos Subterrâneos, objeto dessa dissertação, é uma ferramenta computacional de apoio aos gestores nas análises das solicitações de exploração dos recursos hídricos subterrâneos.

## **7.1 FLUXO DE PROCESSO DE OUTORGA NO ESTADO DE SÃO PAULO**

O órgão gestor recebe um requerimento solicitando autorização para implantação de um empreendimento com uso de água subterrânea, compreendendo os documentos:

- Requerimento de Outorga de autorização de implantação de empreendimento, com utilização de recursos hídricos (Anexo III);
- Termos de Referência para elaboração do Estudo de Viabilidade de Implantação – EVI – de empreendimentos que demandam Recursos Hídricos (Anexo IV);
- Requerimento de Outorga de Licença de execução de Poço Tubular Profundo (Anexo V);
- Avaliação Hidrogeológica Preliminar (Anexo VI); e
- Projeto de Poço Tubular Profundo (Anexo VII).

O órgão gestor irá analisar os dados contidos nos documentos e avaliar a viabilidade técnica da implantação do poço, podendo deferir ou não a solicitação.

As funcionalidades de análise de consistências do sistema de informação objetivam auxiliar o gestor de recursos hídricos na etapa de análise (Figura 19).

Após o deferimento pelo órgão gestor do requerimento de autorização para implantação de um empreendimento com uso de água subterrânea e implantação do poço profundo (perfuração do poço), o usuário encaminha ao órgão gestor a solicitação de outorga de direito de uso de recursos hídricos subterrâneos, com os seguintes documentos:

- Requerimento de Outorga de direito de uso de Recursos Hídricos (Anexo VIII);
- Ficha de cadastro de poço (Anexo IX); e
- Termos de referência para elaboração do Relatório de Avaliação de Eficiência – RAE – do uso de recursos hídricos (Anexo X).

O órgão gestor irá analisar novamente os dados contidos nos documentos e proceder à emissão da outorga de direito de uso de recursos hídricos subterrâneos.

As funcionalidades de analisar raio de interferência e consultar poços (que habilita as funcionalidades de cadastrar poço (editar), excluir poço, visualizar poço, calcular raio de interferência e calcular vazão explorável) objetivam auxiliar o gestor de recursos hídricos na etapa de análise técnica do processo de concessão de outorga de direito de uso de recursos hídricos (Figura 19).

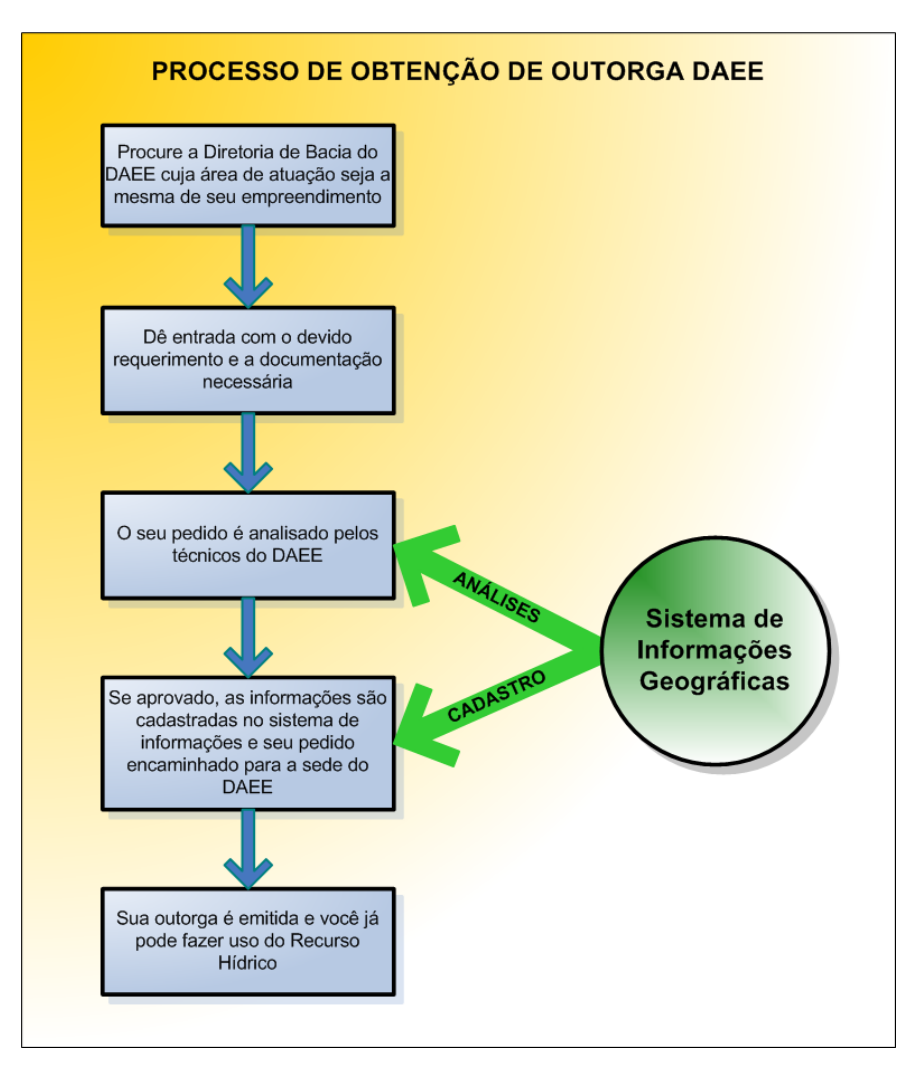

**Figura 19 – Fluxo de processo de outorga – DAEE** 

#### **7.2 FUNCIONALIDADES DO SISTEMA DE INFORMAÇÕES**

O sistema de informações geográficas com aplicação em gestão de recursos hídricos subterrâneos, objeto dessa dissertação, terá funcionalidades propostas de análise e de cadastro.

Essas funcionalidades propostas serão acessadas através de uma barra de ferramentas desenvolvida especificamente para esse fim e estará integrada ao *software* ArcGIS ArcView (Figura 20).

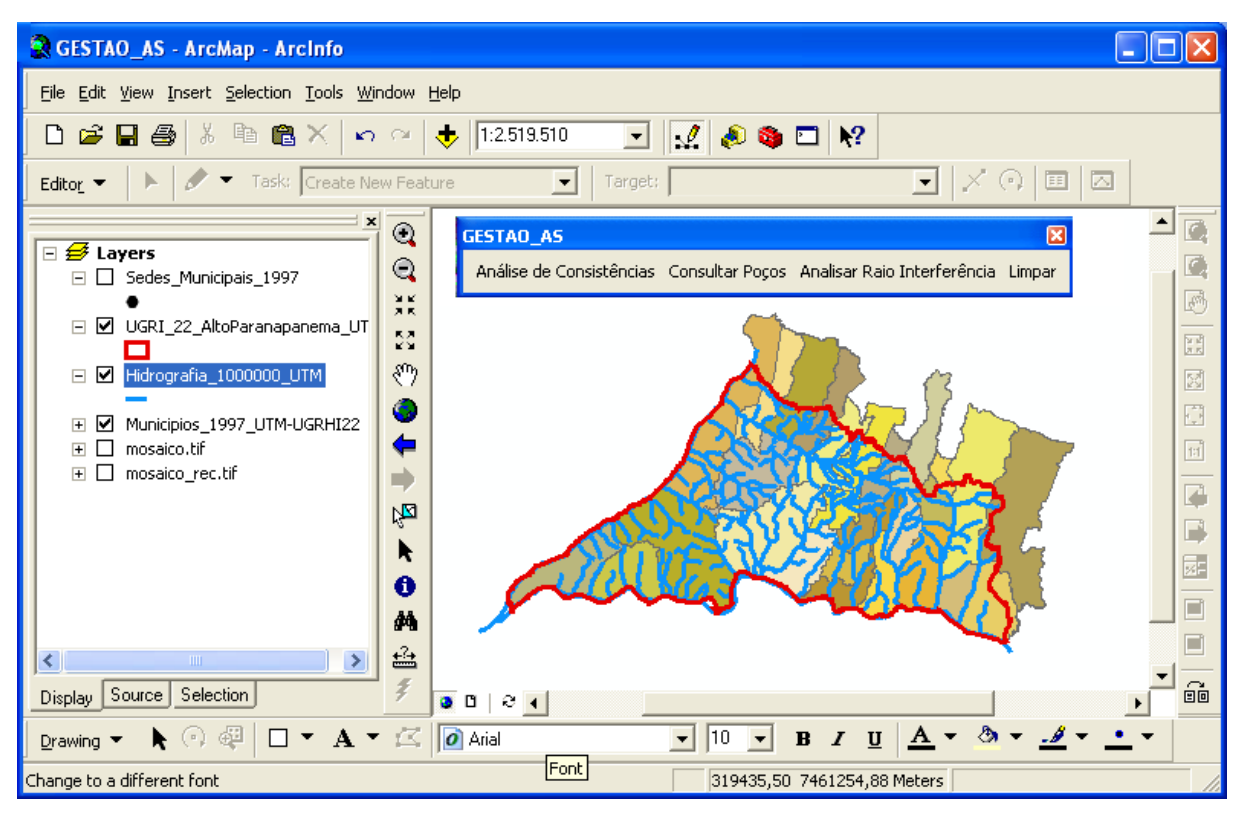

**Figura 20 – Barra de ferramentas do sistema de informações** 

O ícone Análises de Consistências **Análises de Consistências** da barra de ferramentas aciona a interface Análises de Consistências (Figura 21).

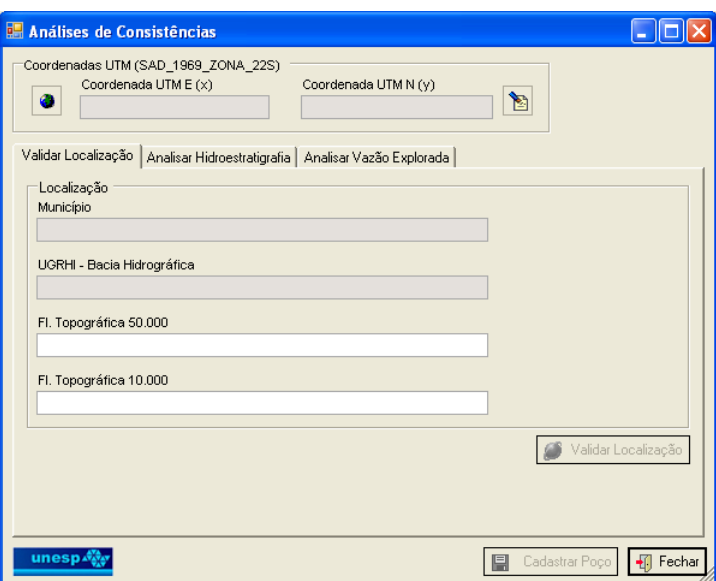

**Figura 21 – Interface de Análises de Consistências** 

Através dessa interface, o gestor tem duas possibilidades de localizar o poço.

Selecionando o ícone  $\Box$ , o gestor pode utilizar visualmente os temas da base cartográfica como referência, para livremente com o mouse marcar a posição geográfica do poço, para o qual está sendo solicitada a outorga de licença de execução de poço tubular profundo, até que as coordenadas do mesmo sejam levantadas em campo.

Selecionando o ícone de entrada de coordenadas **bull**, o gestor informa as coordenadas (Figura 22) do poço, para o qual está sendo solicitada a outorga de licença de execução de poço tubular profundo.

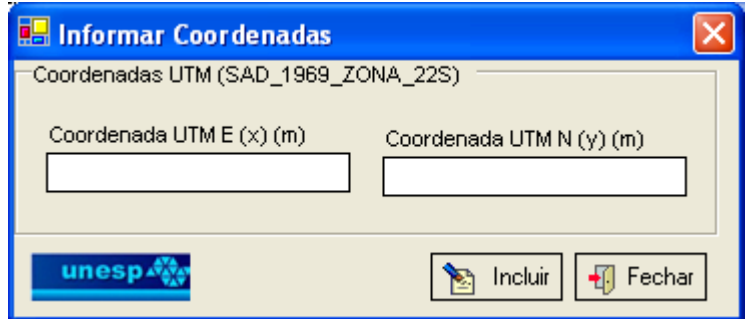

**Figura 22 – Interface Informar Coordenadas** 

Digitando as coordenadas e clicando no ícone Incluir, o sistema faz uma validação das coordenadas, verificando se as mesmas estão dentro do limite da área de estudo.

Se não estiverem, o sistema emite uma mensagem ao gestor informando que as coordenadas estão fora da área de trabalho. O gestor solicita ao usuário que corrija as coordenadas do poço.

Se estiverem, o sistema inclui a coordenada na interface de Análise de Consistências, e volta o controle para esta interface, habilitando a aba Validar Localização.

Esta aba permite validar a localização das coordenadas. O gestor clica no ícone Validar Localização, o sistema utiliza as coordenadas e faz uma análise espacial com o tema de municípios e bacia hidrográfica, trazendo o nome do município e da bacia hidrográfica.

Clicando na aba Analisar Hidroestratigrafia, o gestor procede à uma análise dos parâmetros hidrodinâmicos e geométricos da unidade aqüífera explorada (Figura 23).

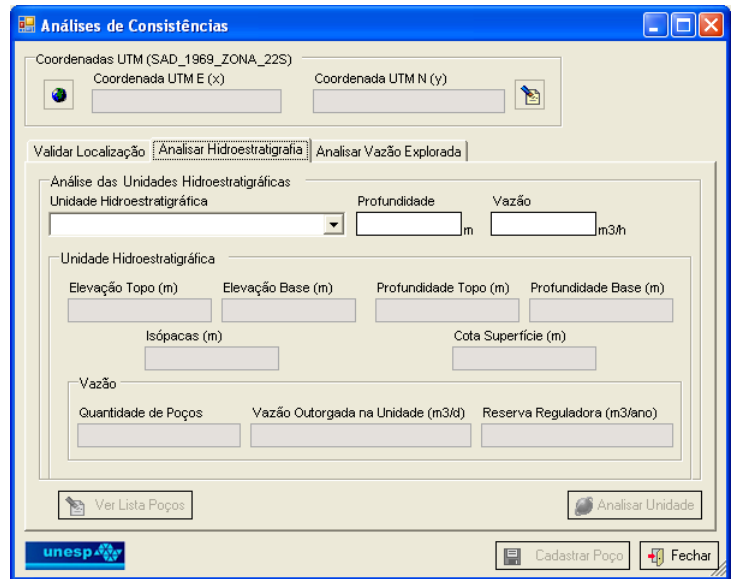

**Figura 23 – Interface Análises de Consistências – Analisar Hidroestratigrafia** 

O gestor informa os dados preenchidos pelo usuário nos formulários de solicitação, selecionando a unidade hidroestratigráfica, informando a profundidade do poço e a vazão solicitada, habilitando o ícone Analisar Unidade **. A Analisar Unidade** 

O sistema vai executar uma análise espacial com o tema da unidade selecionada, na coordenada informada, e trazer as informações de elevação de topo e base da unidade, de profundidade de topo e base da unidade, a espessura total da unidade na coordenada solicitada e a elevação da superfície. O sistema trará também a quantidade de poços cadastrados em toda a unidade hidroestratigráfica, existentes no banco de dados, o total de vazão outorgada e o valor da reserva reguladora, se existir este atributo no banco dados.

O gestor pode avaliar imediatamente se as informações fornecidas pelo usuário em seu requerimento são válidas para a coordenada informada.

A próxima aba, Analisar Vazão Explorada (Figura 24), permite ao gestor fazer uma análise espacial, buscando informações sobre poços existentes no banco de dados que estejam dentro de um raio de distância da coordenada fornecida.

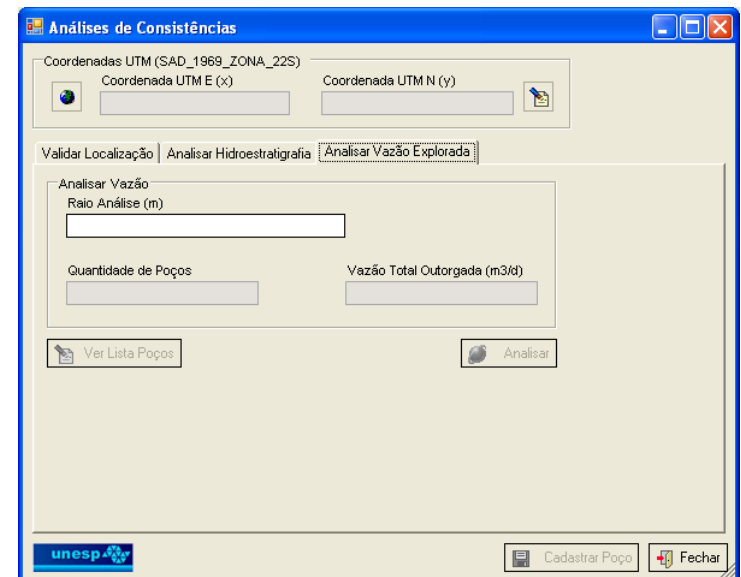

**Figura 24 – Interface Análises de Consistências – Analisar Vazão Explorada** 

O gestor fornece o raio para a análise. O sistema habilita o ícone Analisar Analisar . O gestor clica neste ícone e o sistema faz um *buffer* com o valor do

raio fornecido em torno da coordenada do poço, fazendo um cruzamento espacial com este círculo criado, localizando os poços existentes dentre desse raio de análise. O sistema apresentará a quantidade de poços encontrados e a vazão total

outorgada para esses poços, habilitando o ícone Ver Lista Pocos **San Ver Lista Poços** 

Clicando neste ícone, a interface da Figura 25 apresentará a lista de poços localizados dentro do raio de análise. O gestor poderá selecionar um poço da lista e,

clicando no ícone Visualizar **de Visualizar**, irá visualizá-lo na interface gráfica do *software* ArcGIS, interagindo com os demais temas da base de dados da aplicação.

| <b>Consultar Poços</b>                                                                                                   |                          |          |              |  |  |  |
|----------------------------------------------------------------------------------------------------|--------------------------|----------|--------------|--|--|--|
| Consultar Poços<br>Município                                                                                             | $\overline{\phantom{a}}$ |          |              |  |  |  |
| Código                                                                                                    | Bacia                    | Endereço | ∧            |  |  |  |
|                                                                                                    |                          |          |              |  |  |  |
|                                                                                                    |                          |          |              |  |  |  |
| $\rightarrow$<br>$\rm{HII}$                                                                                              |                          |          |              |  |  |  |
| Visualizar   <br>$\times$ Excluir<br>Calcular Vazão Explorável<br>Calcular Raio Interferência<br>Editar<br>郾<br><b>A</b> |                          |          |              |  |  |  |
| unesp.                                                                                                    |                          |          | Fechar<br>41 |  |  |  |

**Figura 25 – Interface Consultar Poços** 

Poderá ainda, tendo selecionado um poço na lista, clicando no ícone Editar Editar , abrir a ficha de cadastro, ou clicando no ícone Excluir  $\frac{1}{1}$  Excluir eliminar este poço do banco de dados da aplicação. As demais funcionalidades não serão utilizadas nesta etapa do fluxo de trabalho.

Finalizando a consulta dos poços, o gestor fecha a aplicação no ícone Fechar

- Fechar , e o sistema retorna o controle da aplicação para a interface de Análises de Consistências (Figura 24).

O gestor pode cadastrar as informações das análises, clicando no ícone Cadastrar Poco **. El Cadastrar Poço** 

O sistema apresentará as interfaces para cadastrar poços (Figura 26). As informações constantes nas abas de teste de bombeamento e condições de exploração e funcionamento não serão cadastradas nesta etapa do fluxo de processo, pois o usuário entrou com requerimento de outorga de licença de execução de poço tubular profundo (Anexo V). Nesta etapa, o poço deve ser cadastrado com *status* "em análise".

#### BARBOSA, S. A. (2007) Aplicação de Sistemas de Informações Geográficas em Gestão de Recursos Hídricos Subterrâneos

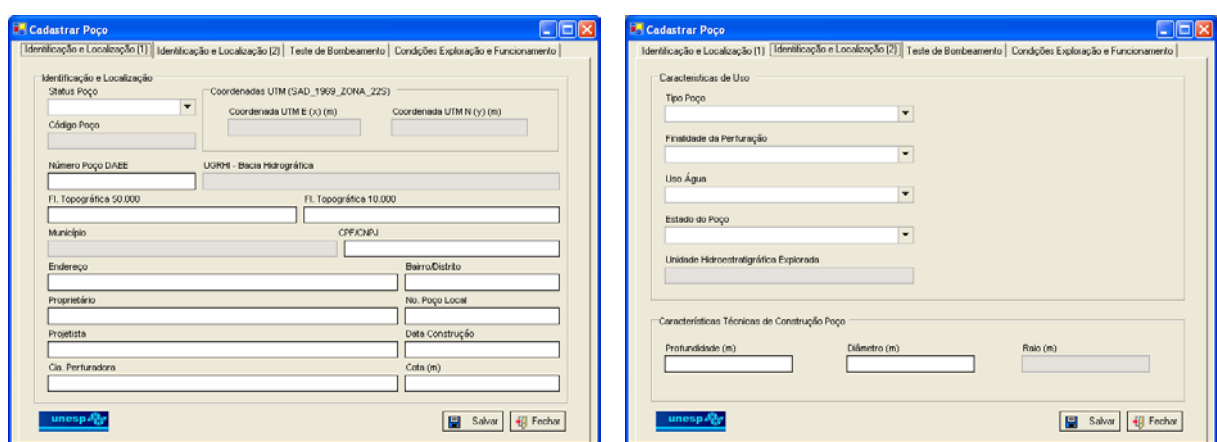

**Figura 26 – Interface Cadastrar Poço – Localização** 

Após a implantação do poço, o usuário entra com requerimento para outorga de direito de uso de recursos hídricos (Anexo VIII) e seus anexos. O gestor aciona novamente a aplicação (Figura 20), e seleciona na barra de ferramentas o ícone Consultar Pocos Consultar Pocos

O sistema apresenta a interface de Consultar Poços (Figura 25) com todas as funcionalidades disponíveis. O gestor pode aplicar o filtro de consulta selecionando um município específico, que o sistema apresenta a lista de poços do município

selecionado. O gestor localiza o poço, e clica no ícone Editar **Bolgar** Editar para concluir o cadastro com as informações apresentadas pelo usuário no requerimento para outorga de direito de uso de recursos hídricos (Anexo VIII) e seus anexos.

O sistema apresenta a interface Cadastrar Poço da Figura 26, e o gestor inicia o cadastro.

Passando pelas informações cadastrais das abas de localização (1) e (2), o gestor chega na aba Teste de Bombeamento (Figura 27). Esta aba apresenta uma lista onde serão cadastrados os testes de bombeamentos.

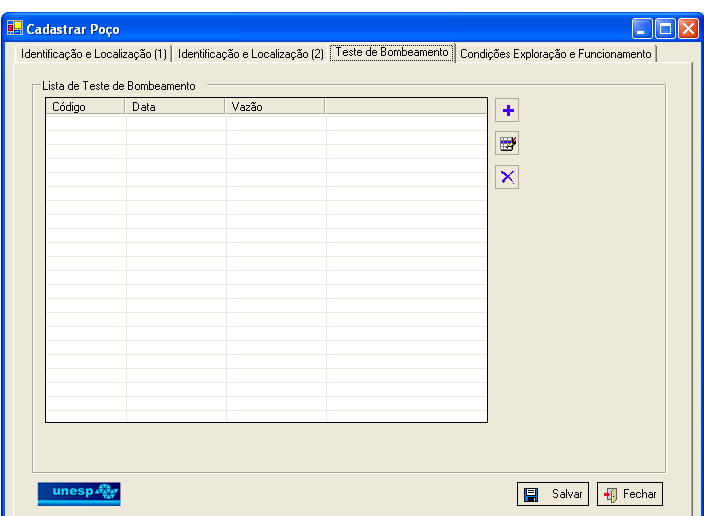

**Figura 27 – Interface Teste Bombeamento** 

Clicando no ícone Incluir  $\|\cdot\|$  o sistema abre a interface cadastrar teste de bombeamento que possui as abas de Teste de Bombeamento, Resumo do Teste e Interpretação dos Testes (Figura 28). Os demais ícones dessa interface permitem

editar with um teste de bombeamento e excluir  $\boxed{\times}$  um teste cadastrado.

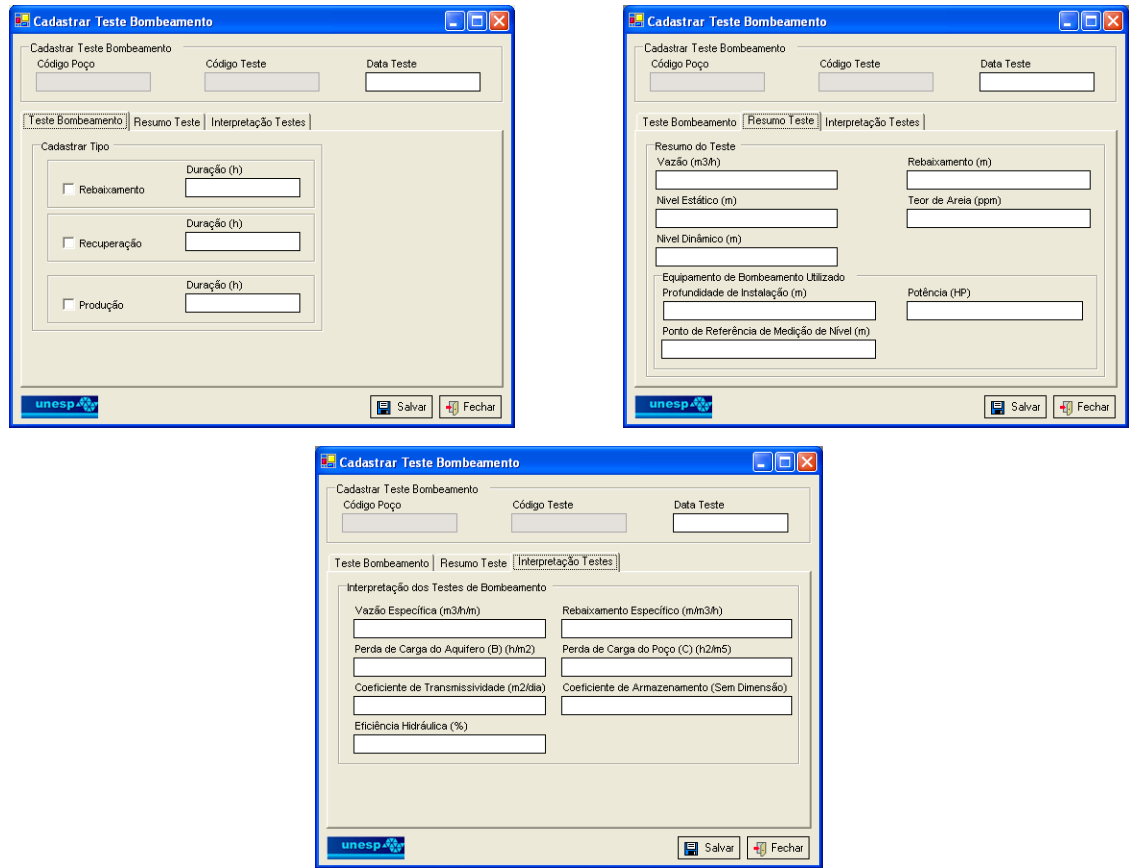

**Figura 28 – Interfaces Cadastrar Teste Bombeamento** 

Finalizando o cadastramento dos testes, o gestor salva as informações **圖** Salvar e fecha a aplicação **.** <sup>[1] Fechar</sup>

O sistema devolve o controle para a interface Cadastrar Poços, na aba Teste de Bombeamento da Figura 27. O gestor passa para a aba de Condições de Exploração e Funcionamento (Figura 29).

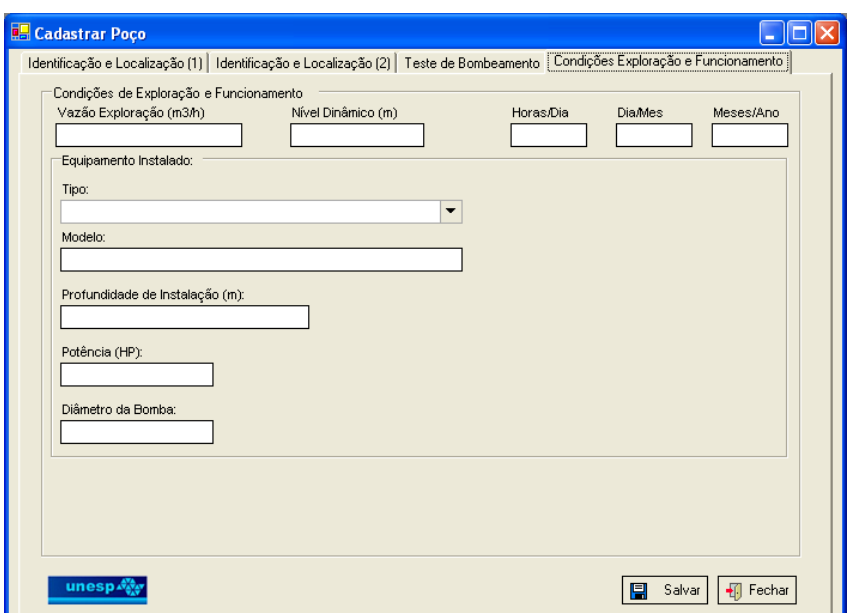

**Figura 29 – Interface Condições de Exploração e Funcionamento** 

Algumas dessas informações serão preenchidas após a emissão da outorga, e o poço deve ter seu *status* alterado de "em análise" para "outorgado".

Tendo finalizado o cadastramento do poço, salvo as informações e fechada a interface, o sistema devolve o controle para a interface Consultar Poços da Figura 25.

O gestor pode então, selecionando o poço na lista, calcular o raio de interferência e a vazão explorável.

Clicando no ícone Calcular Raio Interferência **De Calcular Raio Interferência**, o sistema abre a interface Calcular Raio Interferência (Figura 30).

## **Sistema Aqüífero Bauru – Livre Sistema Aqüífero Guarani - Confinado**

| $\Box$ ok<br>Calcular Raio-Interferência                                                                                                    | <b>Calcular Raio-Interferência</b>                                                                                                    |  |  |  |
|----------------------------------------------------------------------------------------------------|----------------------------------------------------------------------------------------------------|--|--|--|
| Identificação e Localização Poço<br>Código Poco<br>Coordenadas UTM (SAD_1969_ZONA_22S)<br>Coordenada UTM N (y)<br>Coordenada UTM E (x)<br>Número Poço DAEE<br>7517942<br>356160,57                                                                                                    | Identificação e Localização Poço<br>Código Poço<br>Coordenadas UTM (SAD_1969_ZONA_22S)<br>6<br>Coordenada UTM E (x)<br>Coordenada UTM N (v)<br>Número Poço DAEE<br>398015,310965143<br>7557554,0043792 |  |  |  |
| Município                                                                                                    | UGRHI - Bacia Hidrográfica                                                                                                    |  |  |  |
| UGRHI - Bacia Hidrográfica                                                                                                    | Município                                                                                                    |  |  |  |
| "PONTAL DO PARANAPANEMA"                                                                                                    | Marabá Paulista                                                                                                    |  |  |  |
| Presidente Bernardes                                                                                                    | "PONTAL DO PARANAPANEMA"                                                                                                    |  |  |  |
| Parâmetros para Cálculo do Raio de Interferência                                                                                                    | Parâmetros para Cálculo do Raio de Interferência                                                                                                    |  |  |  |
| K - Condutividade Hidráulica (m/h)                                                                                                    | K - Condutividade Hidráulica (m/h)                                                                                                    |  |  |  |
| Unidade Hidroestratigráfica Explorada                                                                                                    | Unidade Hidroestratioráfica Explorada                                                                                                    |  |  |  |
| Aquifero Bauru                                                                                                    | Aquifero Guarani                                                                                                    |  |  |  |
| 0,0208                                                                                                    | 0,1084                                                                                                    |  |  |  |
| Ho - Espessura Satura (m)                                                                                                    | h - Carga Piezométrica (m)                                                                                                    |  |  |  |
| % Espessura Satura                                                                                                    | % Carga Piezométrica                                                                                                    |  |  |  |
| Sv - Porosidade Efetiva                                                                                                    | S - Coeficiente de Armazenamento                                                                                                    |  |  |  |
| 25                                                                                                    | 232,153                                                                                                    |  |  |  |
| 0,1                                                                                                    | 12                                                                                                    |  |  |  |
| 98,695                                                                                                    | 0,0001                                                                                                    |  |  |  |
| Calcular Raio de Interferência<br>Calcular Raio de Interferência<br>t - Tempo Bombeamento (h/dia)<br>$2,25KH_0t$<br>24<br>r - Raio de Interferência (m)<br>t - Tempo Bombeamento (h/dia)<br>2,25.T.t<br>$r =$<br>24<br>S<br>T - Transmissividade (m2/h)<br>r - Raio de Interferência (m)<br>25,1653852 |                                                                                                    |  |  |  |
| unesp.<br>日<br>Fechar<br>V Calcular Raio Interferência<br>Salvar J                                                                                                    | unesp.<br>V Calcular Raio Interferência<br>Fil Fechar<br>日                                                                                                    |  |  |  |

**Figura 30 – Interface Calcular Raio Interferência** 

O sistema faz uma consulta ao banco de dados e traz os campos que estão com fundo cinza preenchidos. Nesses, campos o gestor não pode fazer alterações.

Os campos de condutividade hidráulica, coeficiente de armazenamento e tempo de bombeamento vêm preenchidos com os valores padrões estabelecidos pelo gestor, e cadastrados no banco de dados. Preenchidos os campos, o gestor

clica no ícone Calcular Raio Interferência **e a un clicto interferência** e o sistema faz os cálculos, utilizando as expressões apresentadas nas interfaces, para aqüífero livre ou confinado.

O gestor clicando no ícone Salvar  $\boxed{=}$  Salvar, o sistema salva os valores apresentados na interface e o raio de interferência calculado no banco de dados.

Clicando no ícone Fechar + Fechar , o sistema fecha a interface e devolve o controle para a interface Consultar Poços da Figura 25.

Para calcular a vazão explorável, o gestor deve selecionar o poço e clicar no ícone Calcular Vazão Explorável **de Calcular Vazão Explorável**. O sistema abre a interface Calcular Vazão Explorável (Figura 31).
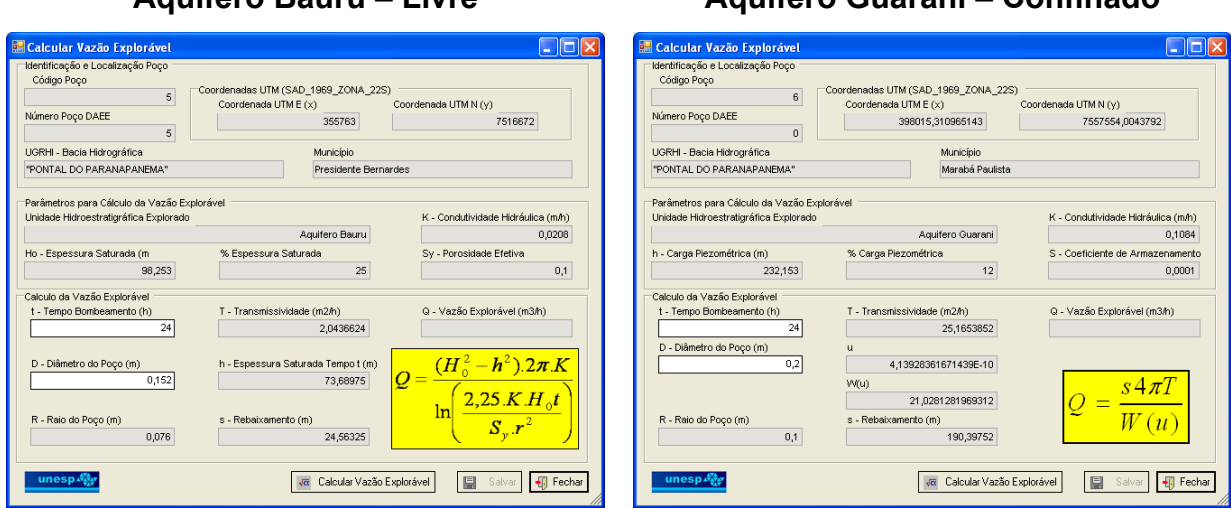

## **Aqüífero Bauru – Livre Aqüífero Guarani – Confinado**

**Figura 31 – Interface Calcular Vazão Explorável** 

O sistema faz uma consulta ao banco de dados e traz os campos que estão com fundo cinza preenchidos. Nesses campos o gestor não pode fazer alterações.

Os campos de condutividade hidráulica, coeficiente de armazenamento e tempo de bombeamento vêm preenchidos com os valores padrões estabelecidos pelo gestor, e cadastrados no banco de dados. O campo diâmetro do poço traz o valor preenchido do banco de dados. Se o valor for igual a zero, a funcionalidade preenche este campo com o valor padrão de 0,152 m (6 polegadas).

Preenchidos os campos, o gestor clica no ícone Calcular Vazão Explorável

Calcular Vazão Explorável e o sistema faz os cálculos, utilizando as expressões apresentadas nas interfaces, para aqüífero livre ou confinado.

Para o cálculo da vazão do aqüífero confinado, o sistema calcula também a função *W(u)*, *u* e o coeficiente de rebaixamento*.* 

O gestor clicando no ícone Salvar **El Salvar**, o sistema salva os valores apresentados na interface e a vazão explorável no banco de dados.

Clicando no ícone Fechar + Fechar , o sistema fecha a interface e devolve o controle para a interface Consultar Poços da Figura 25.

A próxima funcionalidade proposta é analisar raio de interferência.

O gestor aciona novamente a aplicação (Figura 20), e seleciona na barra de ferramentas o ícone Analisar Raio de Interferência **Analisar Raio Interferencia** 

O sistema apresenta a interface Analisar Raio de Interferência (Figura 32).

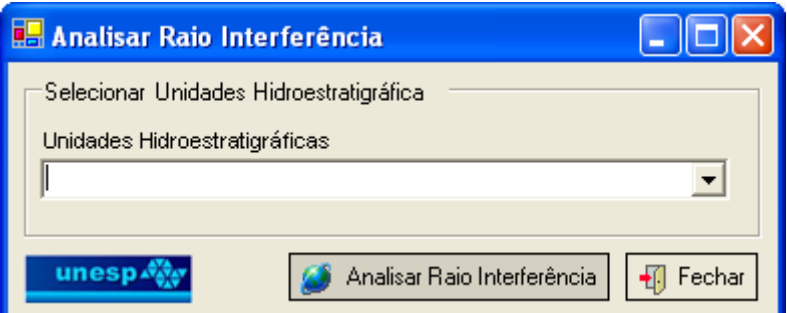

**Figura 32 – Interface Analisar Raio Interferência** 

Essa funcionalidade gera para todos os poços da unidade hidroestratigráfica selecionada, um tema poligonal (círculo), utilizando os valores do raio de interferência calculado pela funcionalidade apresentada na Figura 30.

Esse tema poligonal é adicionado na interface gráfica do *software* ArcGIS para que o gestor possa verificar se estão ocorrendo sobreposição dos polígonos (círculos), que indica a interferência de funcionamento de um poço em outro. Se necessário, pode-se imprimir o mapa com as interferências, sobrepondo os polígonos (círculos) com o tema de poços e com outros temas da base de dados da aplicação.

Essas funcionalidades apresentadas contemplam a proposta da Aplicação de "Sistemas de Informações Geográficas na Gestão de Recursos Hídricos Subterrâneos".

## **7.3 EXEMPLO DE APLICAÇÃO DO SISTEMA**

Utilizando o sistema desenvolvido, foi simulada a entrada de um processo de solicitação de outorga de licença de execução de poço tubular profundo. Foram utilizadas as coordenadas  $x = 394675,00$  e  $y = 7550796,00$ , digitadas na interface Informar Coordenadas (Figura 33):

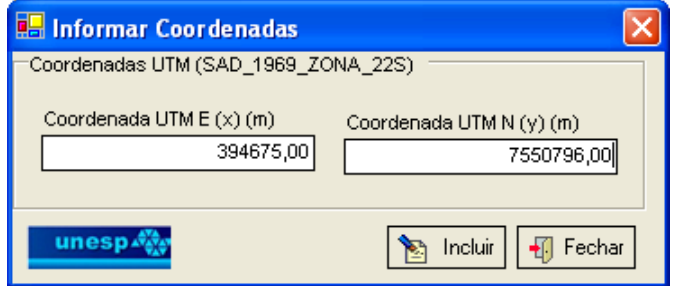

**Figura 33 – Interface Informar Coordenadas** 

Clicando no ícone Incluir, o sistema validou as coordenadas como estando dentro da área de estudo da aplicação, devolvendo o controle para a interface Análises de Consistências, habilitando o ícone Validar Localização.

Clicando nesse ícone, o sistema validou as informações de localização das coordenadas com município e bacia hidrográfica, apresentando-as na interface Análises de Consistências, aba Validar Localização (Figura 34).

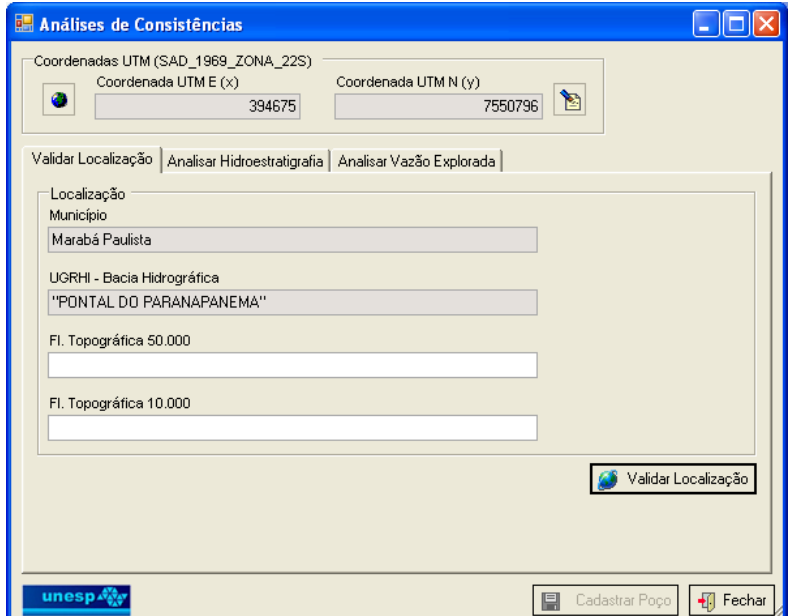

**Figura 34 – Interface Análises de Consistências – Validar Localização** 

Passando para aba Analisar Hidroestratigrafia (Figura 35), selecionou-se a unidade hidroestratigráfica Aqüífero Bauru para implantação do poço, com profundidade de 250 metros e 15 m<sup>3</sup>/h de vazão, habilitando o ícone Analisar Unidade. Clicando neste ícone, o sistema analisou os parâmetros geométricos, a quantidade de poços e a somatória de vazão outorgada nestes poços. A reserva reguladora da unidade hidroestratigráfica não foi considerada nesta análise.

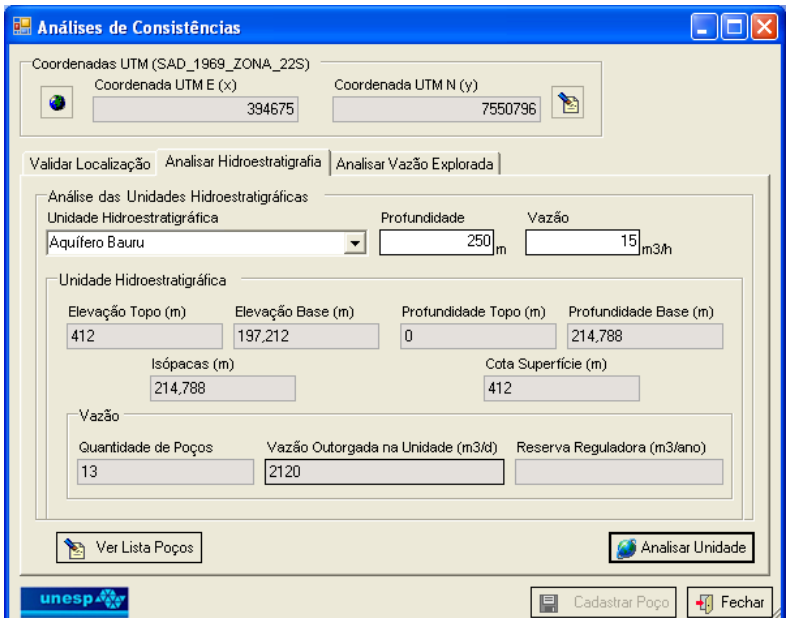

**Figura 35 – Interface Análises de Consistências – Analisar Hidroestratigrafia** 

Passando para aba Analisar Vazão Explorada (Figura 36), forneceu-se o raio de análise de 1000 metros, habilitando o ícone Analisar. Clicando nesse ícone, o sistema fez uma análise espacial, gerando um *buffer* (círculo) com o valor do raio de análise e localizando os poços existentes dentro desse raio.

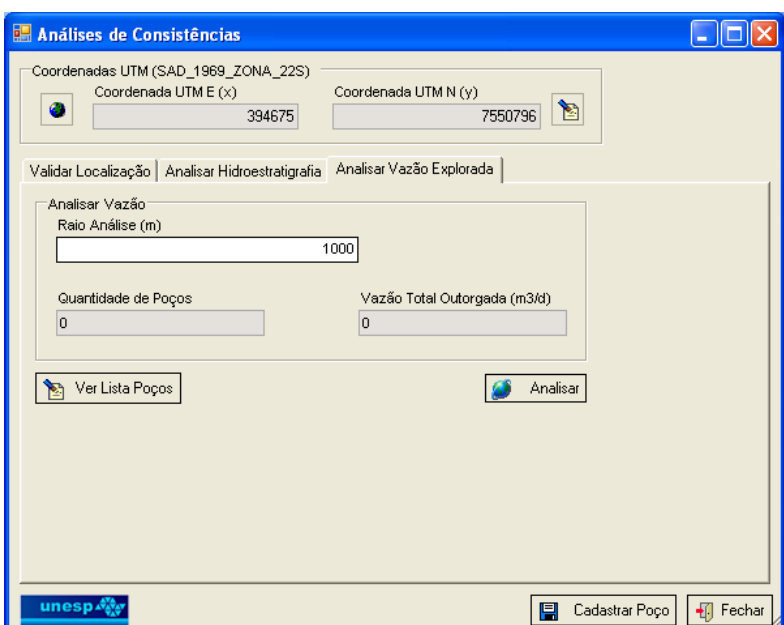

**Figura 36 – Interface Análises de Consistências – Analisar Vazão Explorada** 

Concluindo as análises e cadastrando o poço com essas informações, seguindo os fluxos descritos no capítulo 7, item 7.2, passou-se para o cálculo do raio de interferência e da vazão explorável.

A interface Calcular Raio Interferência (Figura 37) apresentou os parâmetros hidrodinâmicos da unidade. Clicando no ícone Calcular Raio Interferência, o sistema fez o cálculo apresentando o resultado na mesma interface da Figura 37. O raio de interferência calculado foi de 33,70 m.

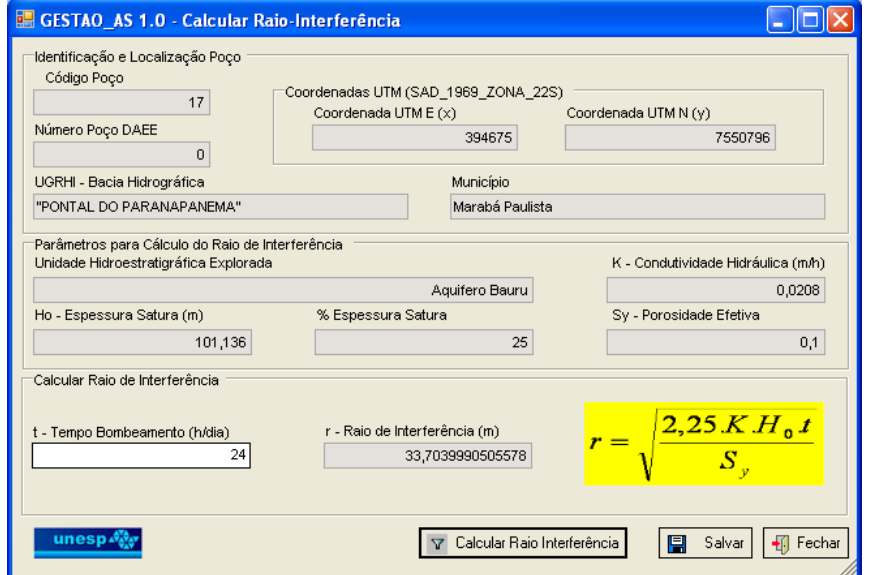

**Figura 37 – Interface Calcular Raio de Interferência** 

Salvando essas informações, passou-se para o cálculo da vazão explorável. A interface Calcular Vazão Explorável (Figura 38) apresentou os parâmetros hidrodinâmicos da unidade. Clicando no ícone Calcular Vazão Explorável, o sistema fez o cálculo apresentando o resultado na interface da Figura 38. A vazão explorável calculada na coordenada fornecida foi de 47,97 m $3$ /h.

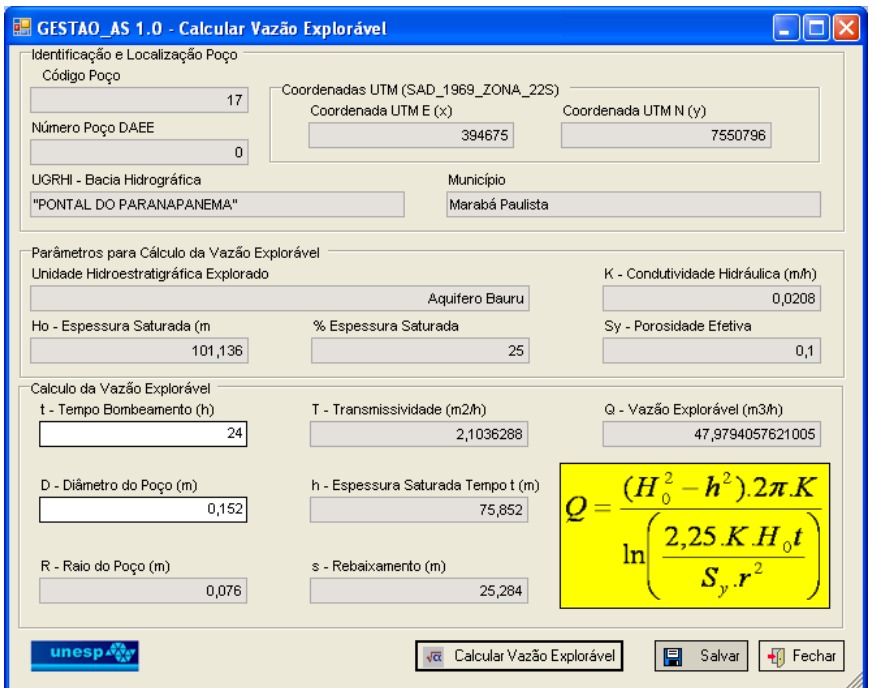

**Figura 38 – Interface Calcular Vazão Explorável** 

## **8 CONCLUSÕES**

O sistema desenvolvido é uma importante ferramenta de sistema de informações geográficas, aplicada à gestão de recursos hídricos subterrâneos, mostrando-se capaz de agilizar a avaliação técnica do gestor de recursos hídricos no processo de concessão de outorga de uso de recursos hídricos subterrâneos.

O sistema demanda a existência de levantamentos básicos, para compor um acervo imprescindível de dados geológicos e informações hidrogeológicas, possibilitando a implementação das análises quantitativas do uso de recursos hídricos subterrâneos, desenvolvidas neste estudo. Pode, ainda, evoluir para análises qualitativas e integrar outros módulos, como, por exemplo, o de gerenciamento do fluxo de processo de outorga.

A documentação do sistema descreve todas as etapas do desenvolvimento, contemplando as tabelas envolvidas, as interfaces, a relação de campos nas interfaces com atributos no banco de dados e a descrição do fluxo básico e alternativo de cada funcionalidade.

A modelagem do banco de dados gerou como produtos o modelo do banco e o dicionário de dados, que documentam todo o processo de modelagem dos temas, construção dos domínios e dos relacionamentos.

O banco de dados, construído para suportar as aplicações, permite padronizar e organizar os dados levantados, centralizando o armazenamento das informações. Possibilita a expansão geográfica da área de aplicação, com a inclusão de outras unidades hidroestratigráficas, e também a inclusão de novas informações.

O sistema desenvolvido, além de possibilitar a incorporação de novos módulos, pode evoluir da estrutura de banco de dados Personal Geodatabase para uma estrutura corporativa, em ambiente *web*, mantendo-se a mesma estrutura de banco de dados implantada.

## **9 BIBLIOGRAFIA**

## **9.1 REFERÊNCIAS**

BISHR, Y. **Semantic Aspect of Interoperable GIS**. 1997. Ph.D. Thesis: Wageningen Agricultural University, The Netherlands. 1997

BOOCH, G.; RUMBAUGH, J.; JACOBSON, I. **Unified Modeling Language - UML**: Guia do usuário. Rio de Janeiro: Campus, 2000

BÓSIO, N. J. **Geologia da área de São Pedro, SP**. 1973. 125f. Tese (Doutorado) - Faculdade de Filosofia Ciências e Letras de Rio Claro, Rio Claro, 1973.

BURROUGH, P. **Principles of geography information systems for land resources assessment**. Oxford: Clarendon Press, 1989.

CAETANO-CHANG, M. R**. A Formação Pirambóia no centro-leste do Estado de São Paulo**. 1997. 196f. Tese (Livre-docência) - Universidade Estadual Paulista, Instituto de Geociências e Ciências Exatas, Rio Claro, São Paulo. 1997.

CAETANO-CHANG, M. R.; WU, F. T. Arenitos flúvio-eólicos da porção superior da Formação Pirambóia, na porção centro-leste paulista. **Revista Brasileira de Geologia**. São Paulo: SBG, v.36, 2006 (no prelo).

CAETANO-CHANG, M. R.; WU, F. T**.** A composição faciológica das formações Pirambóia e Botucatu no centro-leste paulista e a delimitação do contato entre as unidades. In: SIMPÓSIO DE CRONOESTRATIGRAFIA DA BACIA DO PARANÁ, 1., 1993, Rio Claro (SP). **Bol. Res. Expandidos...** Rio Claro: UNESP-SBG, 1993. 93p.

CÂMARA, G. Anatomia de sistemas de informações geográficas: visão atual e perpectivas de evolução. In: ASSAD, E.; SANO, E., **Sistema de informações geográficas:** aplicações na agricultura. Brasília, DF: EMBRAPA, 1993.

CIRILO, A.; OLIVEIRA, B.; AZEVEDO, J.; ALVES, R. **Sistemas de Informações sobre Recursos Hídricos**: o estado da arte. In: RELATÓRIO OFICINA PROÁGUA Semi-árido. MMA/SRH, 2000.

CUSTODIO, E.; LLAMAS, M. R. **Hidrologia Subterrânea**. 2. ed. Barcelona: Omega, 1983. v. 2.

DEPARTAMENTO DE ÁGUAS E ENERGIA ELÉTRICA - DAEE. **Estudo de águas subterrâneas**: Região Administrativa 6 - Ribeirão Preto - SP. São Paulo, 1974. 4 v.

DEPARTAMENTO DE ÁGUAS E ENERGIA ELÉTRICA – DAEE**. Estudo de águas subterrâneas**: Regiões Administrativas 7, 8 e 9: Bauru, São José do Rio Preto e Araçatuba. São Paulo, 1976. v.1 - 2.

DEPARTAMENTO DE ÁGUAS E ENERGIA ELÉTRICA – DAEE. **Estudo de águas subterrâneas**: Regiões Administrativas 10 e 11: Presidente Prudente e Marília. São Paulo, 1979. v.1 - 2.

DEPARTAMENTO DE ÁGUAS E ENERGIA ELÉTRICA – DAEE. **Plano estadual de recursos hídricos**: Primeiro Plano do Estado - Síntese. São Paulo,1990.

ESRI. **ArcGIS 9 -** Designing Geodatabase with Visio. 1999-2004, p.43 - 60.

ESRI. **Undestanding ArcSDE.** 1999-2001, p.15 - 30.

FEITOSA, F.; MANOEL FILHO,J. (Org.) **Hidrologia**: conceitos e aplicações. Fortaleza: CPRM, LABHID-UFPE, 1997. 412p.

FONTANE, D.G. **Improved computer support could help decision makers evaluate alternative solutions to changing demands**. Colorado: Water Resources Research. 1995. (Water Balance Report Series n.2 aug.).

IRITANI, M. A.; ODA, G. H.; KAKAZU, M. C.; CAMPOS, J. E.; FERREIRA, L. M. R.; SILVEIRA, E. L.; AZEVEDO, A. A. B. Zoneamento das características hidrodinâmicas do Sistema Aqüífero Bauru no Estado de São Paulo - Brasil. In: CONGRESSO MUNDIAL INTEGRADO DE ÁGUAS SUBTERRÂNEAS, 1., 2000, Fortaleza. **Boletim de Resumos...,** Fortaleza: ABAS, 11 e ALHSUD, 5, 2000.

KOKA, S. **Integration of Stream and Watershed Data for Hydrologic Modeling**, Masters thesis, Dept. of Civil Engineering, Texas A&M University, 2004.

KRUCHTEN, P. **Rational Unified Process**. Rio de Janeiro: Ciência Moderna, 2003.

MARBLE, D. Geographical information system: an overview. In: PECORA CONFERENCE, 9.1984, Sioux Falls, S D, **Proceedings...** 1984. v.1. p.18 -24.

MILANI, E. J. **Evolução tectono-estratigráfica da Bacia do Paraná e seu relacionamento com a geodinâmica fanerozóica do Gondwana sul-ocidental**. 1997. 255f. Tese (Doutorado) - Universidade Federal do Rio Grande do Sul, Porto Alegre, 1997.

MILANI, E. J.; FRANÇA, A. B.; SCHNEIDER, R. L. Bacia do Paraná. **Boletim de Geociências da Petrobrás**, Rio de Janeiro, v. 8, n.1, p. 69-82, 1994.

PAULA E SILVA, F. **Geologia de subsuperfície e hidroestratigrafia do Grupo Bauru no Estado de São Paulo**. 2003. 166f. Tese (Doutorado) - Instituto de Geociências e Ciências Exatas, Universidade Estadual Paulista, Rio Claro, 2003.

PAULA E SILVA, F.; CHANG, H. K.; CAETANO-CHANG, M. R. Hidroestratigrafia do Grupo Bauru (K) no Estado de São Paulo. **Águas Subterrâneas**, v.19, n.2, p.19 - 36, 2005.

PORTO, R. L. L., AZEVEDO, L. G. T Sistemas de suporte a decisões aplicados a problemas de recursos hídricos. In: PORTO, R.L.L. (Org.) **Técnicas Quantitativas para o Gerenciamento de Recursos Hídricos**. Porto Alegre: Ed. da Universidade – UFRGS / ABRH, 1997. cap.2, p. 43 - 95.

REBOUÇAS, A. C. Águas Subterrâneas. In: REBOUÇAS, A. C.; BRAGA, B.; TUNDISI, J. G. (Org), **Águas Doces do Brasil:** Capital Ecológico, Uso e Conservação, 2.ed., cap. 4, São Paulo: Escrituras. 2002a.

REBOUÇAS, A. C. Groundwater in Brazil. **Episodes**. v. 11, n.3,set., p.209 - 214, 1988.

REBOUÇAS, A. C.,. Aspectos Relevantes do Problema da Água. In: REBOUÇAS, A. C., BRAGA, B.; TUNDISI, J. G. (Org), **Águas Doces do Brasil:** Capital Ecológico, Uso e Conservação, 2. ed., cap. 22, São Paulo: Escrituras, 2002b.

ROCHA, G. (Coord). **Mapa de águas subterrâneas do Estado de São Paulo**, DAEE - Departamento de Águas e Energia Elétrica, IG - Instituto Geológico, IPT - Instituto de Pesquisas Tecnológicas do Estado de São Paulo, CPRM - Serviço Geológico do Brasil. São Paulo, 2005. Escala 1:1.000.000. 1 CD ROM.

RODRIGUES, M., QUINTANILHA, J. A. A seleção de *software* SIG para gestão urbana. In: CONGRESSO BRASILEIRO DE CARTOGRAFIA, 15, 1991, São Paulo. **Anais...** São Paulo: SBC, 1991. v.3., p. 513 - 519.

SCHNEIDER, R. L. ; MUHLMANN, H.; TOMMASI, E.;MEDEIROS, R. A.; DAEMON, R. F.; NOGUEIRA, A. A. Revisão estratigráfica da Bacia do Paraná. In: CONGRESSO BRASILEIRO DE GEOLOGIA, 28. 1974, Porto Alegre. **Anais...** Porto Alegre: SBG, 1974. v.1, p. 41-65.

SETZER, J. **Atlas Climático e Ecológico do Estado de São Paulo**. São Paulo, 1966. Escala 1:2.000.000.

SILVA, J. X. da; SOUZA, M. **Análise ambiental**. Rio de Janeiro: Ed. da UFRJ, 1987.

SILVA, E. **Introdução a Sistema de Informações Geográficas**. 2004. Disponível em:<http://www.sqlmagazine.com.br/Colunistas/EvaldoOliveira/03\_IntrSistInformGeo gr.asp>. Acesso em: 27 mar. 2006.

SOARES, P.C. Estratigrafía das formações jurássico-cretáceas na Bacia do Paraná - Brasil. In: Volkheimer, W., Musacchio, E.A. (Ed.). **Cuencas sedimentarias del Jurásico y Cretácico de América del Sur**. Buenos Aires: Comité Sudamericano del Jurásico y Cretácico, 1, 1981. p. 271-304.

SOARES, P. C. Divisão estratigráfica do Mesozóico no Estado de São Paulo. **Revista Brasileira de Geociências**, São Paulo, v. 5., n. 4**:** 229 - 251, 1975.

SOARES, P. C. **O mesozóico gondwânico no estado de São Paulo**. 1973. 153f. Tese (Doutorado) - Faculdade de Filosofia Ciências e Letras de Rio Claro, Rio Claro (SP). 1973.

SUGUIO, K.; FULFARO, V. J.; AMARAL, G.; GUIDORZI, L. A**.** Comportamentos estratigráfico e estrutural da Formação Bauru nas regiões administrativas 7 (Bauru), 8 (São José do Rio Preto) e 9 (Araçatuba) no Estado de São Paulo. In: SIMPÓSIO REGIONAL DE GEOLOGIA, 1., São Paulo. **Atas...** São Paulo: SBG, 1977. p.231 - 247

TEIXEIRA, A. L., MORETTI, E., CHRISTOFOLETTI, A. **Introdução aos sistemas de informação geográfica**. Rio Claro: Ed. do Autor, 1992.

TOMLINSON, R. F. Introduction to symposium edition. In: GEOGRAPHICAL DATA HANDLING, 1972, Ottawa. **Proceedings...** Otawa: IGU/UNESCO, 1972. v.1, p.1 -34.

TREMBLAY, J. P.; BUNT, R. **Ciência dos computadores:** uma abordagem algorítmica. São Paulo: McGraw Hill, 1983.

UNIVERSIDADE ESTADUAL PAULISTA. **Histórico do Geoprocessamento:**  Courseware em Ciências Cartográficas. Presidente Prudente. Disponível em: <http://www.multimidia.prudente.unesp.br/courseware/intgeo.htm> Acesso em: 09 jan. 2006.

WAHBA, G. **Spline models for observational data**. Philadelphia: SIAM, 1990. 169p. (CBMS-NSF Regional Conference Series in Applied Mathematics, v.59).

ZALÁN, P. V.; WOLF, S.; CONCEIÇÃO, J. C. J.; ASTOLFI, M. A. M.; VIEIRA, I. S.; APPI, V. T.; ZANOTTO, O. A**.** - Tectônica e sedimentação da Bacia do Paraná. In: SIMPÓSIO BRASILEIRO DE GEOLOGIA, 3, 1987, Curitiba, **Atas...** 1987**,** p. 441 - 477.

ZALÁN, P. V.; WOLF, S.; CONCEIÇÃO, J. C. J.; MARQUES, A.; ASTOLFI, M. A. M.; VIEIRA, I. S.; APPI, V. T.; ZANOTTO, O. **A. Bacia do Paraná**: Origem e evolução de bacias sedimentares. Rio de Janeiro: Publicação Petróleo Brasileiro S.A.,1990. p. 135 -168.

## **9.2 DOCUMENTOS LEGAIS**

BRASIL. **Constituição da República Federativa do Brasil.** Brasília: Senado Federal, 1988.

BRASIL. **Lei nº 9.433, de 8 de janeiro de 1997**. Institui a Política Nacional de Recursos Hídricos, cria o Sistema Nacional de Gerenciamento de Recursos Hídricos, regulamenta o inciso XIX do art. 21 da Constituição Federal, e altera o art. 1º da Lei nº 8.001, de 13 de março de 1990, que modificou a Lei nº 7.990, de 28 de dezembro de 1989. Brasília: Câmara dos Deputados, 1997.

BRASIL. **Lei nº 9.984, de 17 de julho de 2000**. Dispõe sobre a criação da Agência Nacional de Águas, entidade federal de implementação da Política Nacional de Recursos Hídricos e de coordenação do Sistema Nacional de Gerenciamento de Recursos Hídricos, e dá outras providências. Brasília: Câmara dos Deputados, 2000a

BRASIL. **Proposta de Emenda à Constituição nº 43 de 21 de novembro de 2000**, que modifica a redação dos artigos 20, III, e 26, I, da Constituição Federal para definir a titularidade das águas subterrâneas. Brasília: Senado Federal, 2000b

BRASIL. Ministério do Meio Ambiente. Secretaria de Recursos Hídricos. **Resolução nº 9, de 21 de junho de 2000**. Institui a Câmara Técnica Permanente de Águas Subterrâneas do Conselho Nacional de Recursos Hídricos. In: RECURSOS HÍDRICOS: conjunto de normas legais. 3. ed. Brasília: Ministério do Meio Ambiente, 2004a. p.101-102.

BRASIL. Ministério do Meio Ambiente. Secretaria de Recursos Hídricos. **Resolução nº 15, de 11 de janeiro de 2001**, que estabelece diretrizes gerais para a gestão das águas subterrâneas. In: RECURSOS HÍDRICOS: conjunto de normas legais. 3. ed. Brasília: Ministério do Meio Ambiente, 2004b. p.113-115.

BRASIL. Ministério do Meio Ambiente. Secretaria de Recursos Hídricos. **Resolução nº 22, de 24 de maio de 2002**. Estabelece diretrizes para a inserção da águas subterrâneas no instrumento Plano de Recursos Hídricos. In: RECURSOS HÍDRICOS: conjunto de normas legais. 3. ed. Brasília: Ministério do Meio Ambiente, 2004c. p.133-135.

## **9.3 REFERÊNCIAS CONSULTADAS**

ACSELRAD, M. V. **Incorporação da água subterrânea à política nacional de gerenciamento de recursos hídricos**: uma metodologia preliminar para implementação do instrumento de outorga. 2005. 88f. Exame de Qualificação (Doutorado) - Universidade Federal do Rio de Janeiro. Rio de Janeiro, 2005.

COMPANHIA DE TECNOLOGIA DE SANEAMENTO AMBIENTAL - CETESB. **Técnica de Abastecimento e Tratamento de Água**: abastecimento de água. 2. ed. rev. São Paulo, 1978. v.1, 549p.

FETTER, C. W. **Apllied Hydrogeology**. 4th ed. New Jersey: Prentice Hall. 2001. 598p.

JACOB, B. **Hydraulics of Groundwater**: water resources and environmental engineering. New York: McGraw-Hill, 1979. 569p. (Series Book Program).

TODD, D. K. **Groundwater Hydrology.** New York: John Wiley & Sons, 1959. 336p.

UNITED NATIONS EDUCATIONAL,SCIENTIFIC AND CULTURAL ORGANIZATION - UNESCO; **Groundwater Resources of the world and their use**. Paris, 2004. 346p. (IHP-VI, Series on Groundwater n.6).

UNITED NATIONS EDUCATIONAL,SCIENTIFIC AND CULTURAL ORGANIZATION - UNESCO. **Groundwater Studies**: an international guide for hidrogeological investigations. Paris, 2004. 403p. (IHP-VI, Series on Groundwater n.3).

VERRUIJT, A. **Theory of Groundwater Flow**. 2nd ed. London: The Macmillan Press, 1982. 144p.

## **ANEXO I**

# **Modelo de Dados do Sistema de Informações Geográficas aplicado à gestão de Recursos Hídricos Subterrâneos**

# Packages de Modelos do Projeto GESTÃO\_AS Sérgio Augusto Barbosa **UNESP - Campus Rio Claro**

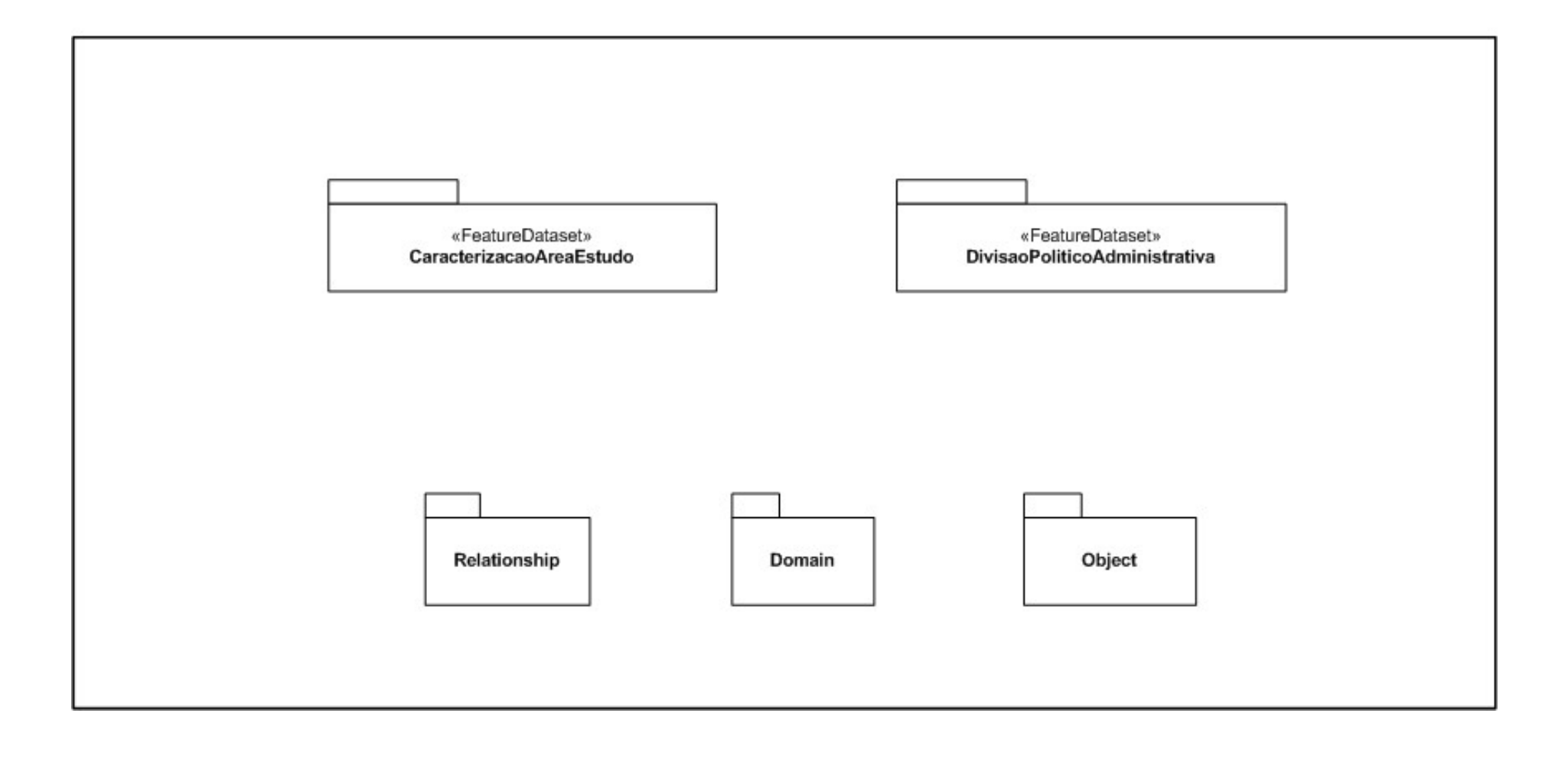

# Caracterização Área de Estudo

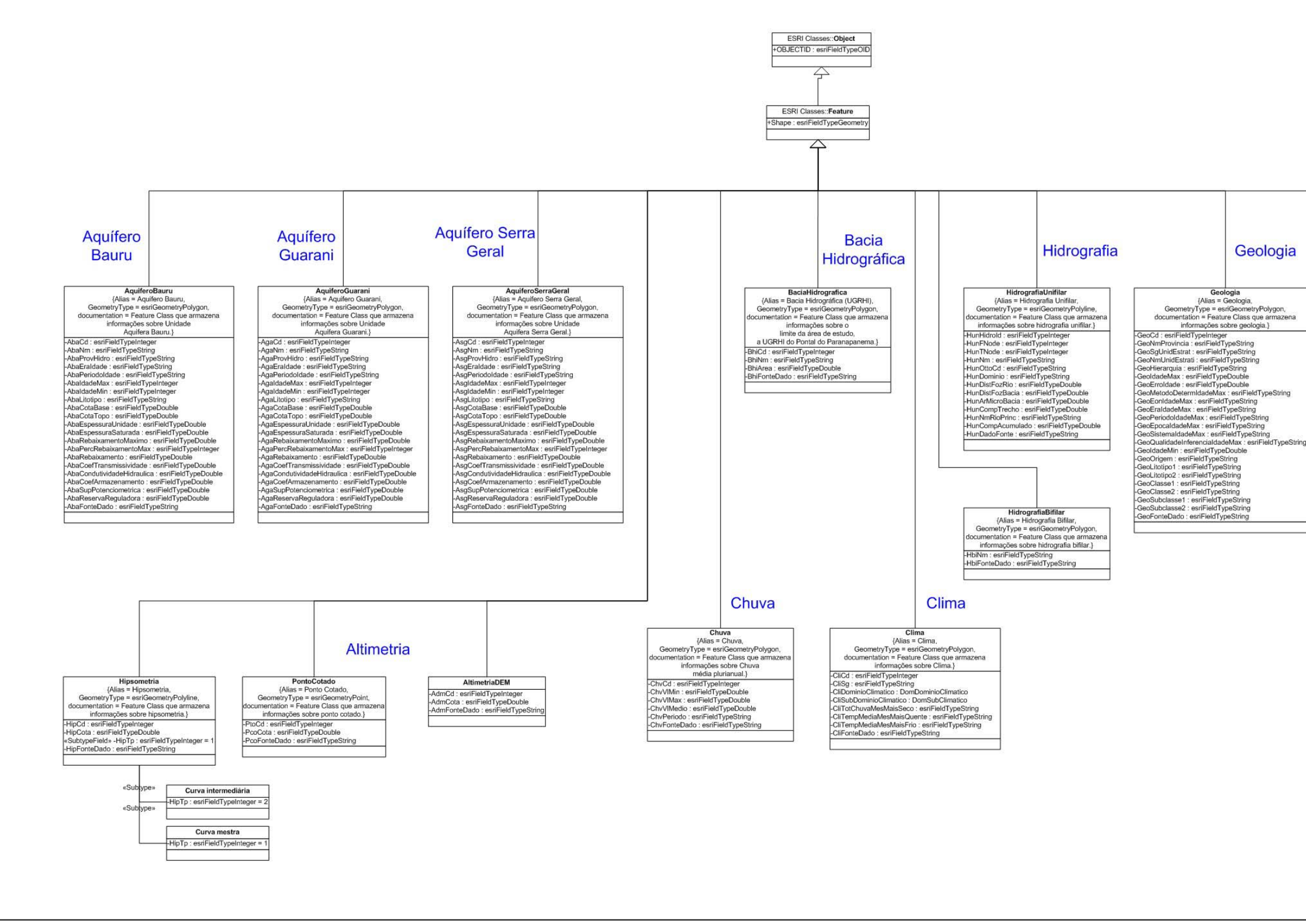

### Geologia

Poco<br>
(Alias = Poço,<br>
CeometryType = esriGeometryPoint,<br>
documentation = Feature Class que armazena<br>
informações sobre<br>
pontos de captação de água montos de captação de água<br>pontos de captação de água<br>ProcoCordenadaUTMX : estrifeidades<br>ProcoCordenadaUTMX : estrifeidades<br>ProcoCordenadaUTMX : estrifeidades<br>ProcoCordenadaUTMX : estrifeidades<br>ProcoCordenadaUTMX : estrife subterrânea.} -PooProfundidaeInstalaco: esriFieldTypeDouble<br>-PooProfundidaeInstalaco: esriFieldTypeDouble<br>-PooDiametroEquipamento : esriFieldTypeDouble<br>-PooRaioInterenciaPoo: esriFieldTypeDouble<br>-PooYzMaxExplorave! : esriFieldTypeDouble

## Poço

## Divisão Político-Administrativa

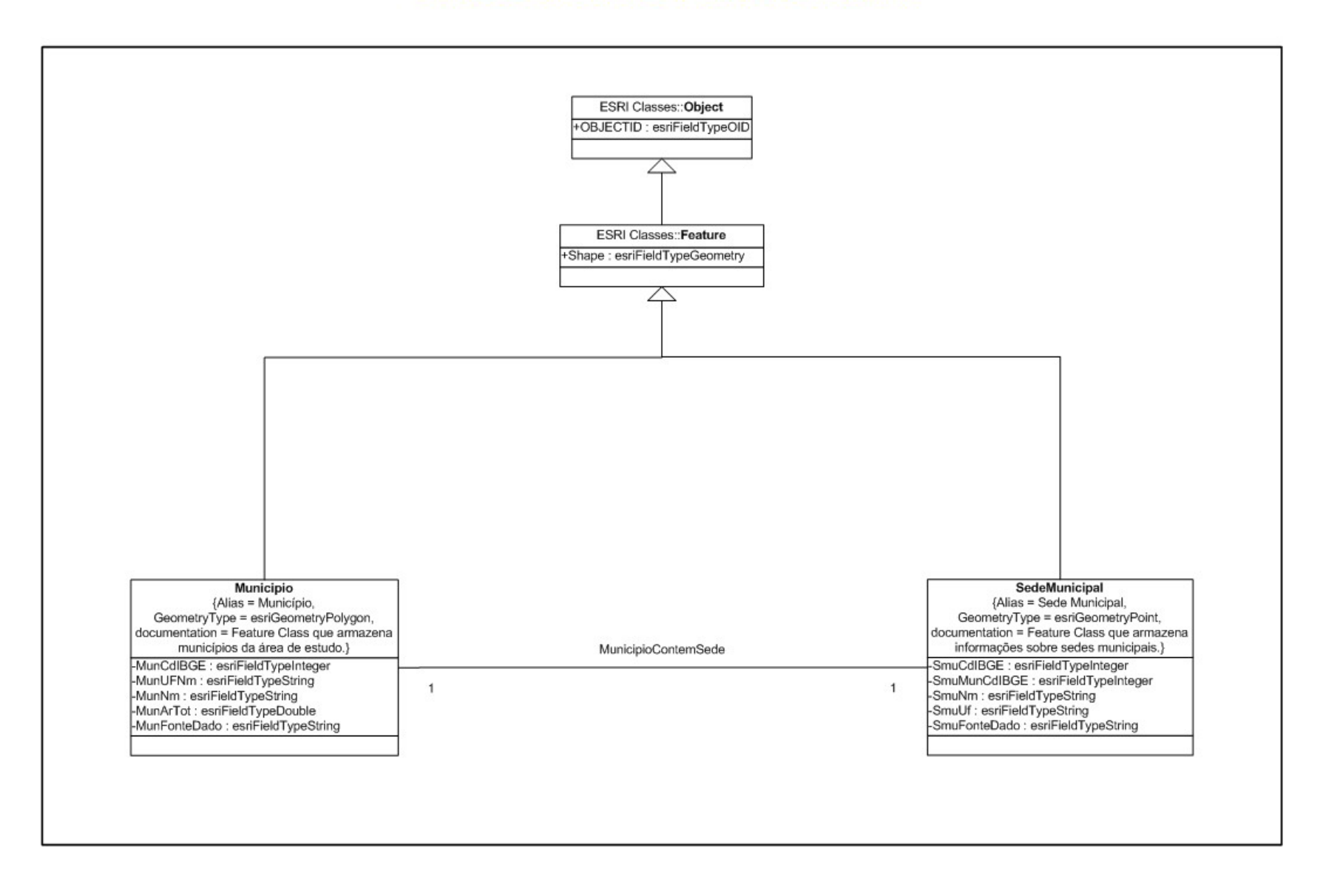

## **ANEXO II**

# **Dicionário de Dados do Sistema de Informações Geográficas aplicado à gestão de Recursos Hídricos Subterrâneos**

#### BARBOSA, S. A.(2007) Aplicação de Sistemas de Informações Geográficas em Gestão de Recurs...

## Geodatabase Designer

Developed by The Applications Prototype Lab, **ESRI®** Redlands

#### **Schema Creation**

Creation Date 2008-01-14 19:31:04 **Geodatabase** Workspace Type Personal Flavor Access Version 2.0.1 **Connection Properties**

Creator Sérgio Augusto Barbosa

DATABASE C:\UNESP\_Mestrado\GDB\_GESTAO\_AS.mdb

**Relationships** *Listing of Geodatabase Relatioships.* 

#### Table Of Contents **Domains** *Listing of Coded Value and Range Domains.*  **ObjectClasses** *Listing of Tables and FeatureClasses.*  **Spatial References** *Listing of Standalong and FeatureDataset Spatial References.*

Back to Top

#### Domains

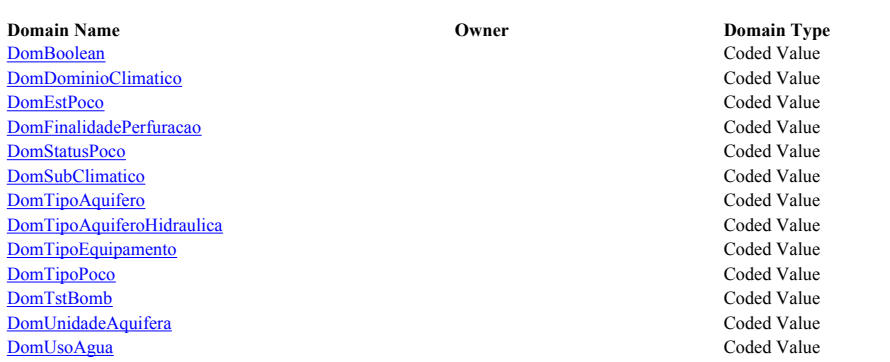

1

Back to Top

#### **DomBoolean**

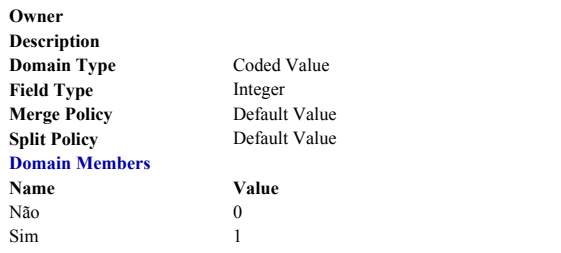

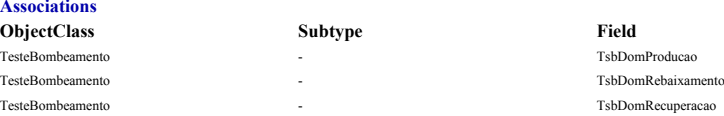

#### Back to Top

#### **DomDominioClimatico**

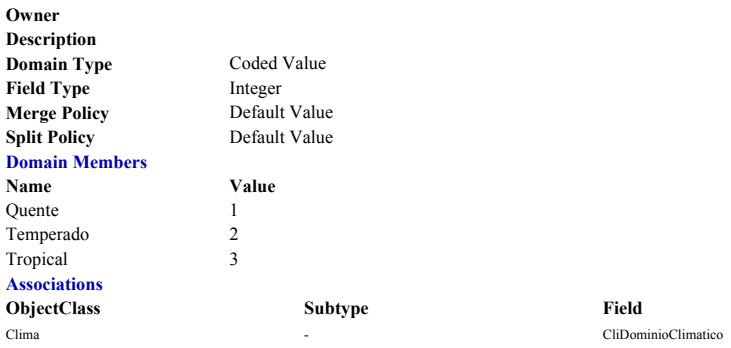

#### Back to Top

#### **DomEstPoco**

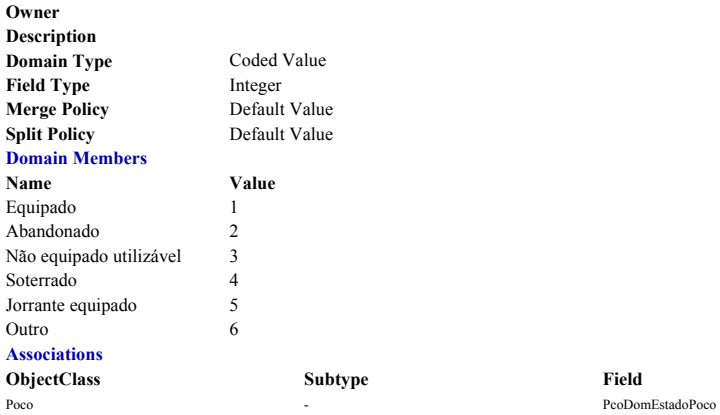

#### Back to Top

#### **DomFinalidadePerfuracao**

**Owner Description**

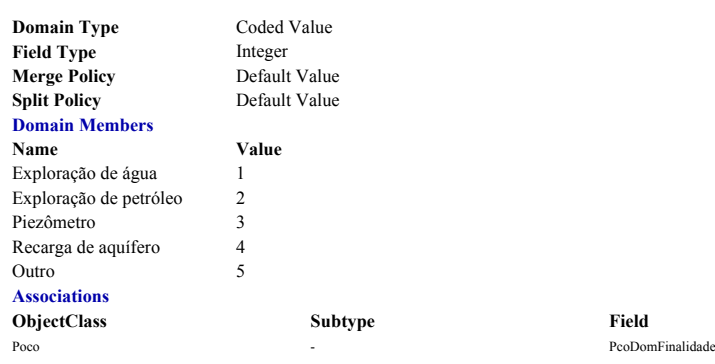

#### Back to Top

#### **DomStatusPoco**

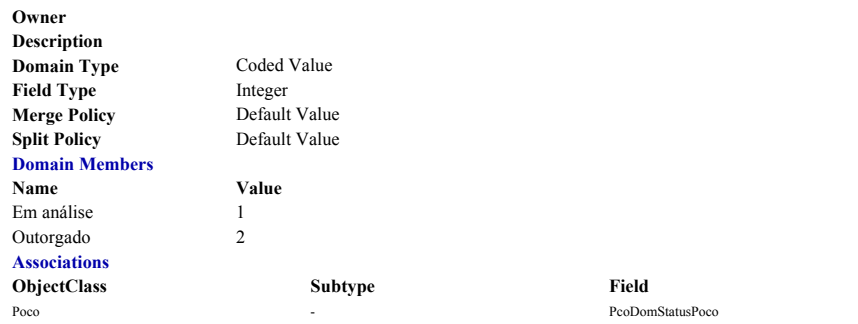

#### Back to Top

#### **DomSubClimatico**

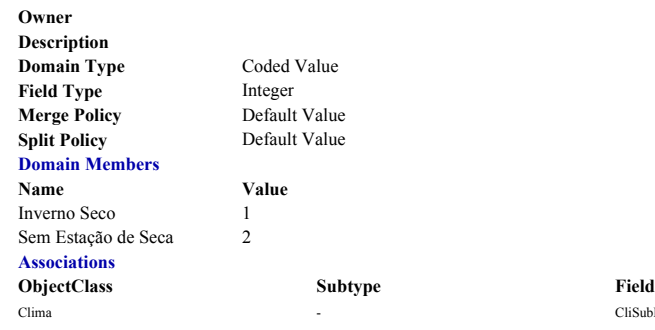

Back to Top

## **DomTipoAquifero**

BARBOSA, S. A.(2007) Aplicação de Sistemas de Informações Geográficas em Gestão de Recurs...

**Value Value** 

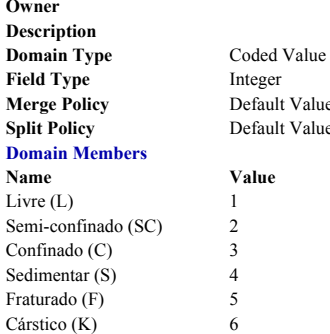

#### Back to Top

#### **DomTipoAquiferoHidraulica**

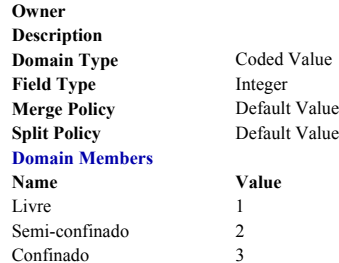

#### Back to Top

## **DomTipoEquipamento**

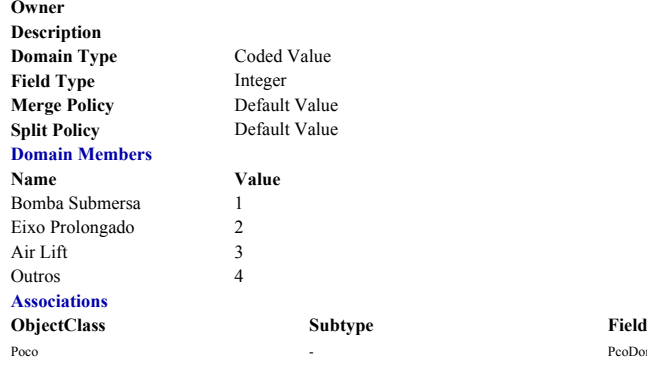

PcoDomTipoEquipamento

Back to Top

## **DomTipoPoco**

3

CliSubDominioClimatico

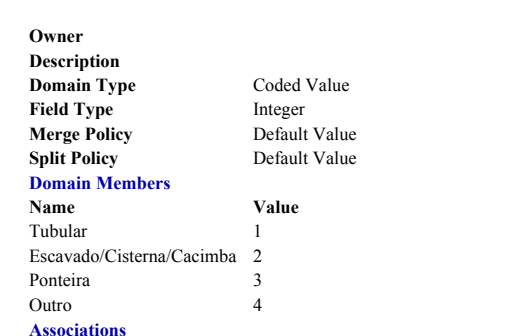

**ObjectClass Subtype Field** PcoDomTpPoco - PcoDomTpPoco

#### Back to Top

## **DomTstBomb**

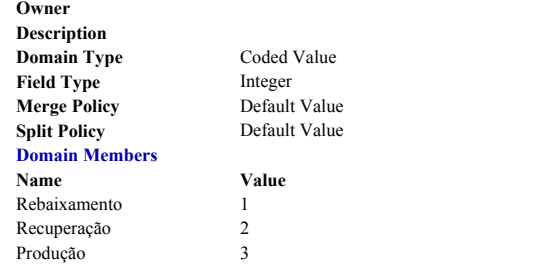

#### Back to Top

## **DomUnidadeAquifera**

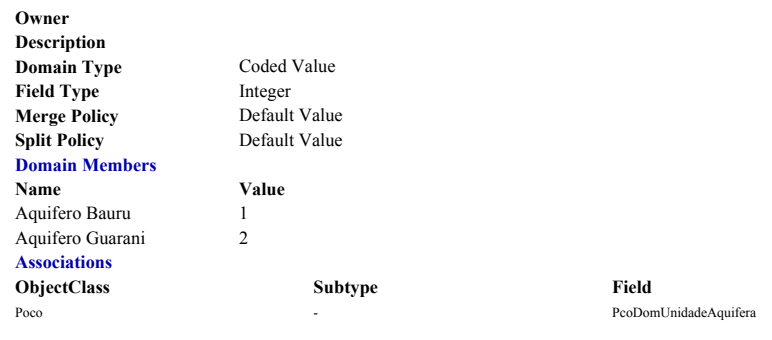

## Back to Top

**DomUsoAgua**

BARBOSA, S. A.(2007) Aplicação de Sistemas de Informações Geográficas em Gestão de Recurs...

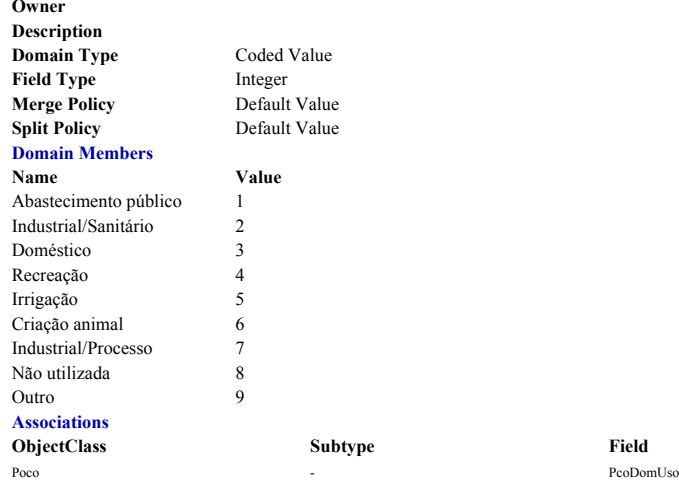

#### Back to Top

## ObjectClasses

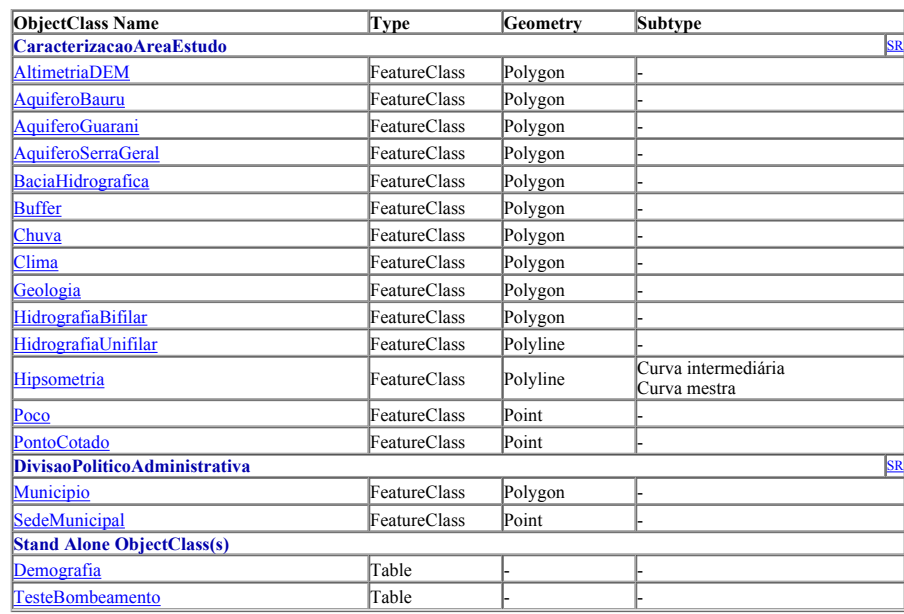

#### Back to Top

## **AltimetriaDEM**

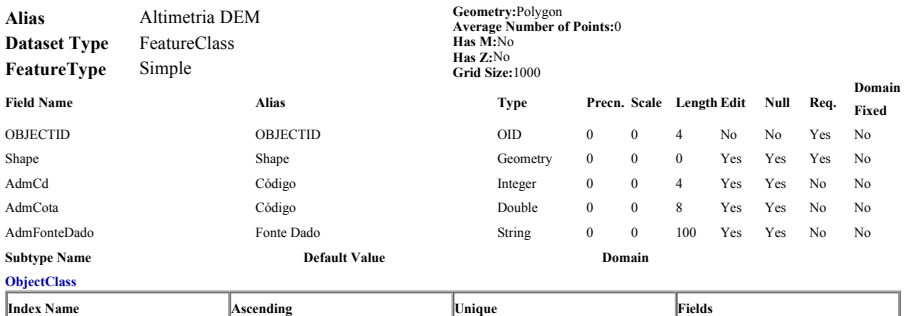

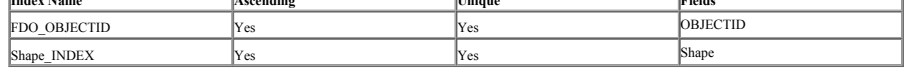

#### Back to Top

## **AquiferoBauru**

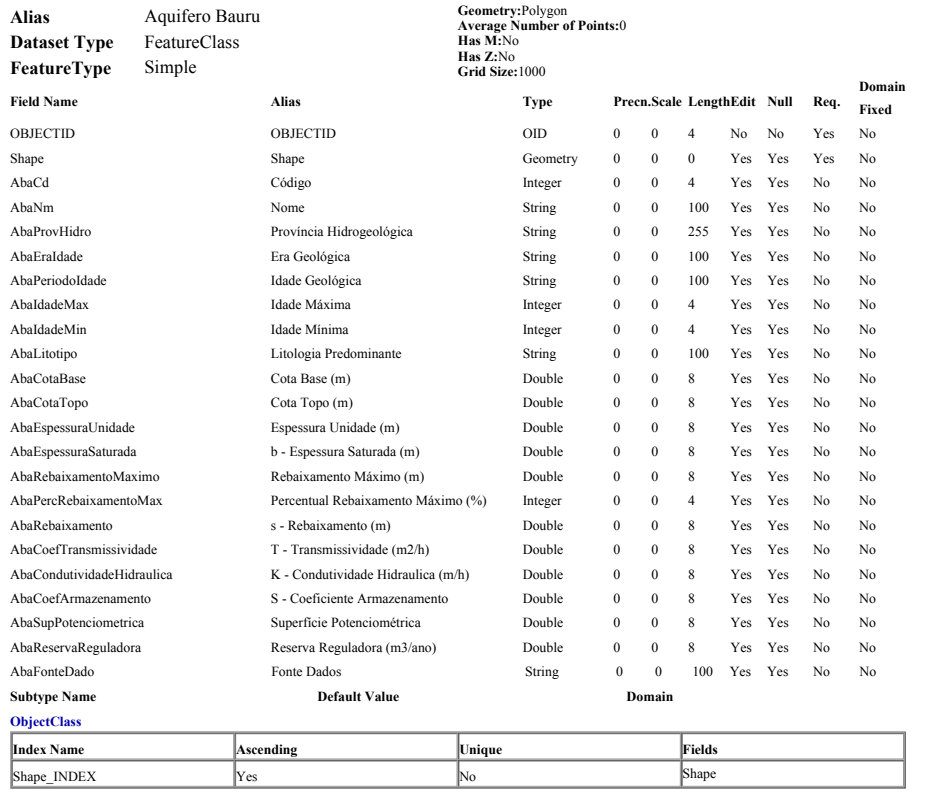

#### Back to Top

#### **AquiferoGuarani**

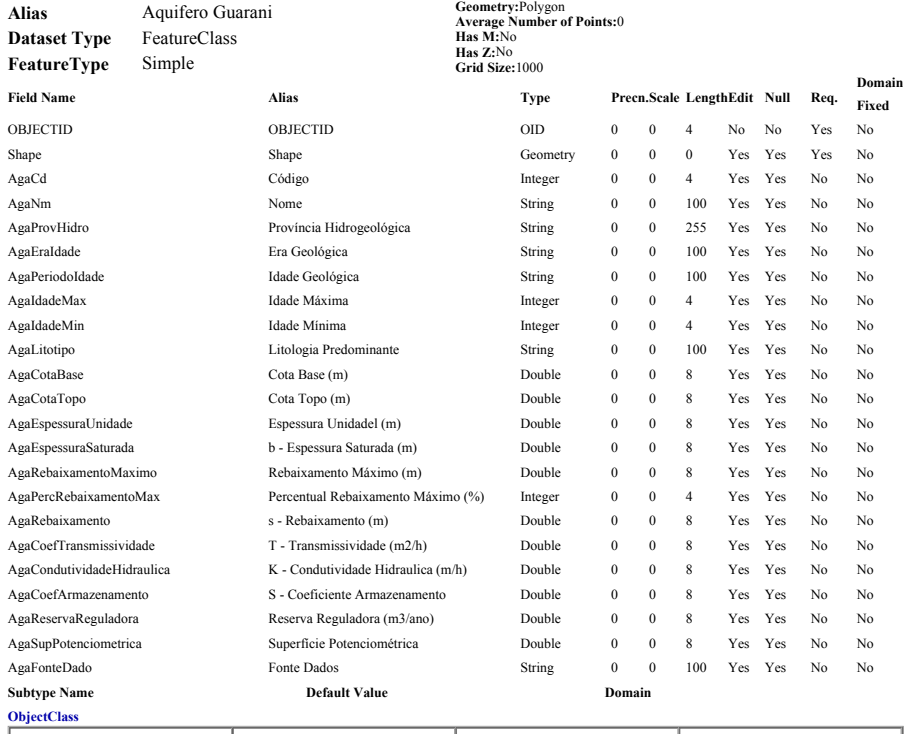

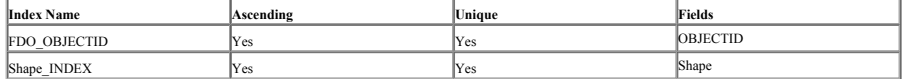

#### Back to Top

## **AquiferoSerraGeral**

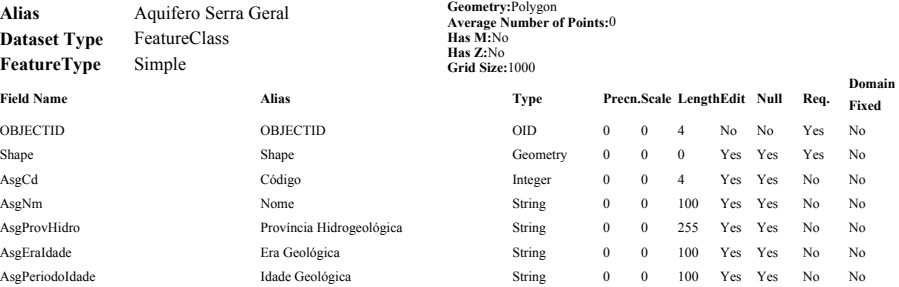

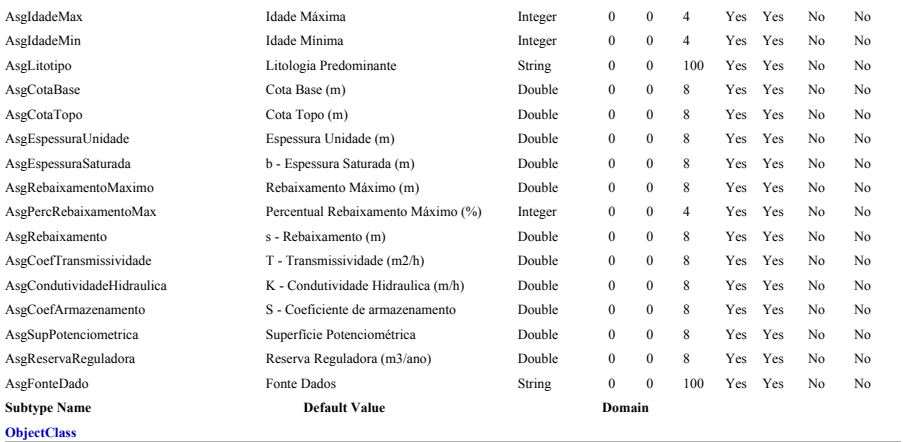

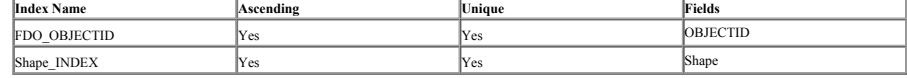

#### Back to Top

## **BaciaHidrografica**

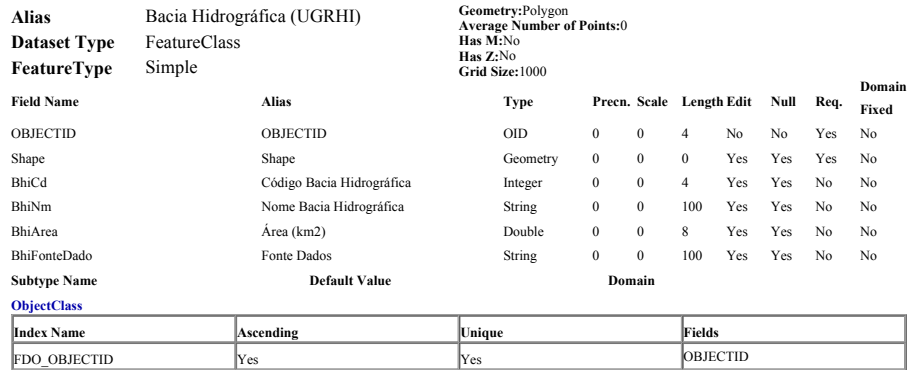

Shape\_INDEX Yes Shape NDEX Shape

#### Back to Top

## **Chuva**

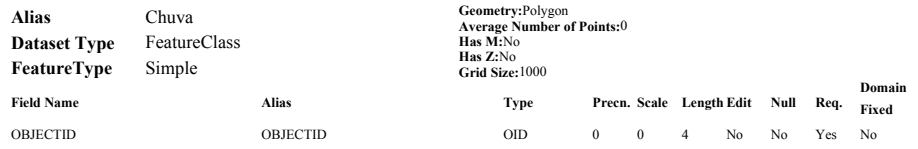

BARBOSA, S. A.(2007) Aplicação de Sistemas de Informações Geográficas em Gestão de Recurs...

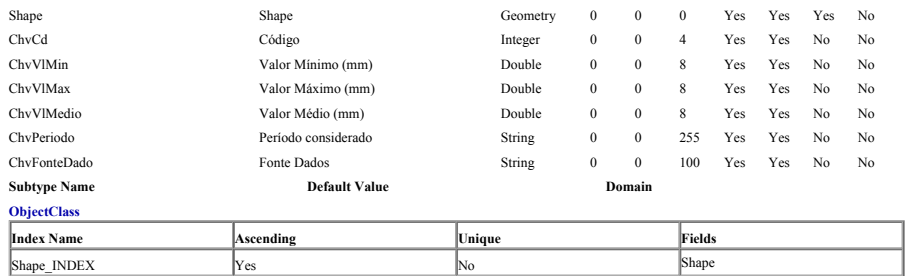

#### Back to Top

#### **Clima**

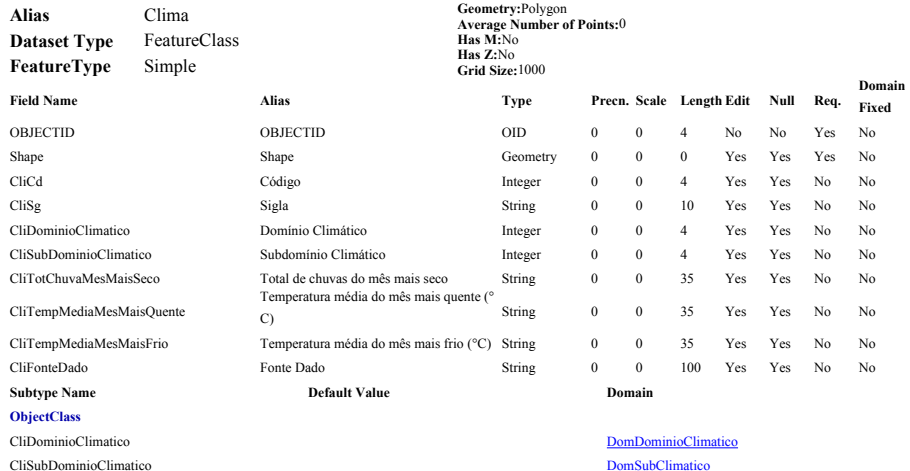

**Index Name Ascending CO I Example 1 CO I Example 1 Example 1 Example 1 Example 1 Example 1 Example 1 Example 1 Example 1 Example 1 Example 1 Example 1 EXAMP** Shape\_INDEX Yes No Shape

#### Back to Top

#### **Demografia**

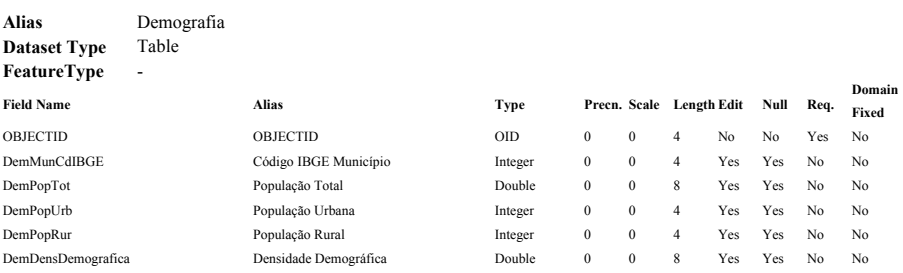

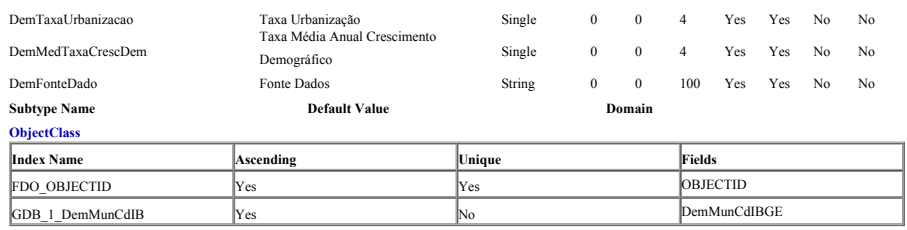

#### Back to Top

## **Geologia**

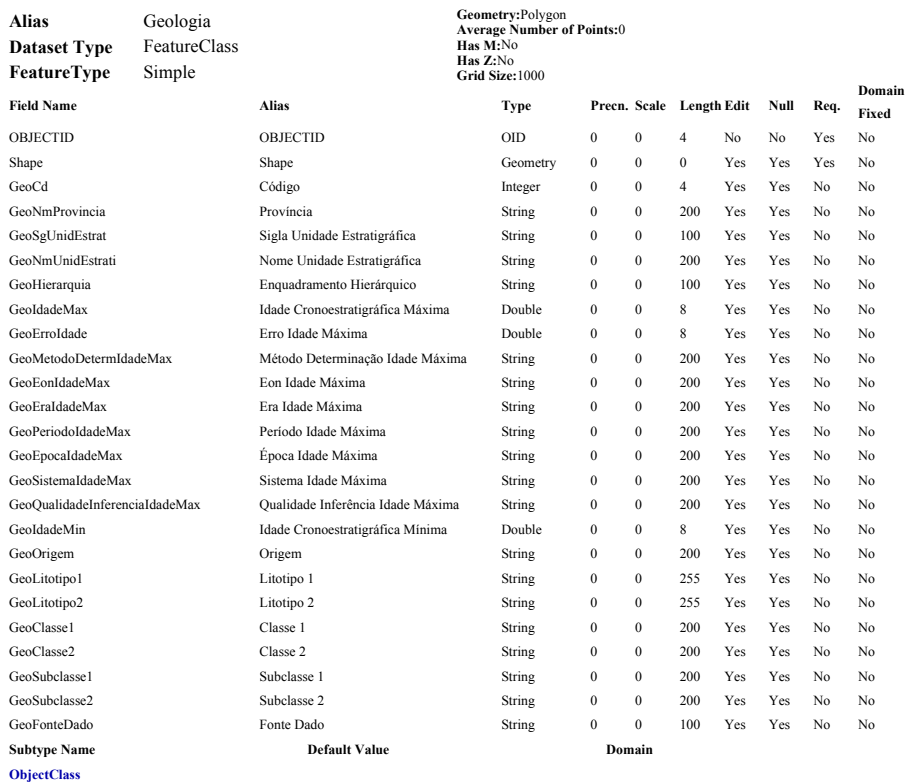

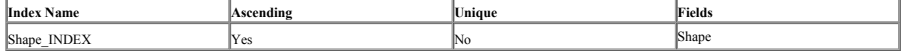

#### Back to Top

## **HidrografiaBifilar**

**Alias** Hidrografia Bifilar **Geometry:**Polygon

BARBOSA, S. A.(2007) Aplicação de Sistemas de Informações Geográficas em Gestão de Recurs...

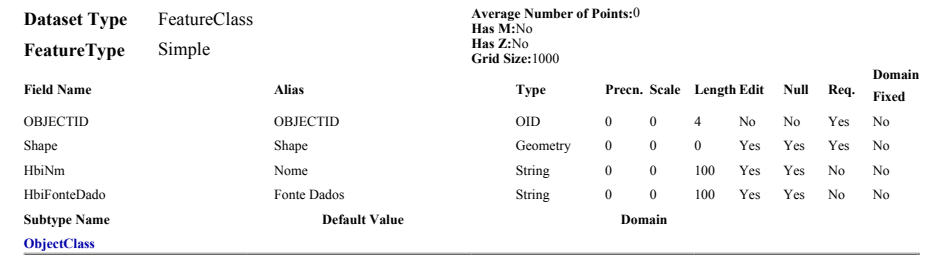

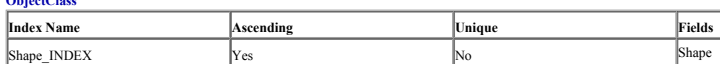

#### Back to Top

## **HidrografiaUnifilar**

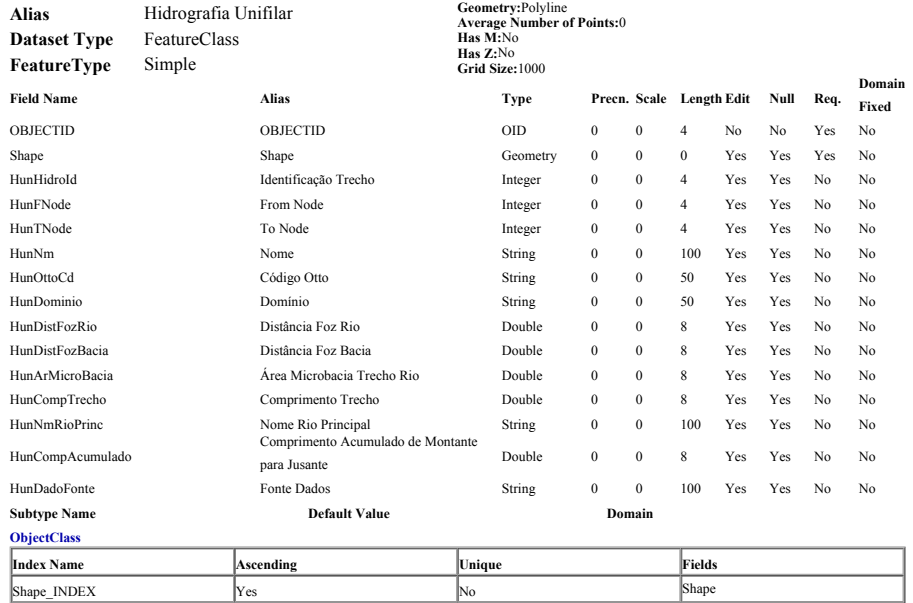

#### Back to Top

## **Hipsometria**

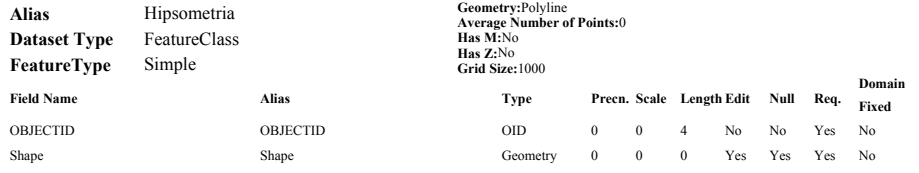

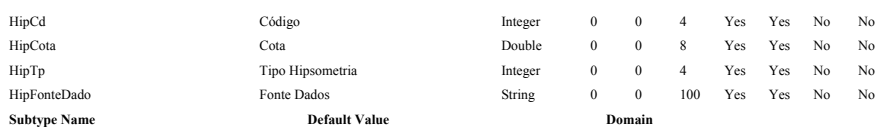

## **ObjectClass Curva intermediária (HipTp=2) Curva mestra (HipTp=1) [Default]**

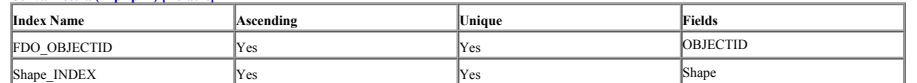

#### Back to Top

## **Municipio**

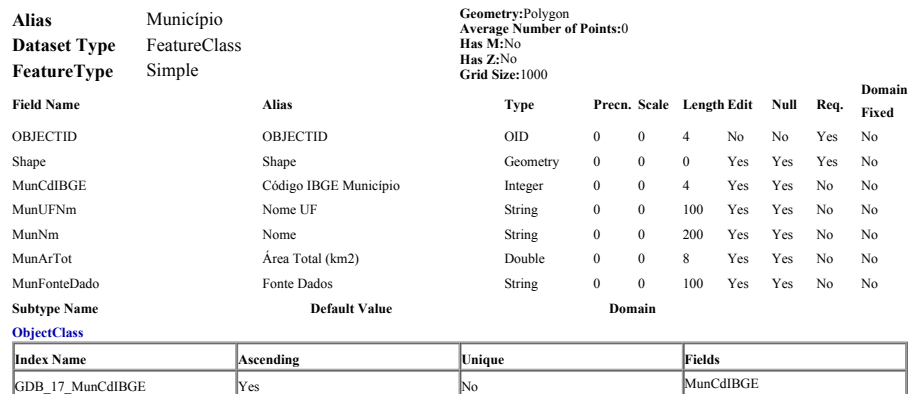

Shape\_INDEX Yes No Shape

#### Back to Top

#### **Poco**

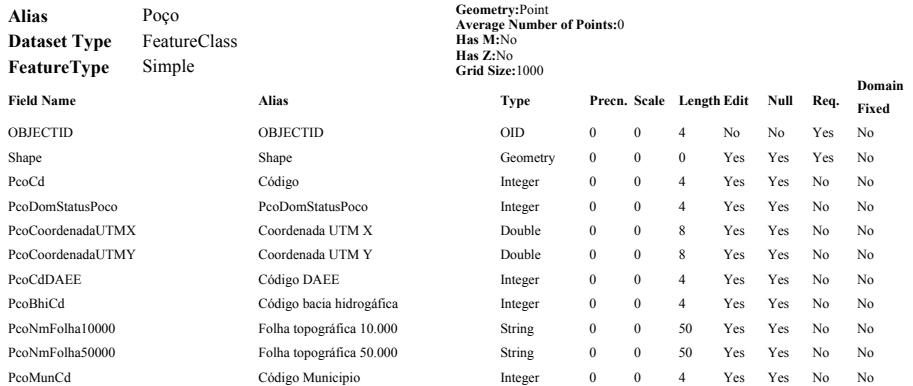

BARBOSA, S. A.(2007) Aplicação de Sistemas de Informações Geográficas em Gestão de Recurs...

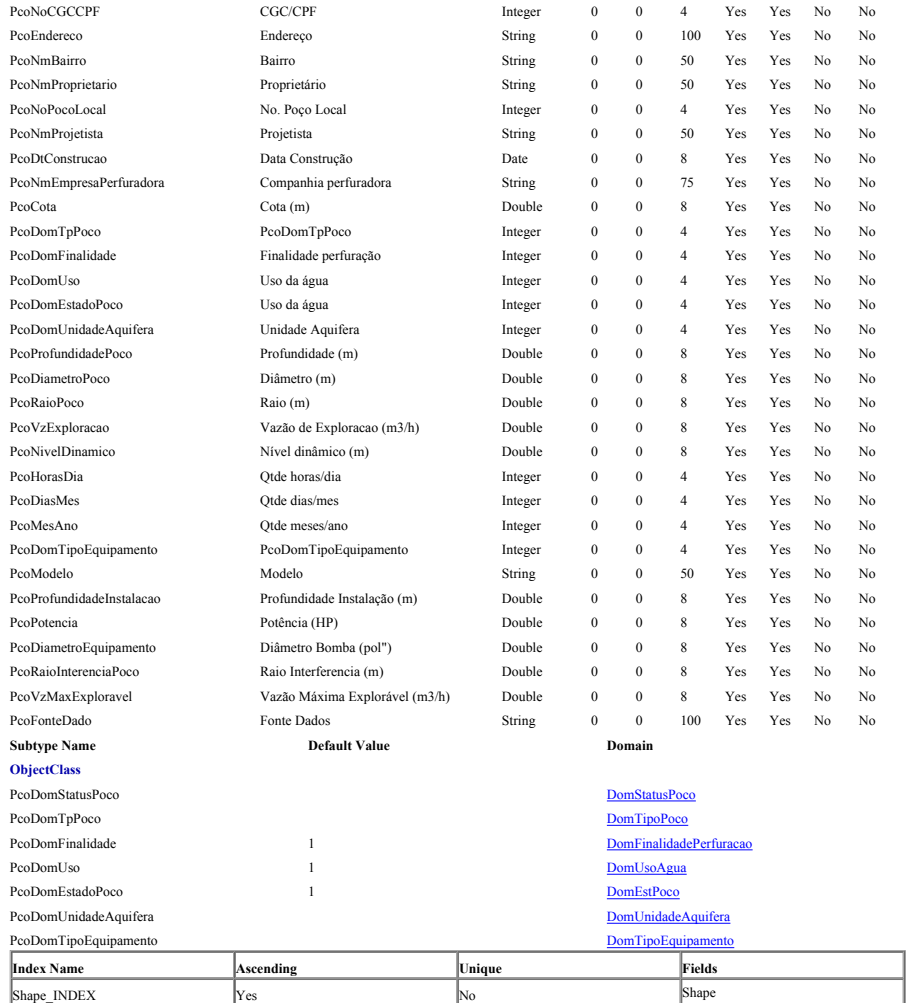

#### Back to Top

#### **PontoCotado**

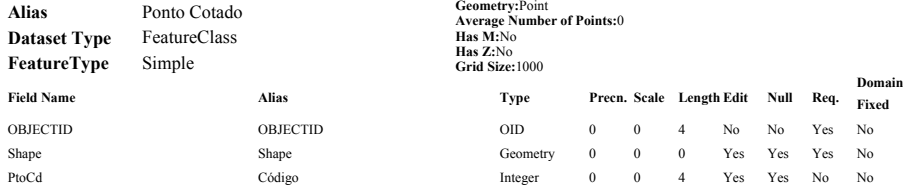

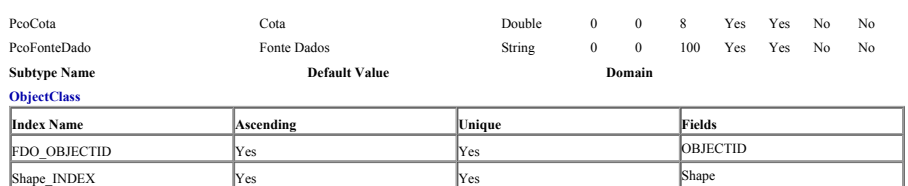

#### Back to Top

## **SedeMunicipal**

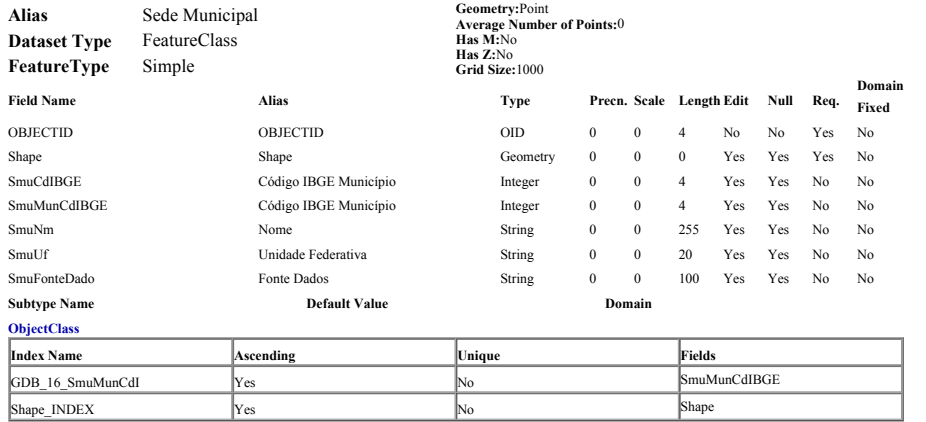

#### Back to Top

#### **TesteBombeamento**

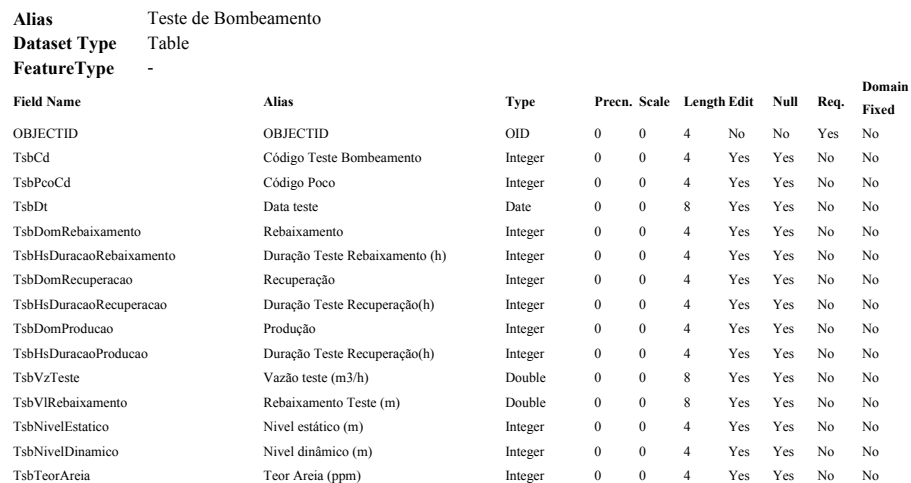

BARBOSA, S. A.(2007) Aplicação de Sistemas de Informações Geográficas em Gestão de Recurs...

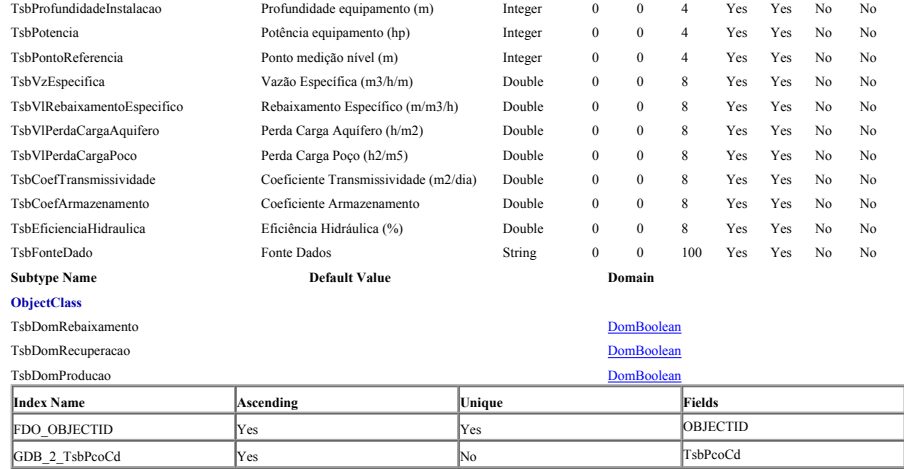

#### Back to Top

### Relationships **Name Origin Destination AttributedCompositeRules** MunicipioContemDemografia Municipio Demografia No No No Municipio SedeMunicipal No No No No PocoContemTesteBombeamento Poco TesteBombeamento No No No

### **MunicipioContemDemografia**

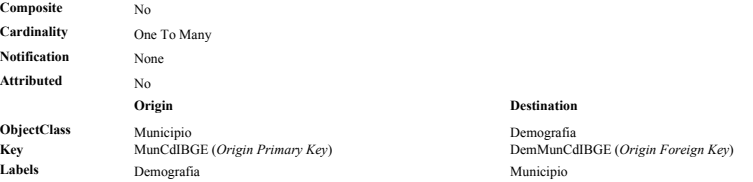

#### Back to Top

## **MunicipioContemSede**

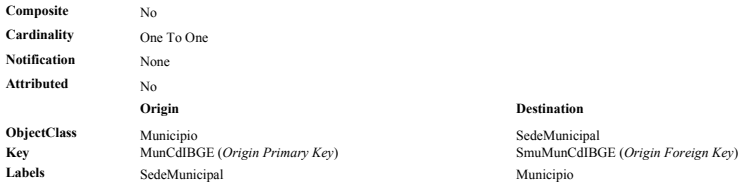

#### Back to Top

#### **PocoContemTesteBombeamento**

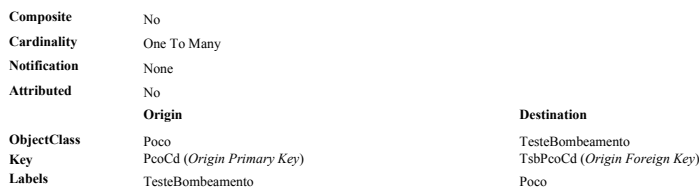

51.0],PARAMETER["Scale\_Factor",0.9996],PARAMETER["Latitude\_Of\_Origin",0.0],UNIT["Meter",1.0]]

#### Back to Top

## Spatial References

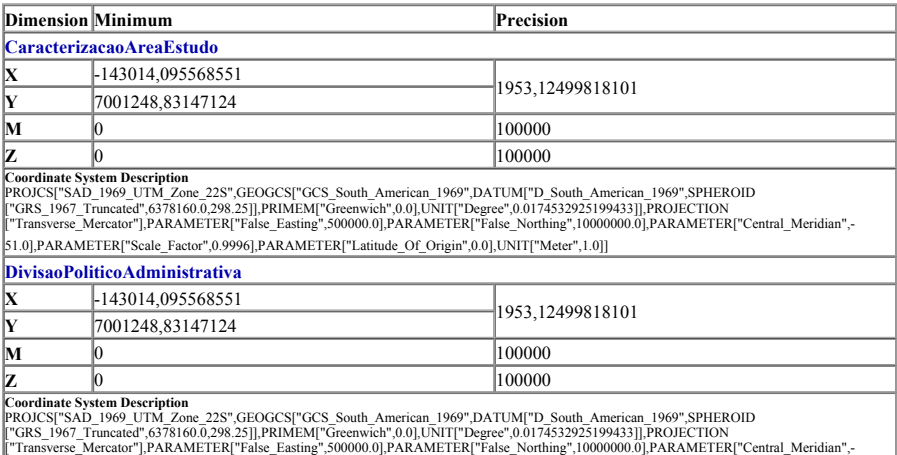

Back to Top

## **ANEXO III**

**Requerimento de Outorga de autorização de implantação de empreendimento, com utilização de recursos hídricos** 

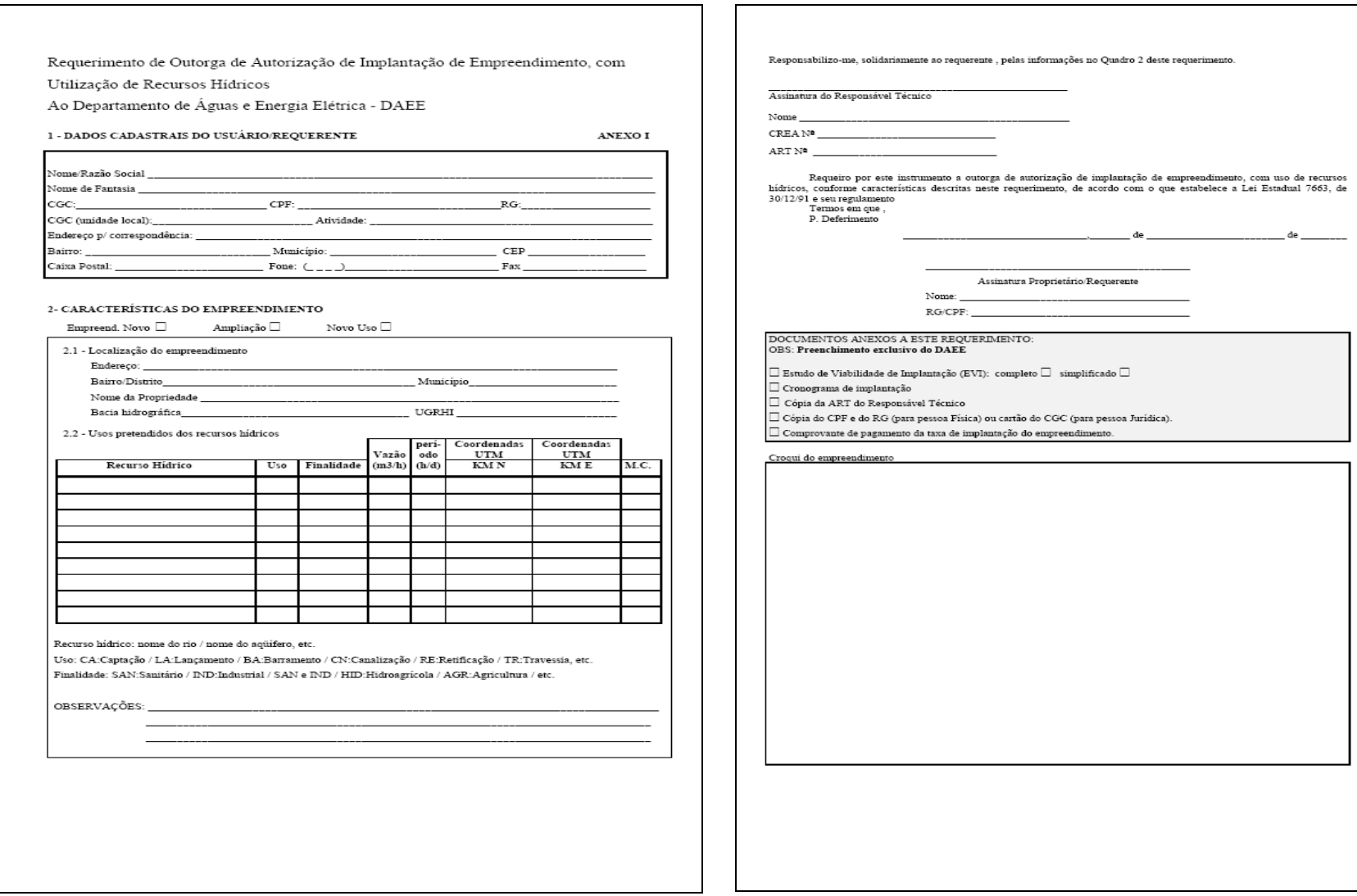

## **ANEXO IV**

**Termo de referência para elaboração do Estudo de Viabilidade de Implantação – EVI – de empreendimentos que demandam recursos hídricos** 

ANEXO II APRESENTAÇÃO - indicando os objetivos do empreendimento e das derivações de recursos hídricos,<br>coordenadas UTM e distância da foz das derivações de recursos hídricos; a qualificação completa do TERMOS DE REFERÊNCIA PARA ELABORACÃO DO ESTUDO DE VIABILIDADE DE IMPLANTAÇÃO - EVI requerente e outras informações de caráter geral - 1 página. DE EMPREENDIMENTOS QUE DEMANDAM RECURSOS HÍDRICOS ÍNDICE - indicando cada um dos itens do relatório e o número da página para sua localização - 1 página. OBJETIVO O Estudo de Viabilidade de Implantação - *EVI* de empreendimentos, públicos e privados, que demandem a<br>utilização de recursos hídricos, superficiais ou subterrâneos, tem por objetivo servir de instrumento auxiliar ao requerente desejar - máximo de 15 páginas DAEE, para análise de solicitações de manifestação prévia do órgão, conforme estabelece o Artigo $9^\text{2-}$ da Lei CONCLUSÃO - apresentando resumo com a alternativa de implantação adotada, com as derivações de<br>recursos hidricos necessárias, com a identificação e assinaturas do requerente e do responsável técnico pela Estadual 7.663, de 30 de dezembro de 1991 elaboração do EVI - 1 página CONTEÚRO GERAL ANEXOS - contendo a cópia da ART do responsável técnico pelo EVI, mapas, gráficos, tabelas e figuras Os Estudos de Viabilidade de Implantação - EVIs deverão conter os estudos de alternativas de abastecimento complementares - máximo de 6 páginas de água e de descarte de efluentes líquidos para novos empreendimentos, ou ampliação dos já existentes, que necessitem de derivações de recursos hídricos próprias, superficiais e/ou subterrânea Durante a análise do EVI , o requerente, a pedido do DAEE, poderá requerer a inclusão, a alteração e a Deverão ser caracterizadas todas as possibilidades de aproveitamento de recursos hídricos viáveis técnica e<br>economicamente ao empreendimento em análise, destacando-se, principalmente, todas as alternativas poderá requerer modificações ao EVI, desde que sejam devido a: estudadas e os motivos que levaram o empreendedor a optar por uma delas - por falha na impressão do relatório, constatando-se ausência de partes de informações (números, unidades, Também devem constar dos Estudos de Viabilidade de Implantação -  $EVIs$  as demandas a serem atendidas, - por zama na mupersoa uo renatorio, constatanto-se a<br>fórmulas, tabelas, frases ou páginas);<br>- por constatação de erro técnico na elaboração do *EVI*. principalmente aquelas que irão ocorrer dentro do prazo de validade de uma futura outorga de direito de uso de recursos hidricos INFORMAÇÕES BÁSICAS PARA COMPOSIÇÃO DO  $E\!V\!I$ Será de fundamental importância que o Estudo de Viabilidade de Implantação -  $EVI$  contemple as derivações de energentemento num contexto regional, avaliando as interferências com outros Deverão constar dos EVIs informações sobre usuários, as disponibilidades hídricas no local da derivação, a inserção do empreendimento em planos regionais e o enquadramento das condições previstas para as derivações de recursos hídricos nos objetivos, - características típicas do entoreendimento a ser intolantado: diretrizes e critérios fixados pelo órgão regulador e pelos respectivos Comitês de Bacias, em seus Planos de apresentação das demandas de água e sua evolução no tempo Bacias Hidrográficas. specientales and demanda de água, tais como cotas de consumo de água (por habitante, por funcionário, por tonelada de produto, por hectare plantado, etc.); Deverão ser esclarecidos que tipos de obras serão executadas, suas características físicas preliminares, as<br>condições de operação das derivações de recursos hídricos e os usos que se darão às águas derivadas. caracterização das alternativas de abastecimento de água e de descarte de efluentes estudadas; - descrição e locação das obras necessárias, com base em estudos preliminares: Para a elaboração dos Estudos de Viabilidade de Implantação - EVIs os empreendedores poderão utilizar-se, explorados; além de estudos e levantamentos próprios, de dados e informações constantes em todos os trabalhos - estudos comparativos entre disponibilidade hídrica e demanda: desenvolvidos pelo DAEE, para a região de implantação do empreendimento. Além disto, poderá o polos de aposto de dados cadas as associados de aposto de DAEE, para a obrerándo de informações as apostos de informações as ex - levantamento de dados de usuários de recursos hidricos que poderão estar sob influência do novo empreendimento (ou ampliação); - еприченашњено (он априжуло);<br>- descrição da utilização da água (períodos de utilização, função da água, destino final da água, etc.) ; APRESENTACÃO DO EVI implantadas; implantadas;<br>possibilidades de sistemas alternativos de utilização da água, com seus reflexos na captação, para situações<br>de ameraências, ou para pariodas de estimam: Os Estudos de Viabilidade de Implantação - EVIS deverão ser apresentados ao DAEE em 1 (uma) via, e possibilitars un sistemais attenuais de estiagem;<br>de emergências, ou para períodos de estiagem;<br>- cronogramas físicos de implantação do empreendimento e das derivações de recursos hídricos necessárias; facultando-se ao interessado a apresentação de uma segunda via para ser-lhe devolvida com o protocolo de recebimento. O protocolo do  $EVI$  se dará quando do protocolo do requerimento de autorização de implantação de empreendimento no DAEE. As informações relacionadas acima deverão ser adaptadas, para inclusão no EVI, de acordo com o tipo de Os *EVIs* deverão ser entregues no formato A4 (210 mm x 297 mm), sem encadernação, com suas folhas<br>numeradas sequencialmente e rubricadas pelo seu Responsável Técnico e pelo requerente da autorização de com recursos hídricos implantação, do DAEE. Os desenhos deverão estar dobrados no formato A4 e, sempre que possível, apresentados em folhas de tamanho menor ou igual ao do formato A1 (840 mm x 594 mm). CONSIDERAÇÕES FINAIS SOBRE O EVI Deverá acompanhar o EVI, cópia da ART-Anotação de Responsabilidade Técnica do CREA, do profissional Os EVIs foram instituídos para auxiliar, o DAEE, no conhecimento e na avaliação do grau de interferência, que o elaborou COMPONENTES DO  $E\ensuremath{V\!I}$ rápido e preciso. Os EVIS deverão constituir-se dos seguintes elementos: CAPA - identificando o requerente, o empreendimento, o local do empreendimento (bacia hidrográfica, UGRHI, município, propriedade e cursos d'água onde haverá derivação), data da elaboração e o responsável técnico (nome e registro no CREA) - 1 página.  $fls.2/2$ fls. $1/2$ 

ANEVO II

ELEMENTOS DE AVALIAÇÃO - contendo os elementos necessários para análise da implantação do empreendimento com todas as derivações de recursos hárias de contenentos com todas as derivações de recursos de contenentos de conte

exclusão de dados e informações constantes do EVI inicialmente apresentado, mesmo que com isto sejam ultrapassados os limites de número de páginas aqui fixados. Da mesma forma, o requerente, por sua iniciativa,

- levantamento de dados hidrológicos para os estudos de disponibilidade hídrica dos mananciais a serem

descrição de possíveis interferências com outros usuários devido às derivações de recursos hídricos a serem

empreendmento usuário das águas, bem como, poderá, o empreendedor, acrescentar outras, julgadas<br>importantes, para ilustrar a viabilidade de implantação de seu empreendimento, quanto ao aspecto relacionado

nos recursos hídricos de uma determinada bacia hidrográfica, que se dará com a implantação de novos, ou nos securios nuncios un una universidade anticio de águas de dominio do Estado de São Paulo, sendo,<br>ampliação, empreendimentos que demandem a utilização de águas de dominio do Estado de São Paulo, sendo,<br>portanto, de funda dos recursos hidricos que necessitar. Deste modo, é de fundamental innortância que as informações nele das sejam sucintas e bastante claras quanto à sua compreensão, visando permitir sua análise de modo

## **ANEXO V**

# **Requerimento de Outorga de licença de execução de Poço Tubular Profundo**

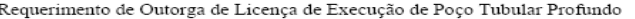

Ao Departamento de Águas e Energia Elétrica - DAEE

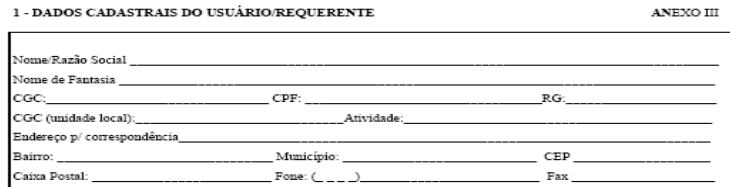

Requeiro por este instrumento, a outorga de licença de execução de perfuração de poço tubular profundo, conforme<br>cancterísticas descritas neste requerimento, de acordo com o que estabelecem as Leis Estaduais 7663, de 30/12 Termos em que,<br>P. Deferimento Assinatura Proprietário/Requerente \_\_\_\_<br>Assinatura Responsável Técnico  $\frac{1}{\text{Nome}}$ Nome: R.G./CPF: CREA: DOCUMENTOS ANEXOS A ESTE REQUERIMENTO:<br>Obs: Preencimento exclusivo do DAEE  $\Box$ Projeto de perfuração de poço tubular profundo (duas vias) $\Box$ Avaliação hidrogeológica (duas vias)  $\Box$  Twans, no marogenous a quas vas)<br>  $\Box$  Cópia do RGCDF (para pessoa Fúsica), ou cartão do CGC (para pessoa Jurídica).<br>  $\Box$  Cópia da ART do responsável técnico do projeto<br>  $\Box$  Comprovante de pagamento da taxa de lice

2 - CARACTERÍSTICAS DO LOCAL 2.1 - Localização do empreendimento: Endereço Município Bairro/Distrito  $-- \label{eq:condenadas} \text{Coordenadas UTM:} \underbrace{\hspace{2cm} \text{Km N}}_{\text{complement}} \cdot \underbrace{\hspace{2cm} \text{Km N}}_{\text{Complement}} \cdot \underbrace{\hspace{2cm} \text{KM E}}_{\text{Complement}} \; ; \qquad \text{MC:} \quad \text{MC:}$ 

## **ANEXO VI**

## **Avaliação Hidrogeológica Preliminar**

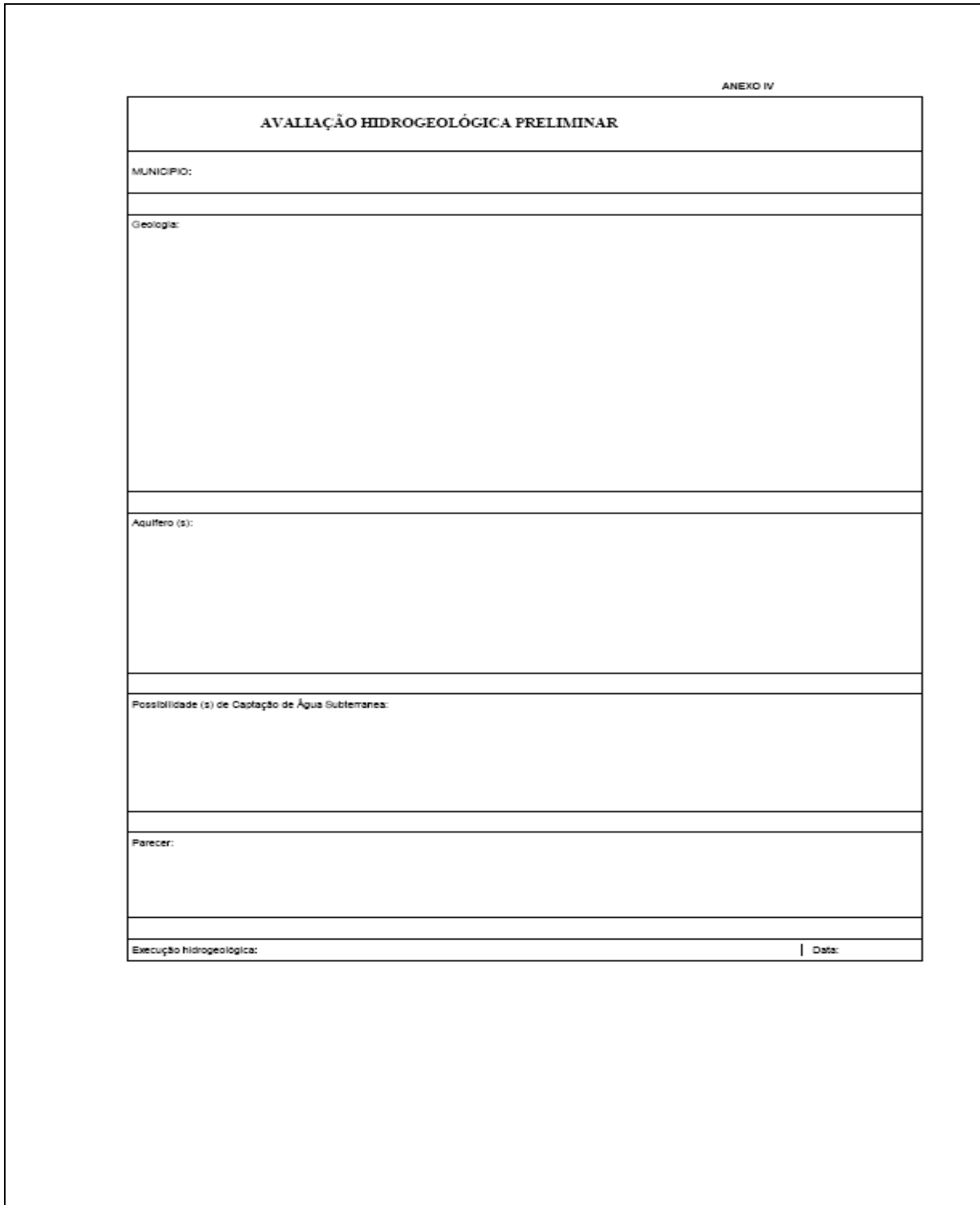

## **ANEXO VII**

## **Projeto de Poço Tubular Profundo**

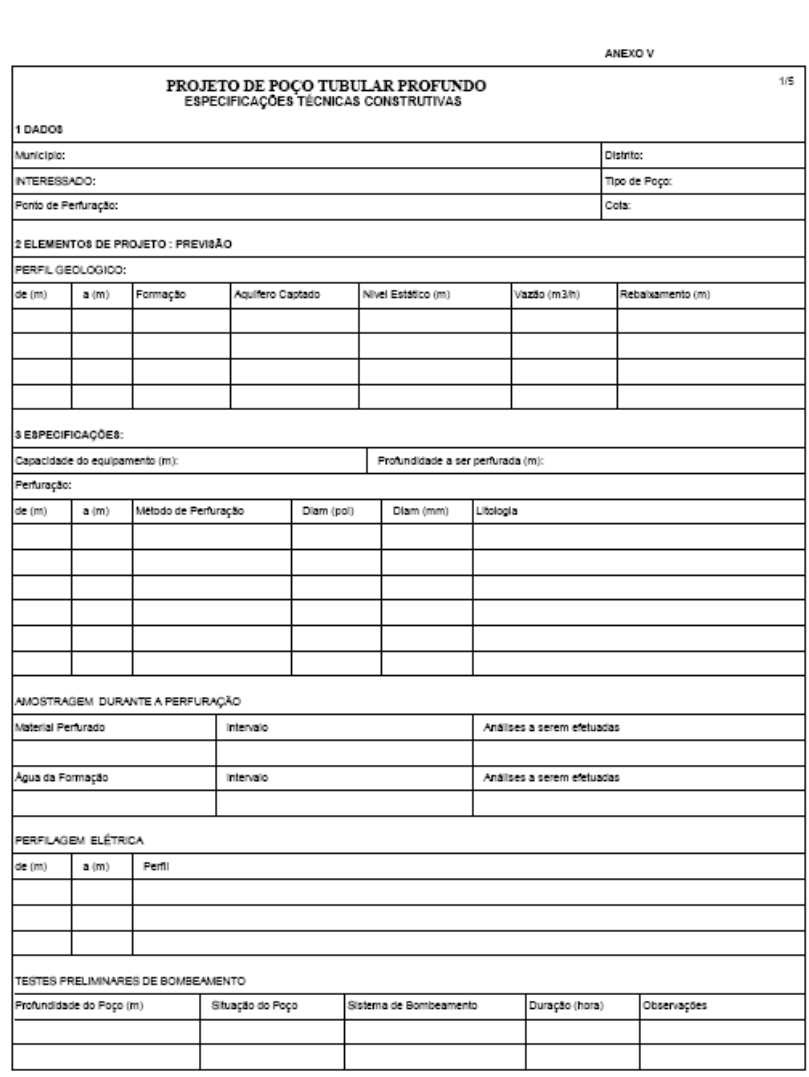

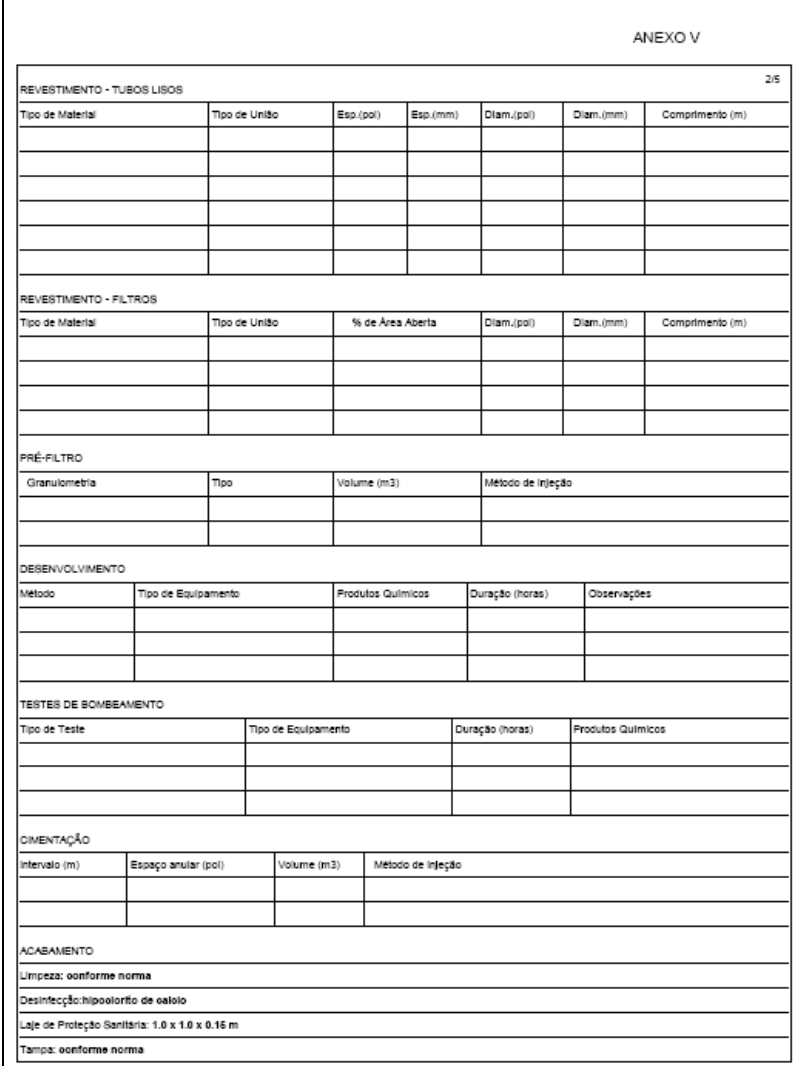
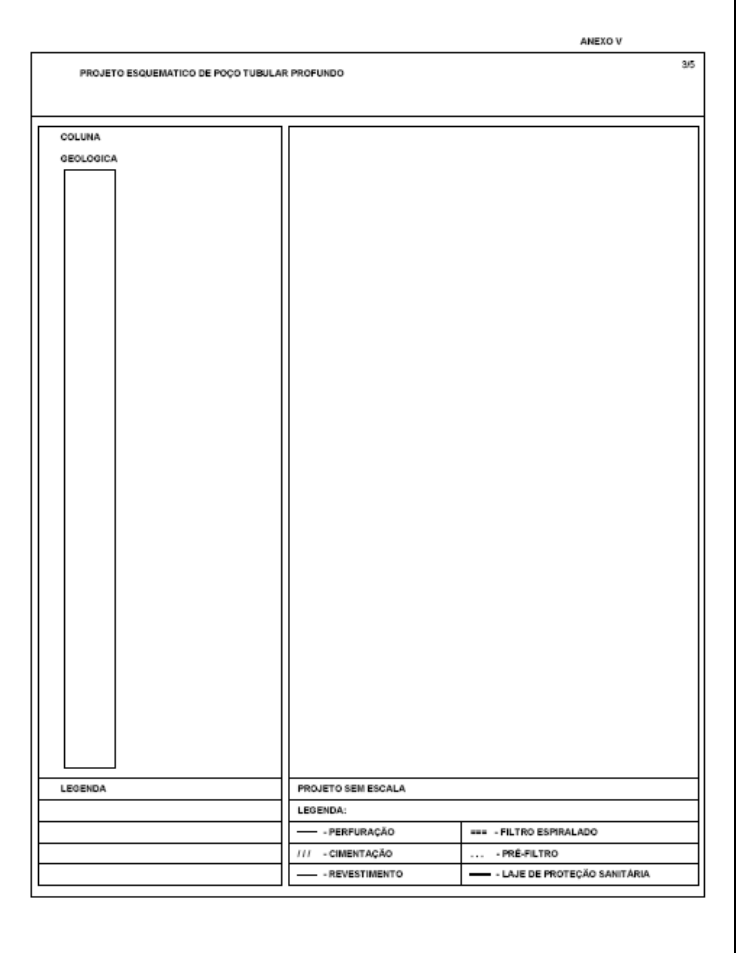

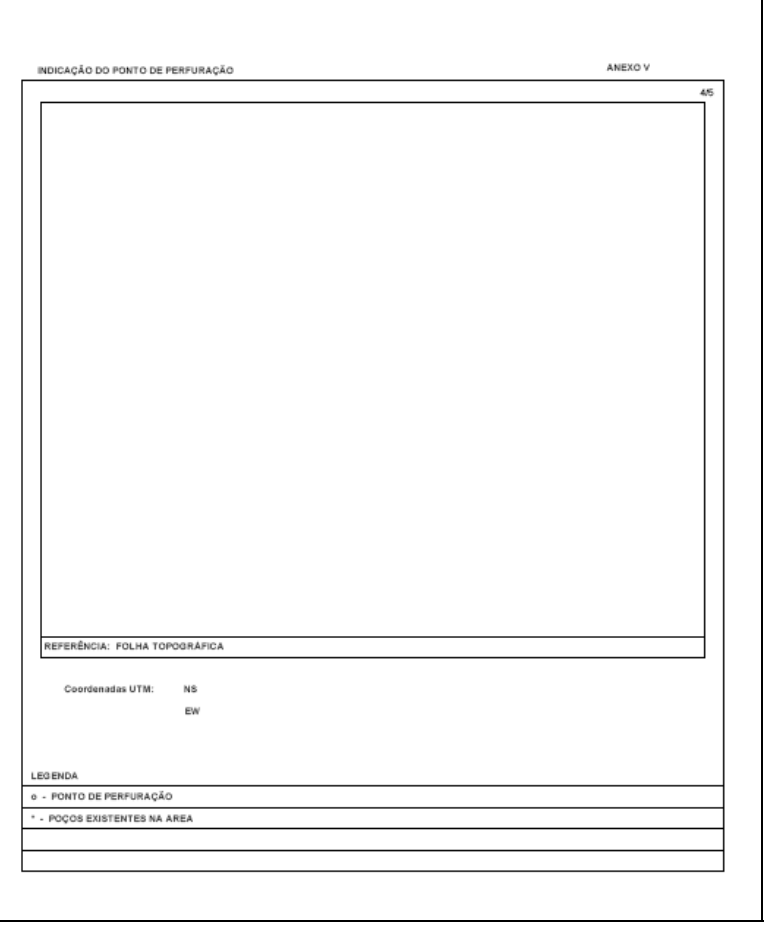

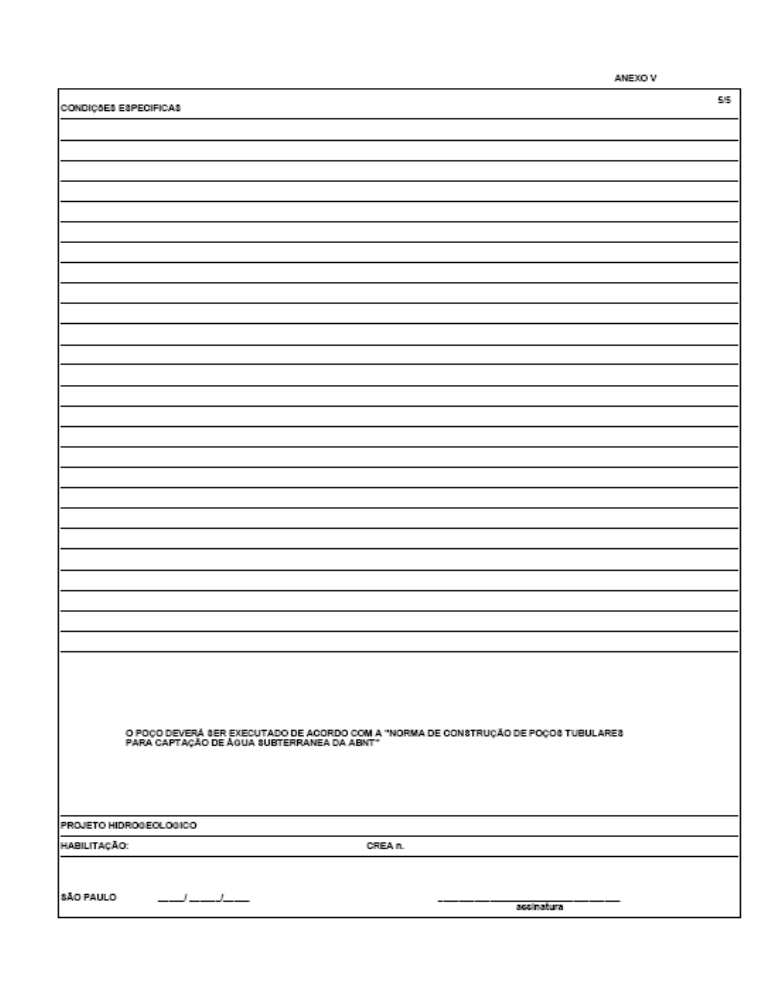

# **ANEXO VIII**

# **Requerimento de Outorga de direito de uso de Recursos Hídricos**

—<br>—

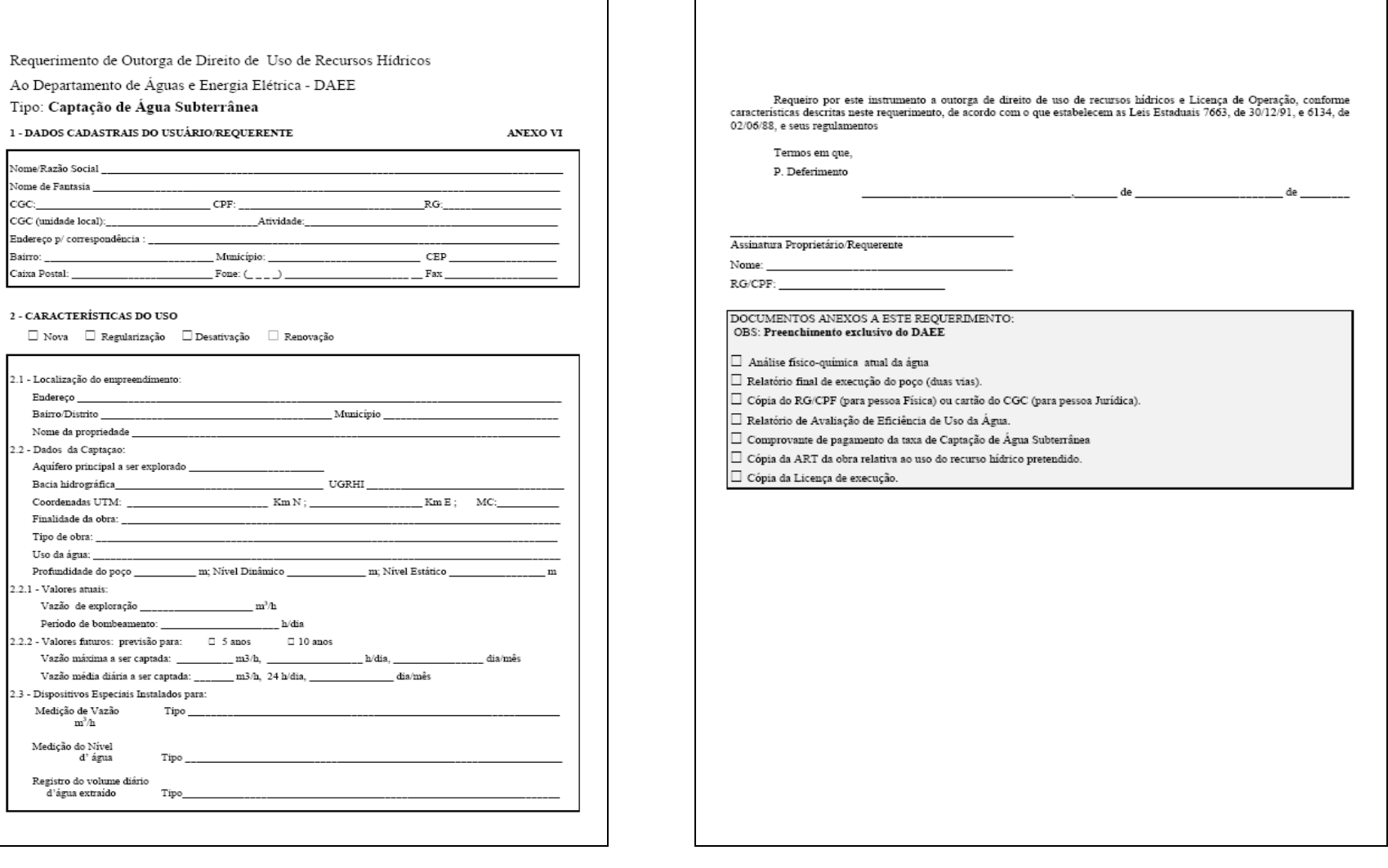

# **ANEXO IX**

# **Ficha de Cadastro de Poço**

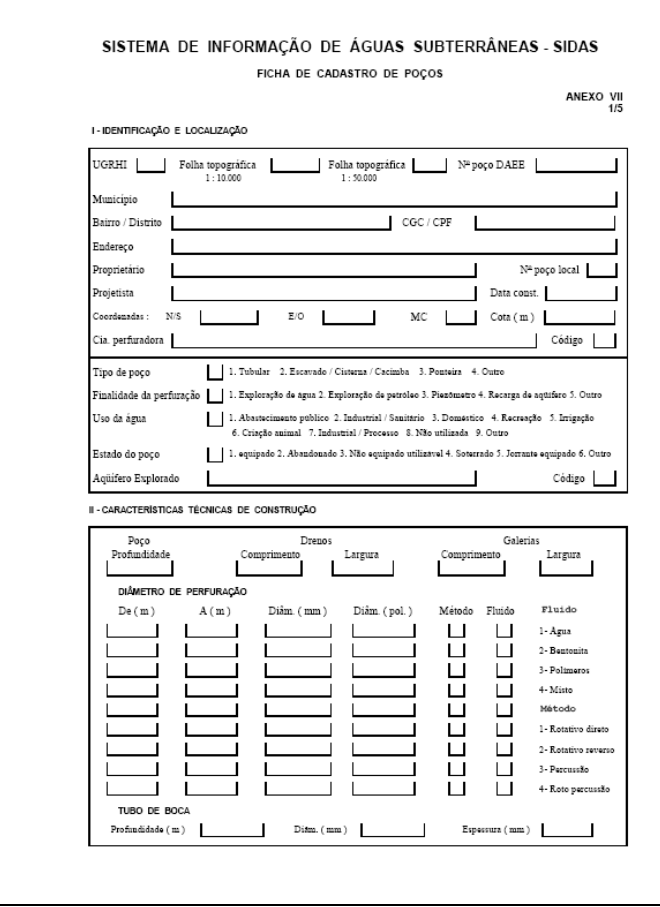

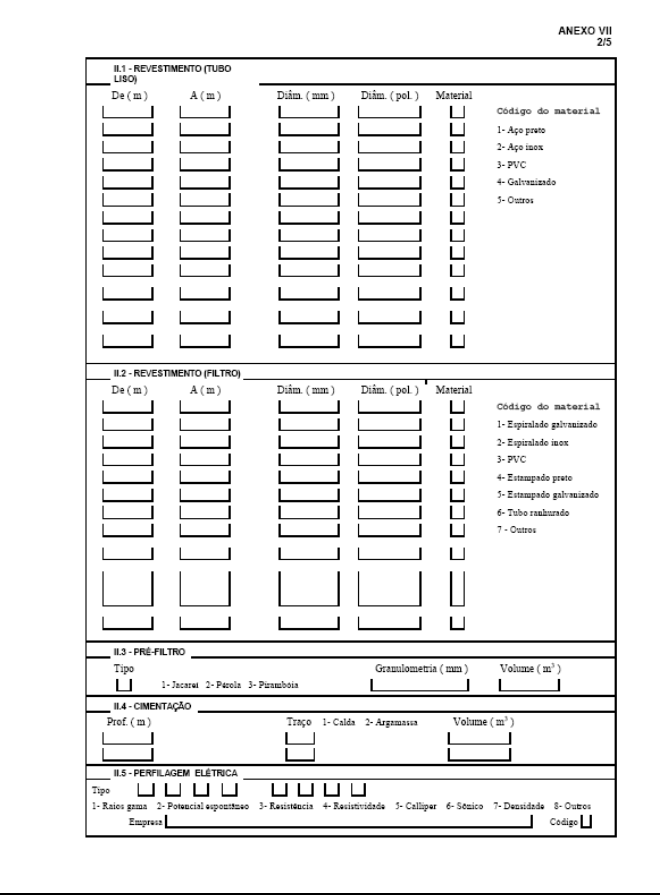

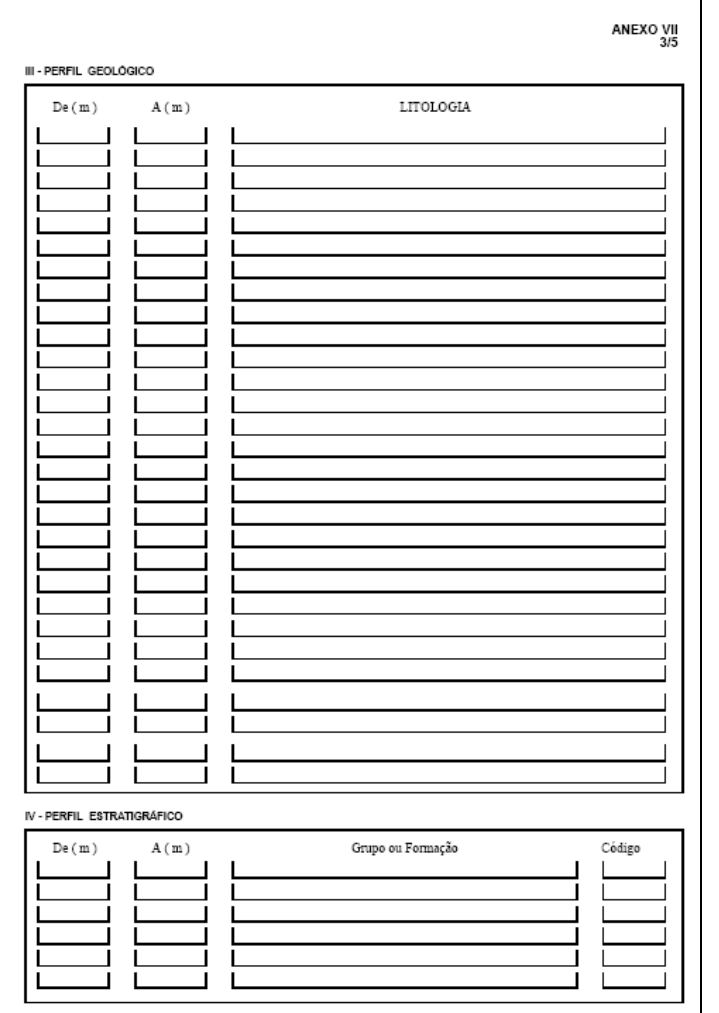

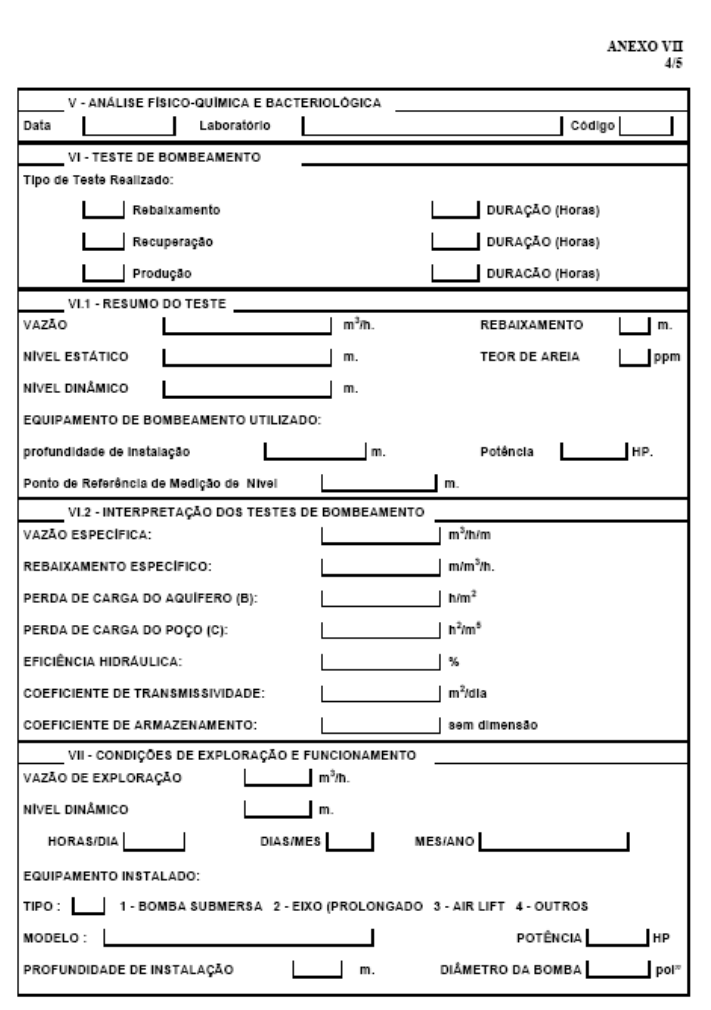

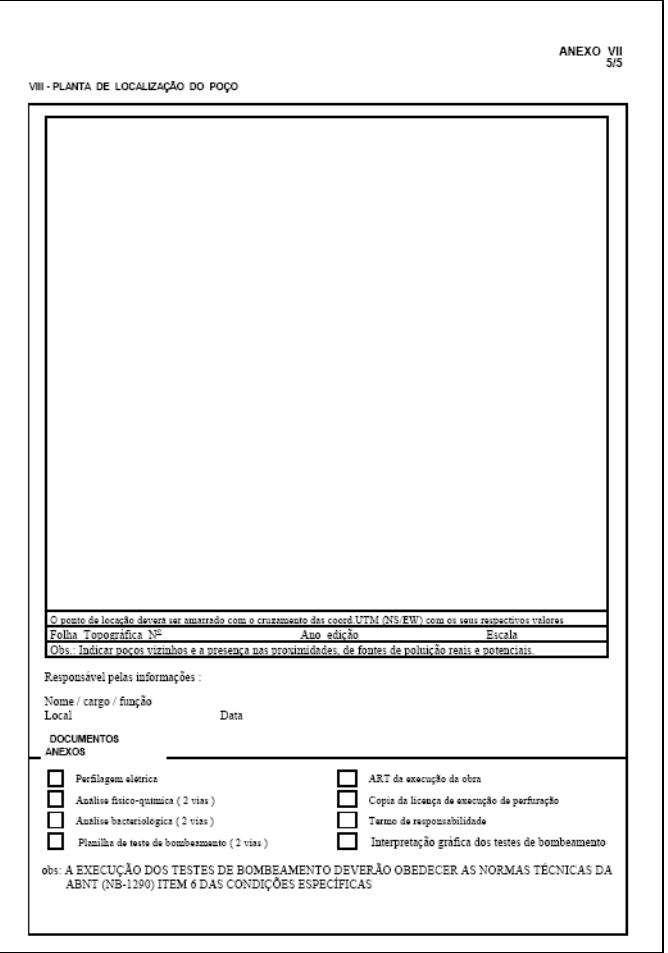

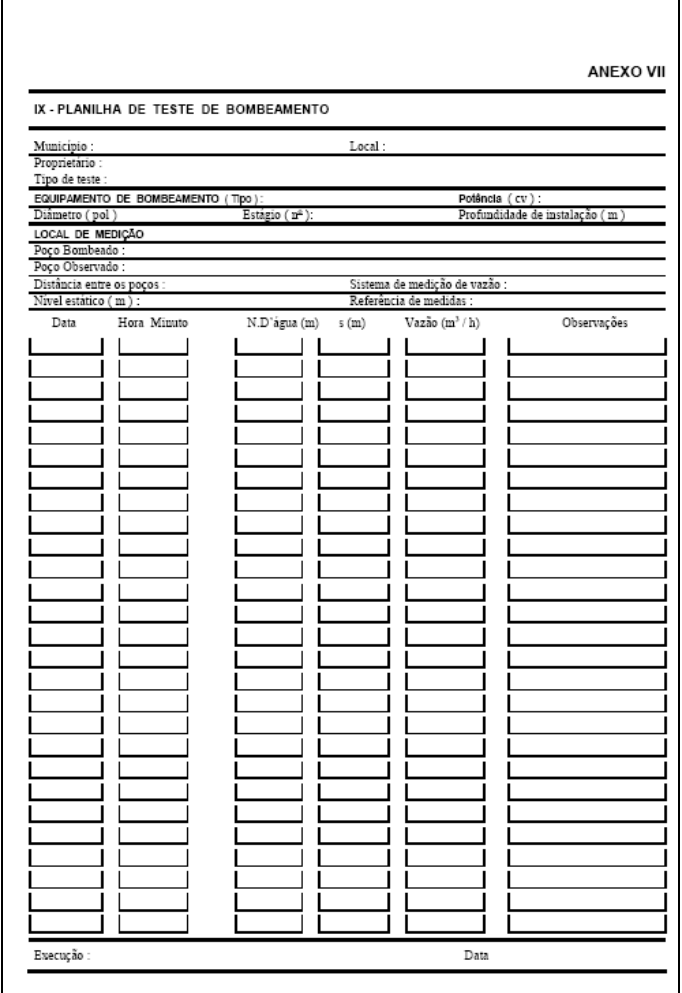

# **ANEXO X**

**Termos de referência para elaboração do Relatório de Avaliação de Eficiência – R.A.E – do uso de recursos hídricos** 

# BARBOSA, S. A. (2007) Aplicação de Sistemas de Informações Geográficas em Gestão de Recursos Hídricos Subterrâneos

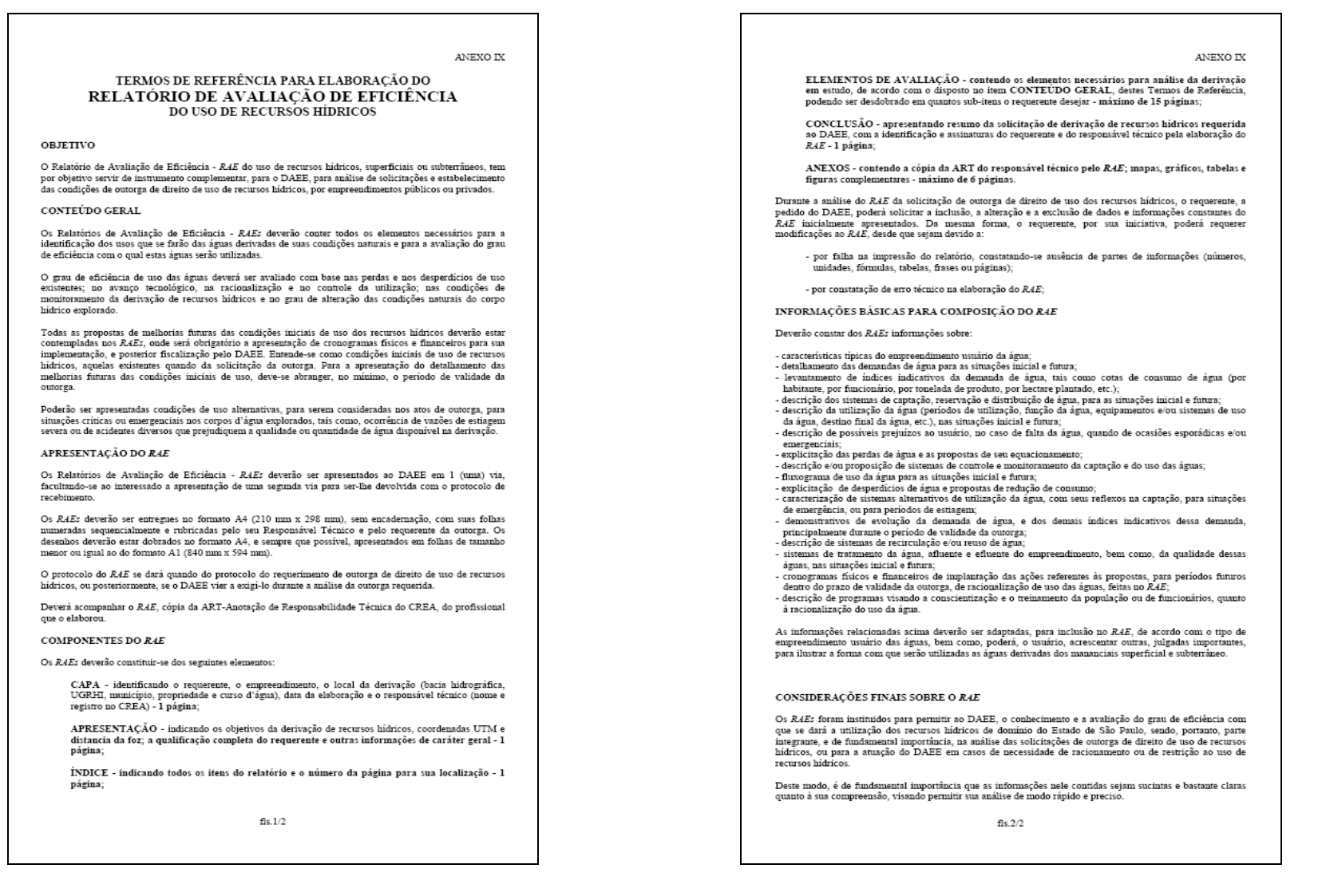

# **ANEXO XI**

# **Especificação de Requisitos do Sistema de Informações Geográficas aplicado à gestão de Recursos Hídricos Subterrâneos**

# **Revisões**

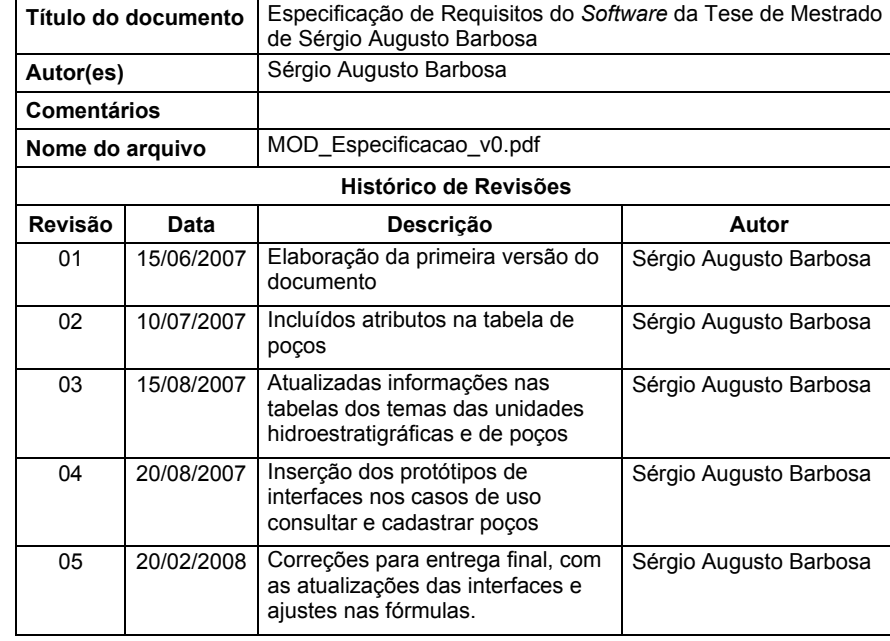

**Especificação de Requisitos** 

**Versão 1.0** 

**Projeto: Dissertação de Mestrado de Sérgio Augusto Barbosa** 

**"Aplicação de Sistemas de Informações Geográficas em Gestão de Recursos Hídricos Subterrâneos"** 

> **UNESP – Universidade Estadual Paulista CAMPUS DE RIO CLARO**

# **SUMÁRIO**

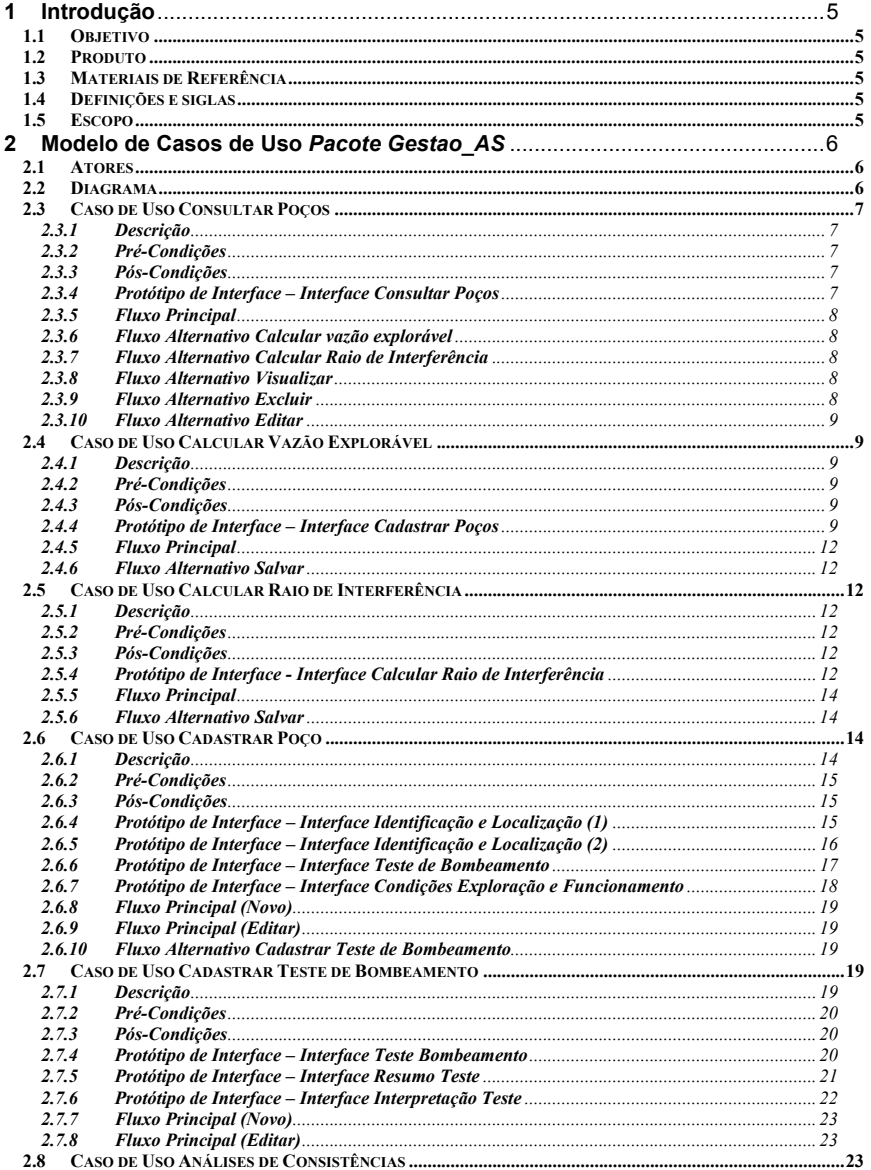

 $\overline{\mathbf{3}}$ 

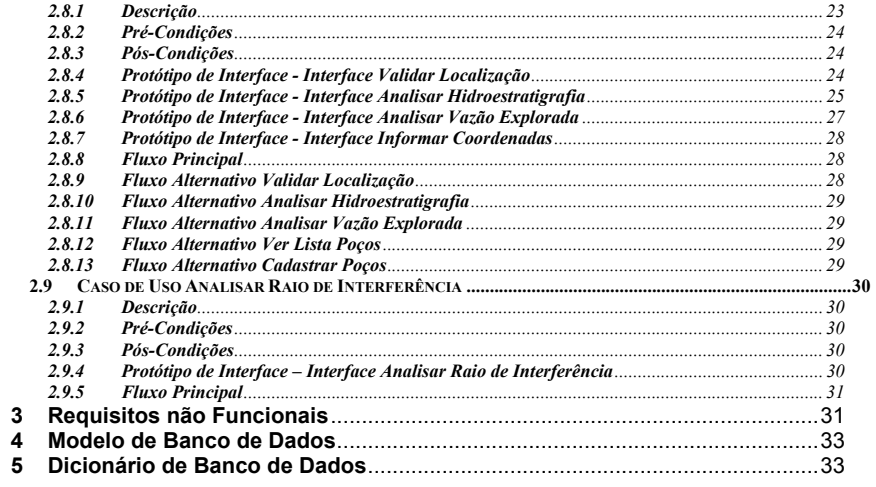

 $\overline{4}$ 

# **1 Introdução**

# **1.1 Objetivo**

Este documento apresenta os requisitos de *software* do projeto de Tese de Mestrado de Sérgio Augusto Barbosa, elaborada junto ao curso de Pós-Graduação em Geociências e Meio Ambiente – Área de Concentração em Geociências e Meio Ambiente da Universidade Estadual Paulista (UNESP), *Campus* de Rio Claro, com o título *"Aplicação de Sistemas de Informações Geográficas em Gestão de Recursos Hídricos Subterrâneos"*, divididos em requisitos funcionais (casos de uso), não funcionais e de interfaces (protótipos).

# **1.2 Produto**

O produto será denominado GESTAO\_AS.

# **1.3 Materiais de Referência**

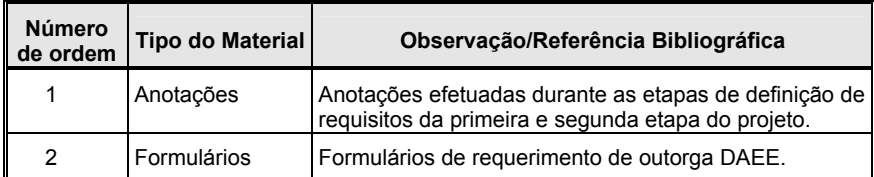

# **1.4 Definições e siglas**

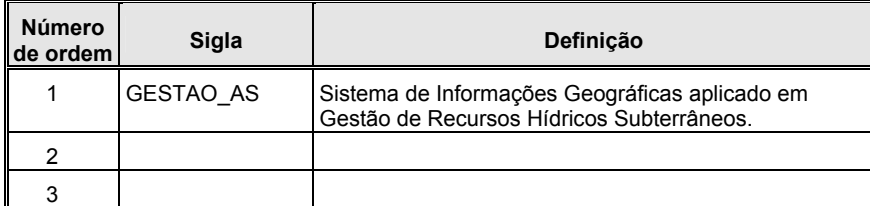

# **1.5 Escopo**

Este documento será utilizado para avaliar e aprovar os requisitos especificados e o protótipo de interface. Ele também será utilizado para orientar o desenvolvimento das funcionalidades do sistema.

# **2 Modelo de Casos de Uso** *Pacote Gestao\_AS*

Agrupar os casos de usos que descrevem as funcionalidades do sistema *"Aplicação de Sistemas de Informações Geográficas em Gestão de Recursos Hídricos Subterrâneos"*.

# **2.1 Atores**

**Usuário**: responsável pela manutenção e consulta das informações do sistema.

# **2.2 Diagrama**

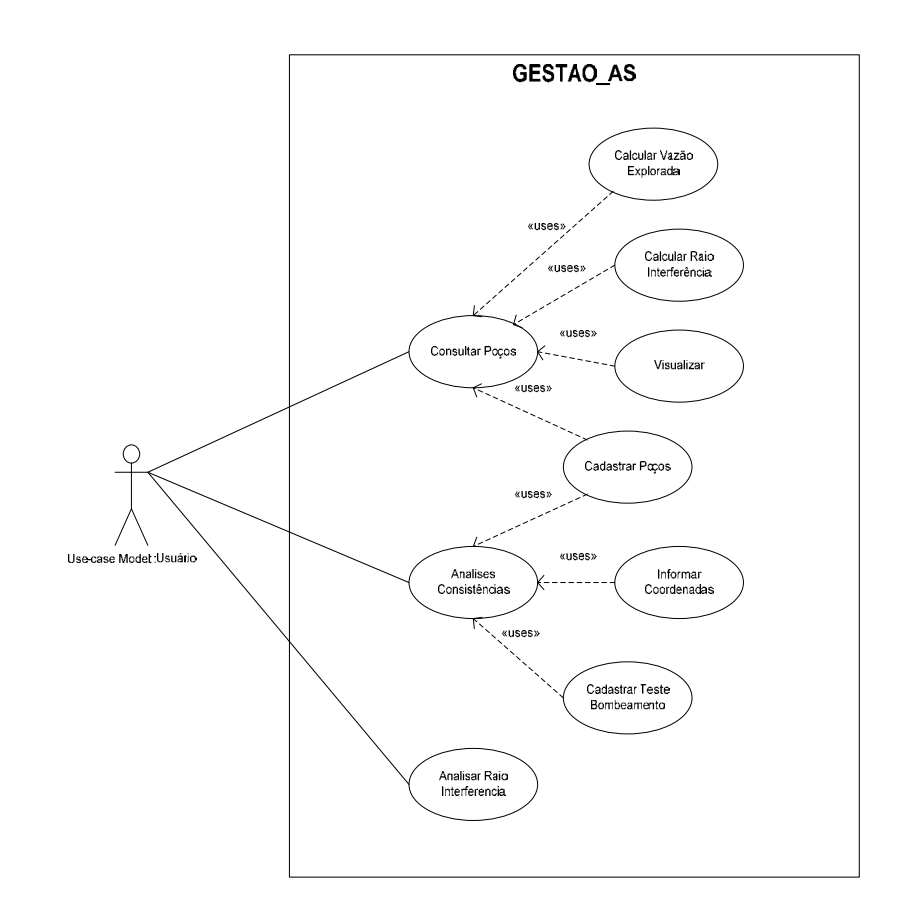

# **2.3 Caso de Uso** *Consultar Poços*

# **2.3.1 Descrição**

Permite selecionar um conjunto de poços aplicando o filtro de municípios.

# **2.3.2 Pré-Condições**

Os temas: Poço, Município, Bacia Hidrográfica, Aqüífero Bauru e Aqüífero Guarani têm que estar ativos na área de visualização do *software*.

#### **2.3.3 Pós-Condições**

O resultado da consulta será apresentado em uma **lista.** O usuário estará apto para selecionar um poço e executar as seguintes operações (casos de usos incorporados):

- Calcular vazão explorável;
- Calcular raio de interferência;
- Visualizar espacialmente no mapa;
- Excluir; e
- Editar (Cadastrar).

# **2.3.4 Protótipo de Interface – Interface Consultar Poços**

#### • **Relação de Tabelas Envolvidas**

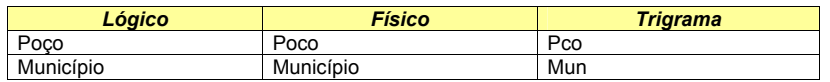

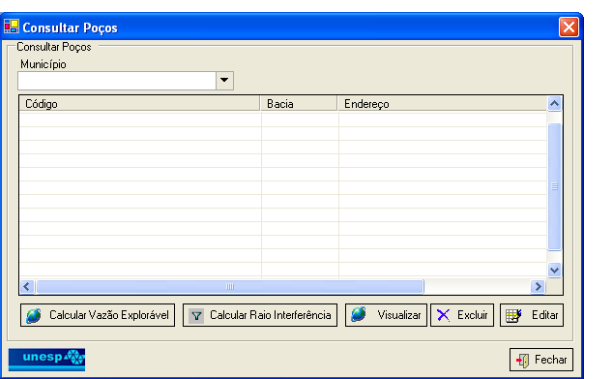

• **Relação de Campos da Interface X Atributos do Banco de Dados** 

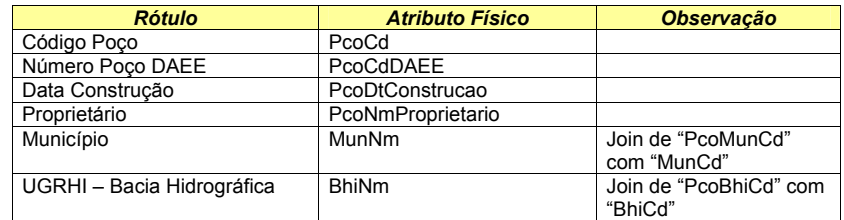

# **2.3.5 Fluxo Principal**

- 1. **Usuário** aciona a ferramenta "Consultar Poços";
- 2. **Sistema** disponibiliza a interface de consulta para o **usuário**, habilitando o botão "Localizar";
- 3. **Usuário** fornece o filtro;
- 4. **Sistema** limpa a lista;
- 5. **Usuário** efetua um clique sobre o botão "Localizar";
- 6. **Sistema** apresenta o resultado da consulta em uma lista e habilita os botões: "Calcular vazão explorável", "Calcular raio de interferência", "Visualizar", "Editar" e "Excluir";
- 7. **Usuário** seleciona um poço na lista;
- 8. **Usuário** clica na operação desejada; e
- 9. **Sistema** executa operação selecionada pelo **usuário**.

# **2.3.6 Fluxo Alternativo Calcular vazão explorável**

- 1. **Usuário** aciona o botão "Calcular Vazão Explorável"; e
- 2. **Sistema** executa Caso de Uso Calcular vazão explorável.

# **2.3.7 Fluxo Alternativo Calcular Raio de Interferência**

- 1. **Usuário** aciona o botão "Calcular Raio de Interferência"; e
- 2. **Sistema** executa Caso de Uso Calcular raio de interferência.

### **2.3.8 Fluxo Alternativo Visualizar**

- 1. **Usuário** aciona o botão "Visualizar"; e
- 2. **Sistema** apresenta no mapa o poço selecionado.

### **2.3.9 Fluxo Alternativo Excluir**

- 1. **Usuário** aciona o botão "Excluir";
- 2. **Sistema** apresenta uma mensagem pedindo a confirmação de exclusão do poço selecionado;
- 3. **Usuário** confirma exclusão ou cancela a operação; e
- 4. **Sistema** executa a operação selecionada.

# **2.3.10 Fluxo Alternativo Editar**

- 1. **Usuário** aciona o botão "Editar"; e
- 2. **Sistema** executa Caso de Uso Cadastrar Poço.

# **2.4 Caso de Uso** *Calcular Vazão Explorável*

# **2.4.1 Descrição**

Permite calcular a vazão explorável do poço selecionado. Vazão explorável é aquela pode ser extraída de forma sustentável por longos períodos e com rebaixamentos moderados da espessura saturada da unidade hidroestratigráfica.

# **2.4.2 Pré-Condições**

O usuário deverá selecionar um Poço no resultado da consulta "Consultar Poços".

# **2.4.3 Pós-Condições**

- Os resultados do cálculo de vazão explorável estarão disponíveis para visualização; e
- O usuário poderá salvar a vazão explorável do poço selecionado.

# **2.4.4 Protótipo de Interface – Interface Cadastrar Poços**

#### • **Relação de Tabelas Envolvidas**

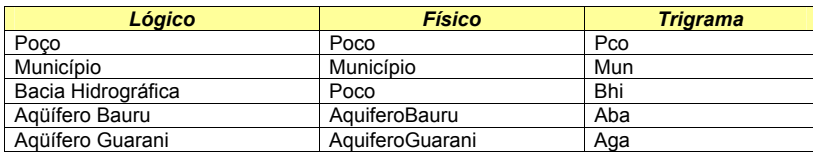

# Aqüífero Bauru – Livre Aqüífero Guarani – Confinado

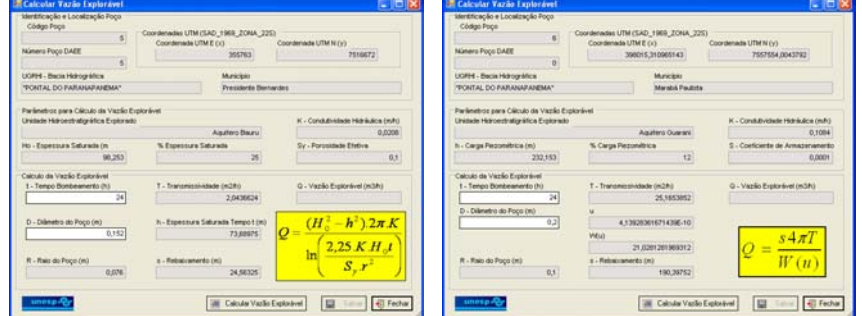

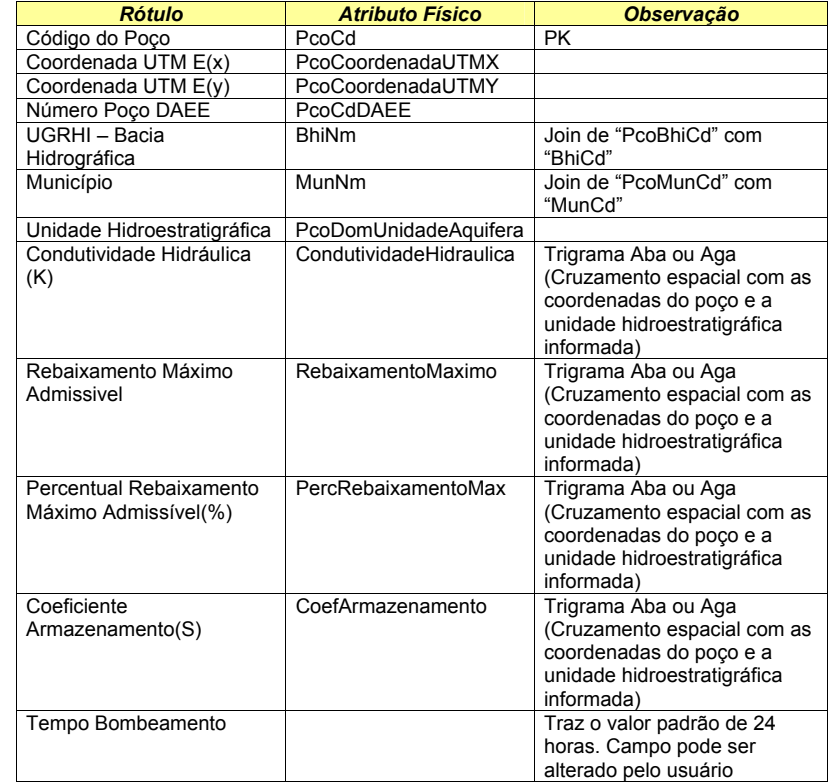

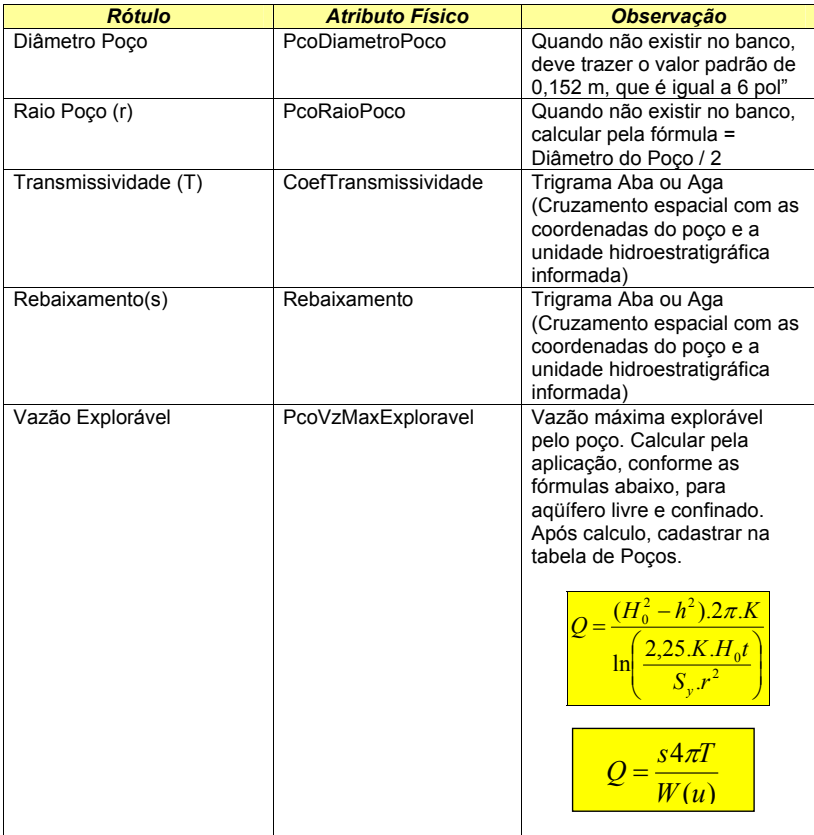

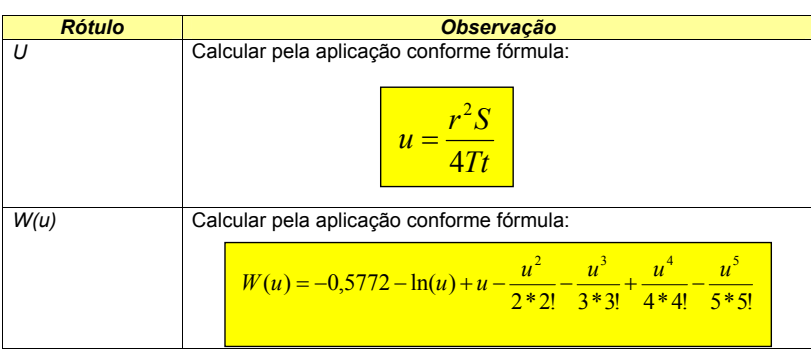

#### BARBOSA, S. Aplicação de Sistemas de Informações Geográficas em Gestão de Recursos Hídricos Subterrâneos

# **2.4.5 Fluxo Principal**

- 1. **Usuário** aciona o botão "Calcular Vazão Explorável" na interface "Cadastrar Poço";
- 2. **Sistema** disponibiliza a interface para o **usuário**, preenchendo as informações de Identificação e Localização do poço selecionado e os parâmetros para o Cálculo da Vazão Explorável;
- 3. **Usuário** fornece o tempo de bombeamento e o diâmetro;
- 4. **Usuário** clica no botão Calcular;
- 5. **Sistema** efetua o cálculo da Vazão Explorável; e
- 6. **Usuário** apresenta os resultados.

# **2.4.6 Fluxo Alternativo Salvar**

- 1. **Usuário** clica no botão Salvar; e
- 2. **Sistema** salva as informações: Diâmetro, raio e Vazão Explorável do poço selecionado.

# **2.5 Caso de Uso** *Calcular Raio de Interferência*

# **2.5.1 Descrição**

Permite calcular o raio de interferência do cone de rebaixamento provocado na unidade hidroestratigráfica pelo funcionamento poço selecionado.

# **2.5.2 Pré-Condições**

O usuário deverá selecionar um Poço no resultado da consulta "Consultar Poços".

# **2.5.3 Pós-Condições**

- Os resultados do cálculo do raio de interferência estarão disponíveis para visualização; e
- O usuário poderá salvar o Raio de Interferência.

# **2.5.4 Protótipo de Interface - Interface Calcular Raio de Interferência**

# • **Relação de Tabelas Envolvidas**

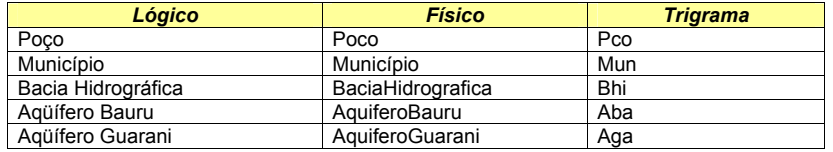

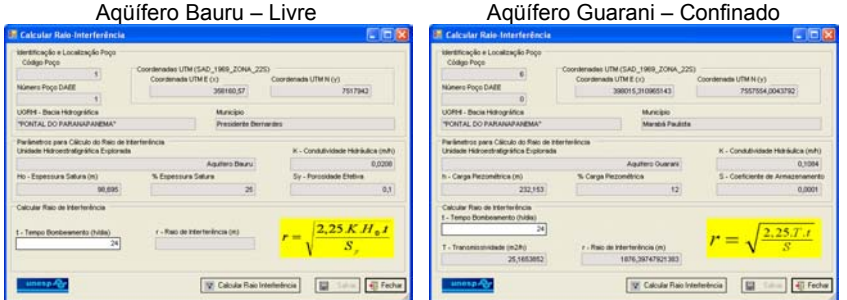

• **Relação de Campos da Interface X Atributos do Banco de Dados** 

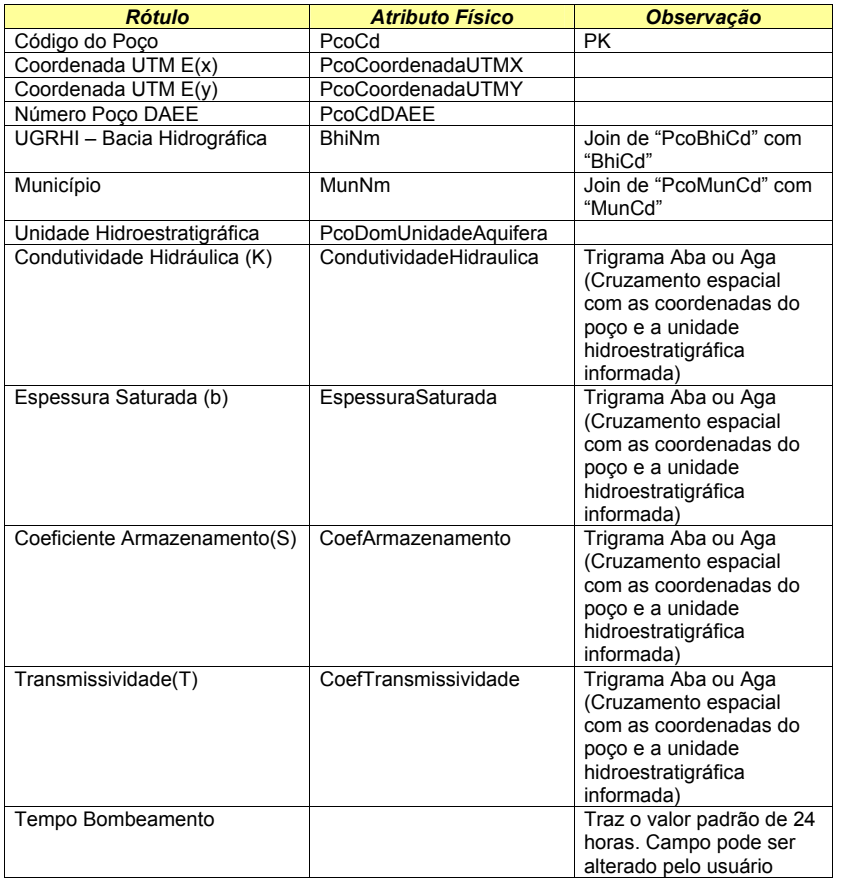

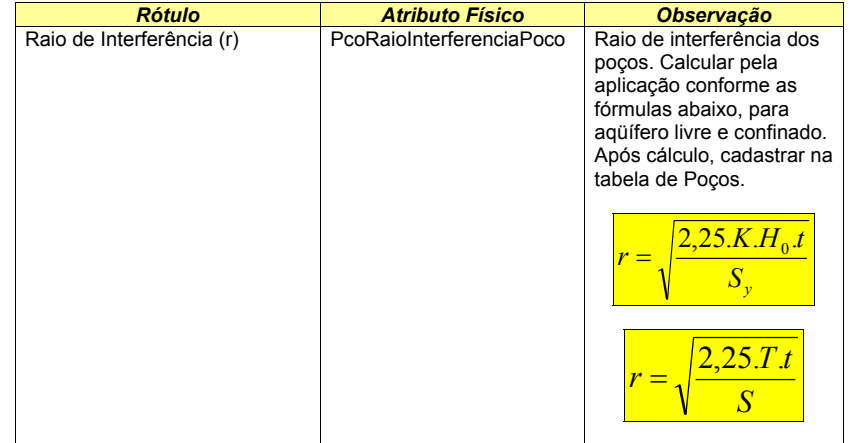

# **2.5.5 Fluxo Principal**

- 1. **Usuário** aciona o botão "Calcular Raio de Interferência" na interface "Cadastrar Poco":
- 2. O **sistema** disponibiliza a interface para o **usuário**, preenchendo as informações de Identificação e Localização do Poço selecionado e os parâmetros para o Cálculo do Raio de Interferência. O valor *default* do tempo de bombeamento = 24 horas;
- 3. **Usuário** pode alterar o tempo de bombeamento;
- 4. **Usuário** clica no botão Calcular;
- 5. **Sistema** efetua o cálculo do raio de interferência; e
- 6. **Usuário** apresenta os resultados.

# **2.5.6 Fluxo Alternativo Salvar**

- 1. **Usuário** clica no botão Salvar; e
- 2. **Sistema** salva o raio de interferência do poço selecionado.
- **2.6 Caso de Uso** *Cadastrar Poço*

# **2.6.1 Descrição**

Permite inserir ou editar poços. Um poço é construído para a captação de água subterrânea.

BARBOSA, S. Aplicação de Sistemas de Informações Geográficas em Gestão de Recursos Hídricos Subterrâneos

# **2.6.2 Pré-Condições**

Para inserir um poço será necessário fazer as análises de consistências. Para editar um poço será necessário fazer a consulta Consultar Poços.

# **2.6.3 Pós-Condições**

As informações são inseridas ou atualizadas do sistema.

# **2.6.4 Protótipo de Interface – Interface Identificação e Localização (1)**

# • **Relação de Tabelas Envolvidas**

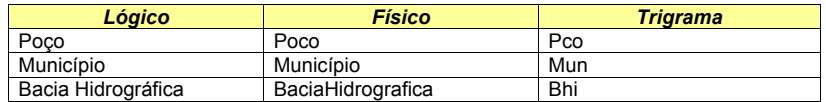

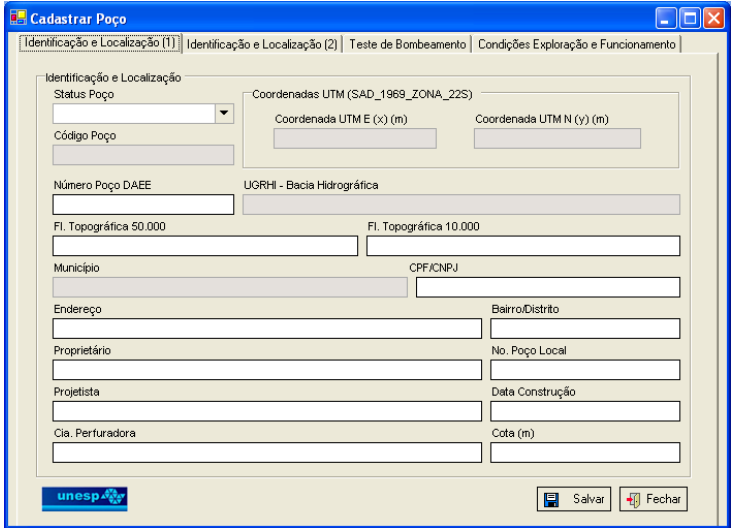

# • **Relação de Campos da Interface X Atributos do Banco de Dados**

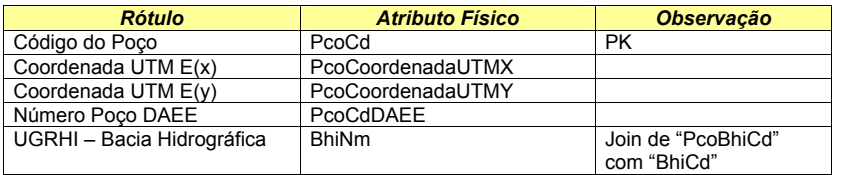

BARBOSA, S. Aplicação de Sistemas de Informações Geográficas em Gestão de Recursos Hídricos Subterrâneos

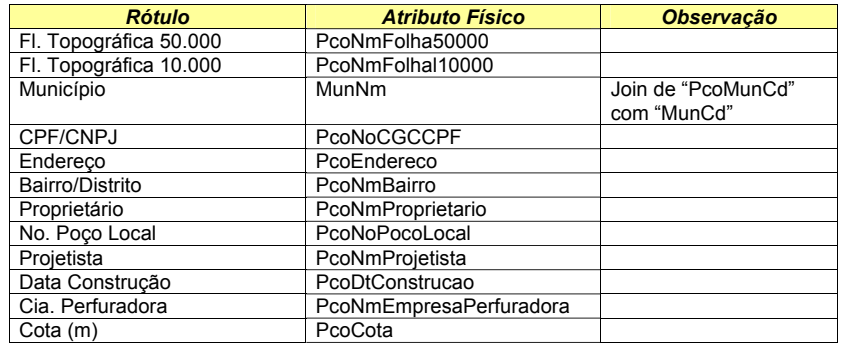

# **2.6.5 Protótipo de Interface – Interface Identificação e Localização (2)**

# • **Relação de Tabelas Envolvidas**

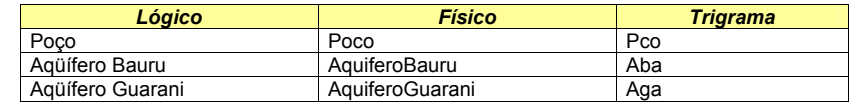

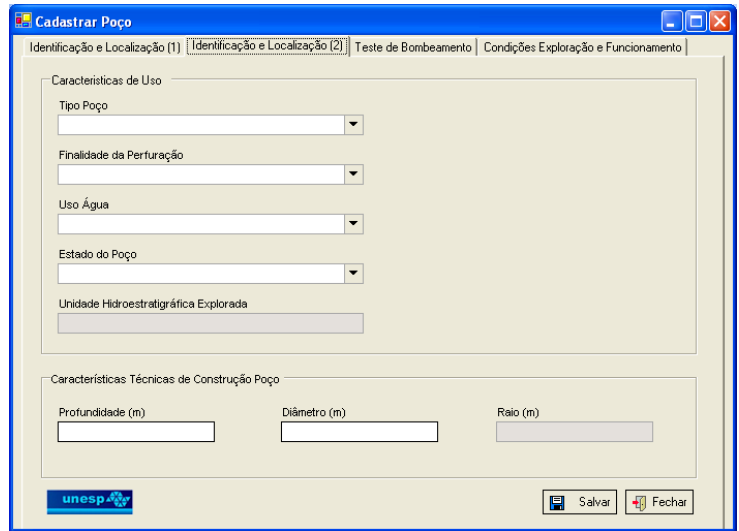

#### • **Relação de Campos da Interface X Atributos do Banco de Dados**

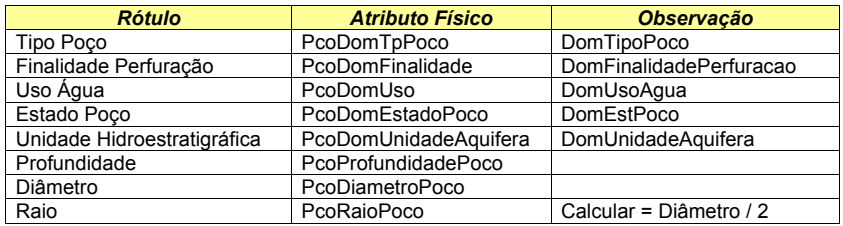

# **2.6.6 Protótipo de Interface – Interface Teste de Bombeamento**

#### • **Relação de Tabelas Envolvidas**

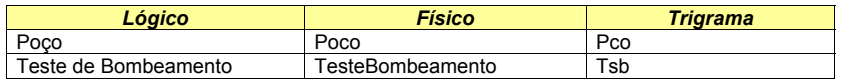

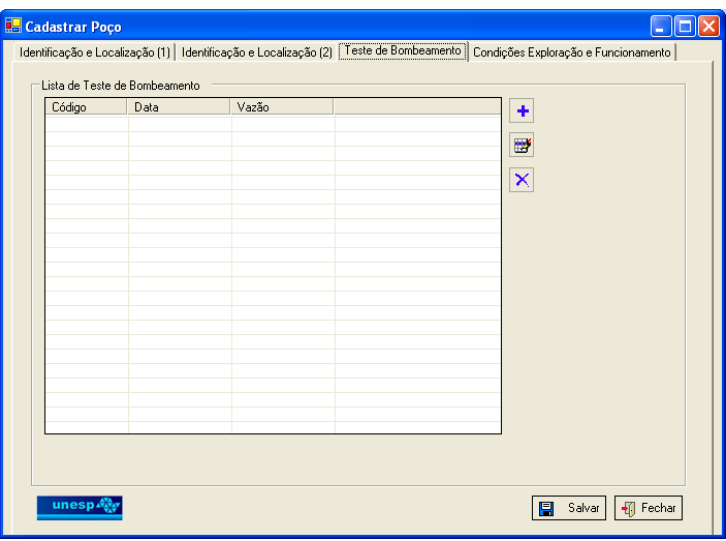

• **Relação de Campos da Interface X Atributos do Banco de Dados** 

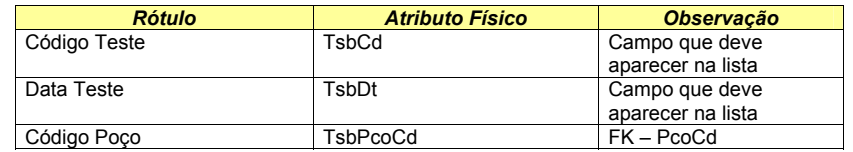

**2.6.7 Protótipo de Interface – Interface Condições Exploração e Funcionamento** 

#### • **Relação de Tabelas Envolvidas**

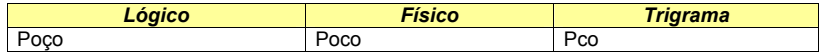

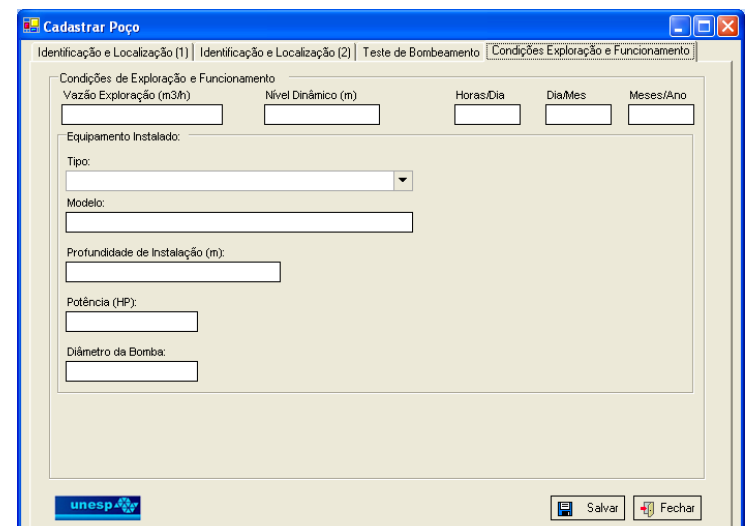

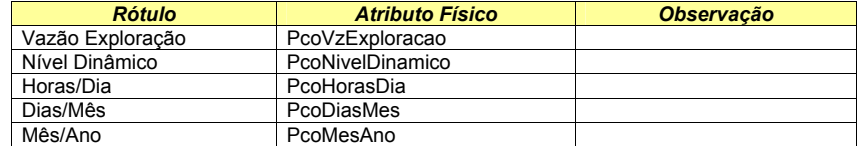

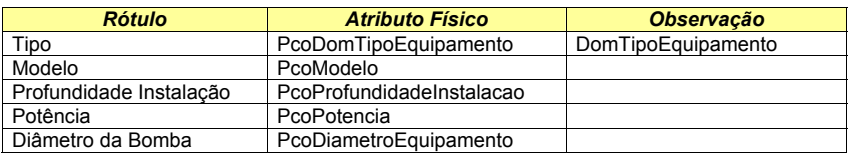

### **2.6.8 Fluxo Principal (Novo)**

- 1. **Usuário** aciona a ferramenta "Cadastrar Poço" na interface "Análises de Consistências";
- 2. O **sistema** disponibiliza a interface "Cadastrar Poço" com as seguintes informações de análise preenchidas: código poço, coordenadas, UGRHI – Bacia Hidrografia, município e unidade hidroestratigráfica explorada;
- 3. **Usuário** informa os dados de identificação e localização (1) e (2), teste de bombeamento e condições de exploração e funcionamento;
- 4. **Usuário** efetua um clique sobre o botão "Salvar"; e
- 5. **Sistema** salva as informações no banco de dados.

# **2.6.9 Fluxo Principal (Editar)**

- 1. **Usuário** aciona a ferramenta "Consultar Poço" na interface "Consultar Poco":
- 2. **Usuário** aciona a ferramenta "Editar Poço" na interface "Consultar Poço";
- 3. O **sistema** disponibiliza a interface "Cadastrar Poço" com as informações cadastradas na base de dados;
- 4. **Usuário** altera os dados de identificação e localização, teste de bombeamento e condições de exploração e funcionamento;
- 5. **Usuário** efetua um clique sobre o botão "Salvar"; e
- 6. **Sistema** salva as informações no banco de dados.

# **2.6.10 Fluxo Alternativo Cadastrar Teste de Bombeamento**

- 1. **Usuário** aciona a ferramenta "Adicionar" ou a ferramenta "Editar" Teste de Bombeamento na interface Cadastrar Poço – Aba Teste de Bombeamento; e
- 2. **Sistema** executa Caso de Uso Cadastrar Teste de Bombeamento.

# **2.7 Caso de Uso** *Cadastrar Teste de Bombeamento*

# **2.7.1 Descrição**

Permite cadastrar ou editar testes de bombeamento realizados em um poço.

#### BARBOSA, S. Aplicação de Sistemas de Informações Geográficas em Gestão de Recursos Hídricos Subterrâneos

# **2.7.2 Pré-Condições**

- Para inserir um teste de bombeamento será necessário clicar na ferramenta "Adicionar" na interface Cadastrar Poço – Aba Teste de Bombeamento; e
- Para editar um teste de bombeamento será necessário selecionar um teste de bombeamento na lista e clicar na ferramenta "Editar" na interface Cadastrar Poço – Aba Teste de Bombeamento.

# **2.7.3 Pós-Condições**

As informações são inseridas ou atualizadas na lista de teste de bombeamento.

**2.7.4 Protótipo de Interface – Interface Teste Bombeamento** 

# • **Relação de Tabelas Envolvidas**

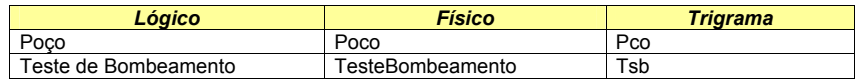

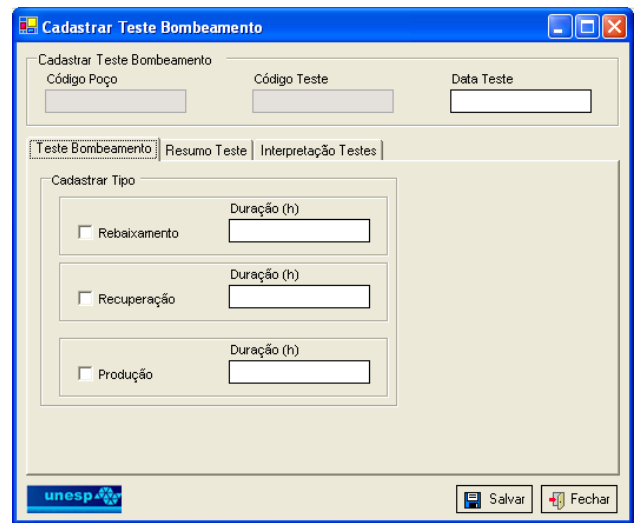

#### • **Relação de Campos da Interface X Atributos do Banco de Dados**

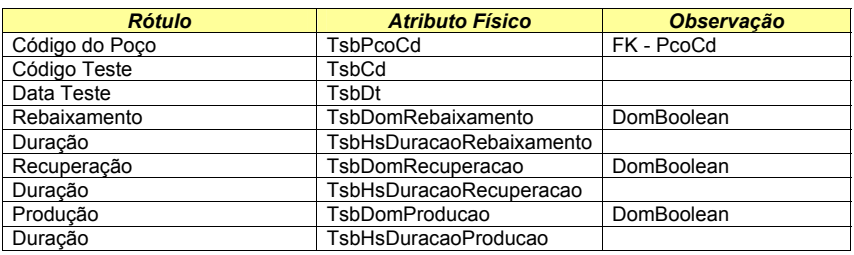

# **2.7.5 Protótipo de Interface – Interface Resumo Teste**

#### • **Relação de Tabelas Envolvidas**

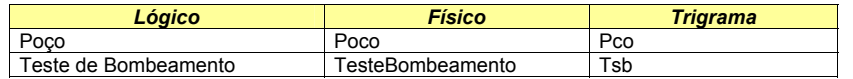

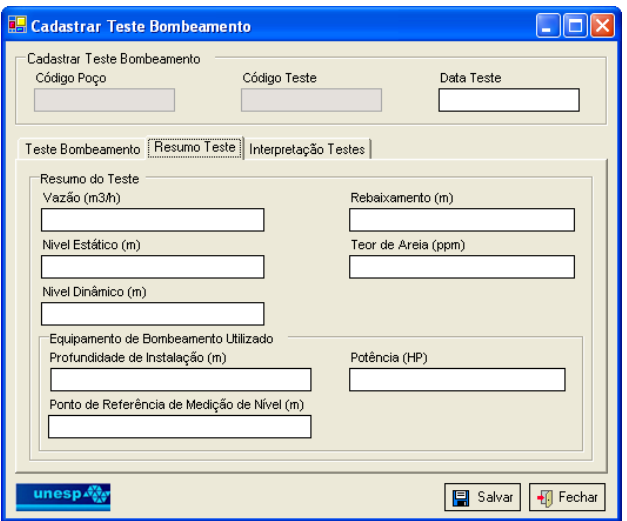

• **Relação de Campos da Interface X Atributos do Banco de Dados** 

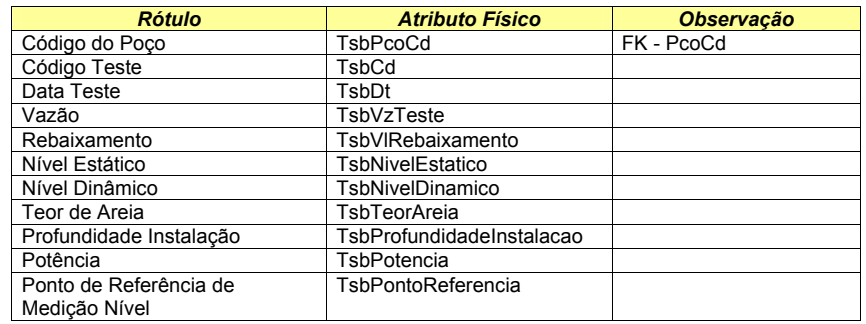

# **2.7.6 Protótipo de Interface – Interface Interpretação Teste**

• **Relação de Tabelas Envolvidas** 

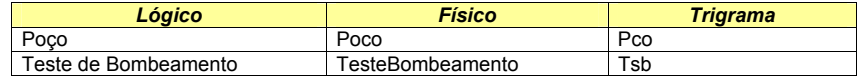

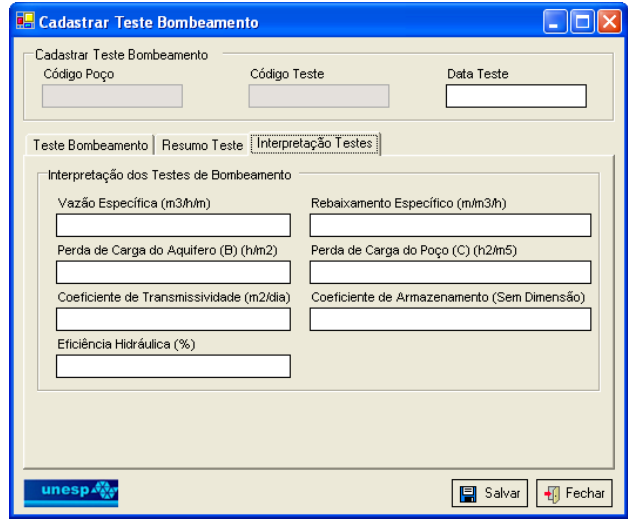

# • **Relação de Campos da Interface X Atributos do Banco de Dados**

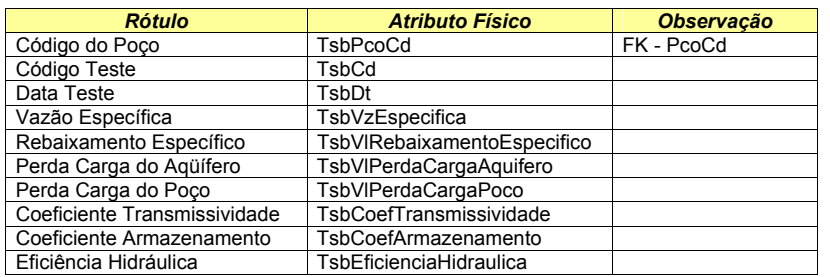

# **2.7.7 Fluxo Principal (Novo)**

- 1. **Usuário** aciona botão "Incluir" na interface "Cadastrar Poço Teste Bombeamento";
- 2. **Sistema** disponibiliza a interface "Cadastrar Teste de Bombeamento";
- 3. **Usuário** informa os dados de Teste de Bombeamento, Resumo Teste e Interpretação Teste;
- 4. **Usuário** efetua um clique sobre o botão "Salvar"; e
- 5. **Sistema** salva as informações.

# **2.7.8 Fluxo Principal (Editar)**

- 1. **Usuário** aciona botão "Editar" na interface "Cadastrar Poço Teste Bombeamento";
- 2. **Sistema** disponibiliza a interface "Cadastrar Teste de Bombeamento" com suas respectivas informações;
- 3. **Usuário** altera os dados de Teste de Bombeamento, Resumo Teste e Interpretação Teste;
- 4. **Usuário** efetua um clique sobre o botão "Salvar"; e
- 5. **Sistema** salva as informações.

# **2.8 Caso de Uso** *Análises de Consistências*

# **2.8.1 Descrição**

Permite fazer análises de consistências das coordenadas do poço com o limite municipal, com o limite da UGRHI – Bacia Hidrográfica, com a unidade hidroestratigráfica e de proximidade de poços a partir de um raio.

#### BARBOSA, S. Aplicação de Sistemas de Informações Geográficas em Gestão de Recursos Hídricos Subterrâneos

# **2.8.2 Pré-Condições**

Os temas: Poço, Município e Bacia Hidrográfica, Aqüífero Bauru e Aqüífero Guarani tem que estar ativos na área de visualização do *software*.

# **2.8.3 Pós-Condições**

O usuário poderá efetuar o cadastro do poço.

# **2.8.4 Protótipo de Interface - Interface Validar Localização**

# • **Relação de Tabelas Envolvidas**

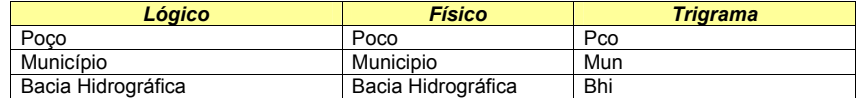

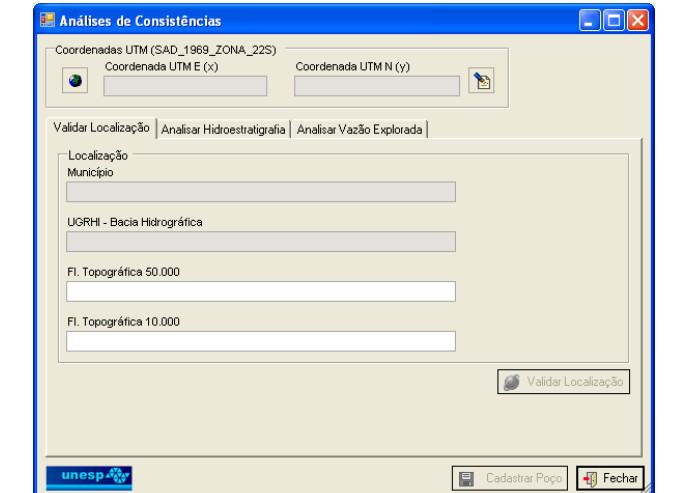

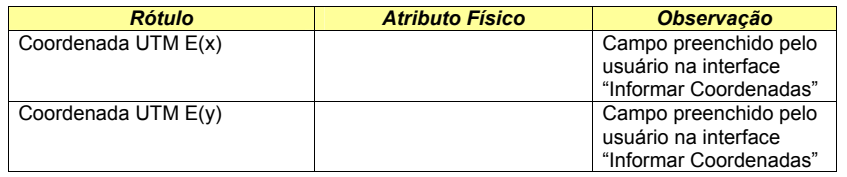

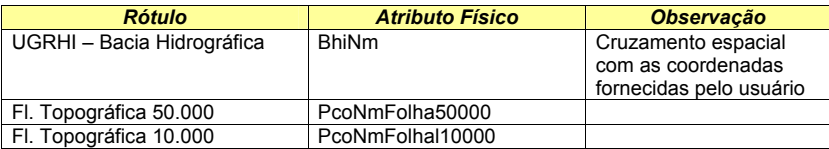

# **2.8.5 Protótipo de Interface - Interface Analisar Hidroestratigrafia**

# • **Relação de Tabelas Envolvidas**

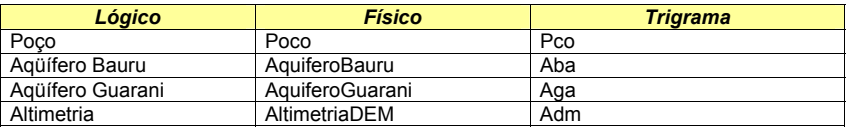

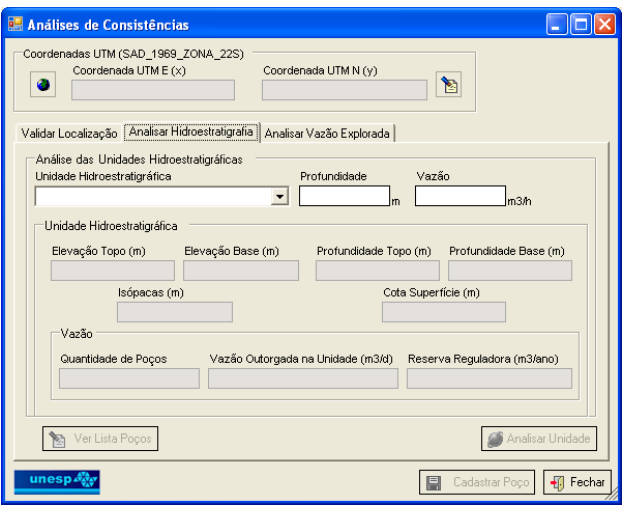

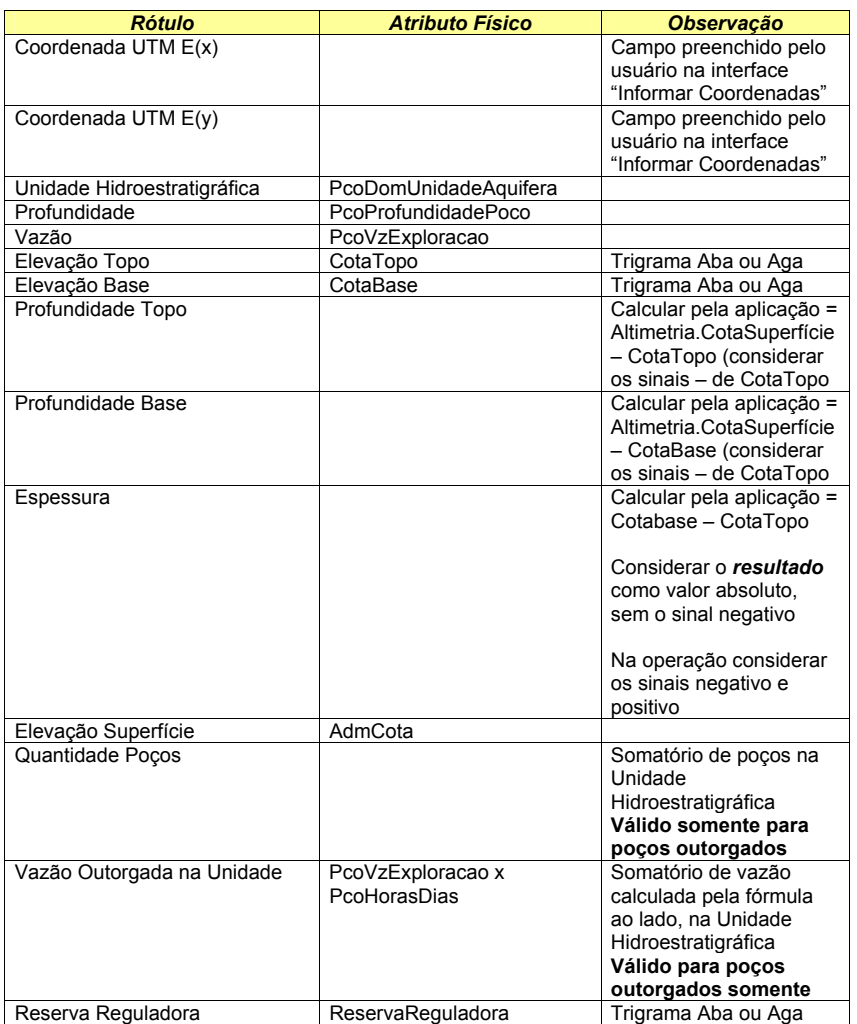

# **2.8.6 Protótipo de Interface - Interface Analisar Vazão Explorada**

• **Relação de Tabelas Envolvidas** 

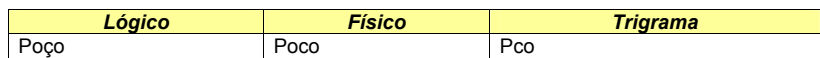

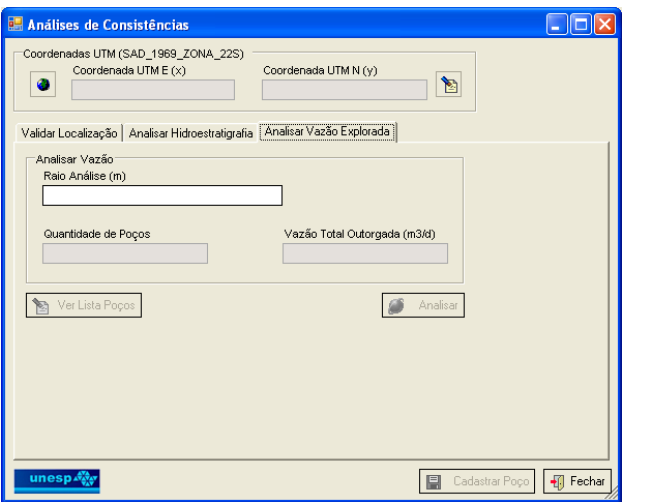

• **Relação de Campos da Interface X Atributos do Banco de Dados** 

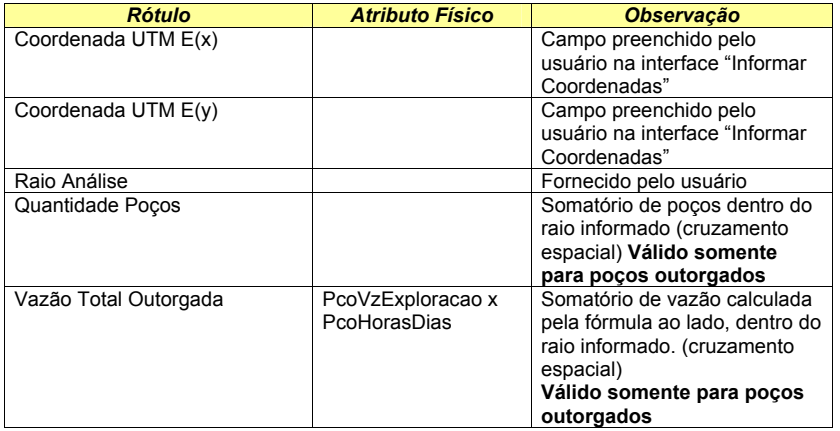

- **2.8.7 Protótipo de Interface Interface Informar Coordenadas**
- **Relação de Tabelas Envolvidas**

Sem tabelas envolvidas.

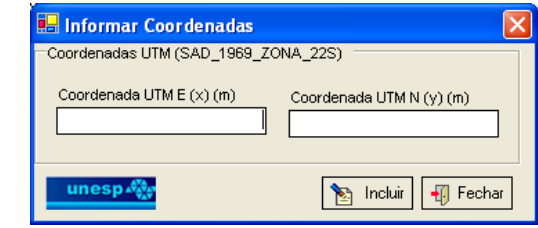

• **Relação de Campos da Interface X Atributos do Banco de Dados** 

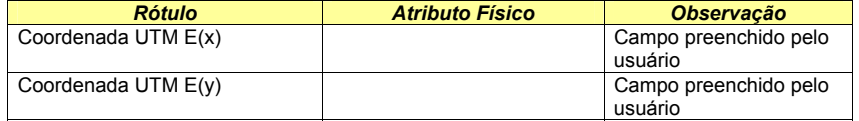

# **2.8.8 Fluxo Principal**

- 1. **Usuário** aciona a ferramenta "Análises de Consistências";
- 2. **Sistema** disponibiliza a interface "Análise de Consistências";
- 3. **Usuário** clica no botão "Informar Coordenadas";
- 4. **Sistema** disponibiliza Interface "Informar Coordenadas";
- 5. **Usuário** fornece as coordenadas UTM e clica no botão "Incluir";
- 6. **Sistema** valida se a coordenada fornecida está dentro da área do projeto;
- 7. **Sistema** emite mensagem se a coordenada fornecida estiver fora da área do projeto; e
- 8. **Sistema** fecha a interface e escreve as coordenadas na interface Análise de Consistências se as coordenadas estiverem dentro da área do projeto.

# **2.8.9 Fluxo Alternativo Validar Localização**

- 1. **Usuário** clica na aba "Validar Localização";
- 2. **Usuário** fornece as folhas topográficas;
- 3. **Usuário** clica no botão "Validar Localização"; e
- 4. **Sistema** faz cruzamento espacial dos temas município e bacia hidrográfica com as coordenadas UTM informadas para apresentar o nome do município e o nome da bacia.

BARBOSA, S. Aplicação de Sistemas de Informações Geográficas em Gestão de Recursos Hídricos Subterrâneos

BARBOSA, S. Aplicação de Sistemas de Informações Geográficas em Gestão de Recursos Hídricos Subterrâneos

# **2.8.10 Fluxo Alternativo Analisar Hidroestratigrafia**

- 1. **Usuário** clica na aba "Analisar Hidroestratigrafia";
- 2. **Usuário** fornece a unidade hidroestratigráfica na qual o poço será instalado, a profundidade do poço e a vazão a ser explorada;
- 3. **Usuário** clica no botão "Analisar Unidade";
- 4. **Sistema** faz cruzamento espacial dos aqüíferos com as coordenadas UTM informadas para apresentar as informações calculadas da unidade hidroestratigráfica;
- 5. **Sistema** calcula vazão total outorgada para os poços existentes em toda a unidade hidroestratigráfica (somatória da vazão calculada de cada poço selecionado, onde a vazão calculada é igual: vazão do poço multiplicado pelas horas por dia de bombeamento); e
- 6. **Sistema** informa o total de poços e o total de vazão outorgada.

# **2.8.11 Fluxo Alternativo Analisar Vazão Explorada**

- 1. **Usuário** clica na aba "Analisar Vazão Explorada";
- 2. **Usuário** fornece o raio de análise;
- 3. **Usuário** clica no botão "Analisar";
- 4. **Sistema** faz círculo com o raio informado ("*buffer*"), tendo como centro a coordenada do poço;
- 5. **Sistema** faz cruzamento espacial do polígono (círculo) com o tema de poços e seleciona apenas os poços que estejam contidos dentro do polígono (círculo), que tenham o atribuo status do poço igual a outorgado;
- 6. **Sistema** calcula vazão total outorgada para os poços selecionados (somatória da vazão calculada de cada poço selecionado, onde a vazão calculada é igual: vazão do poço multiplicado pelas horas por dia de bombeamento); e
- 7. **Sistema** informa o total de poços e o total de vazão outorgada.

# **2.8.12 Fluxo Alternativo Ver Lista Poços**

- 1. **Usuário** clica no botão "Ver lista poços"; e
- 2. **Sistema** executa caso de uso "Consultar Poços" apresentando a lista de poços dentro do raio informado.

# **2.8.13 Fluxo Alternativo Cadastrar Poços**

- 1. **Usuário** clica no botão "Cadastrar poços"; e
- 2. **Sistema** executa caso de uso "Cadastrar Poços" passando as informações presentes na interface "Análises de Consistências".

# **2.9 Caso de Uso** *Analisar Raio de Interferência*

# **2.9.1 Descrição**

Permite analisar graficamente o raio de interferência dos poços de uma unidade hidroestratigráfica, verificando se há sobreposição do raio de interferência, o que representa que um poço está interferindo no funcionamento de outro.

# **2.9.2 Pré-Condições**

Os temas: Poço, Aqüífero Bauru e Aqüífero Guarani tem que estar ativos na área de visualização do *software*.

# **2.9.3 Pós-Condições**

Nenhuma.

# **2.9.4 Protótipo de Interface – Interface Analisar Raio de Interferência**

# • **Relação de Tabelas Envolvidas**

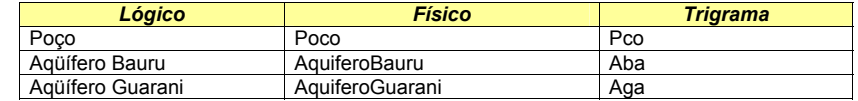

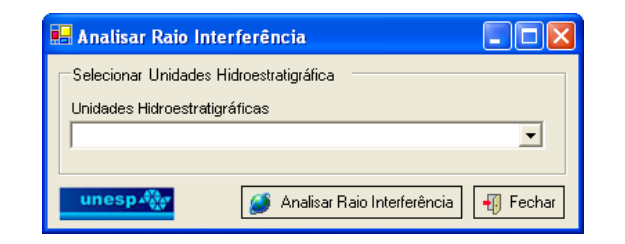

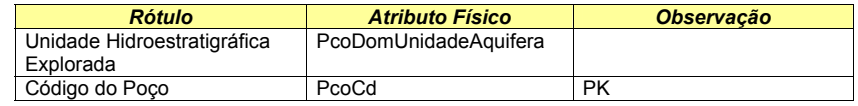

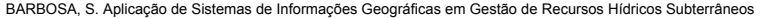

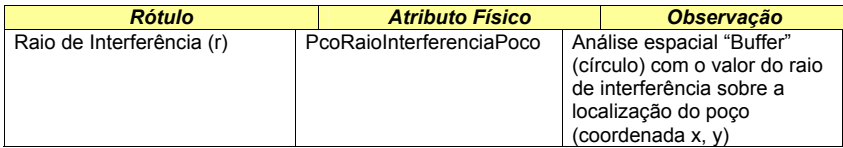

# **2.9.5 Fluxo Principal**

- 1. **Usuário** aciona a ferramenta "Analisar Raio de Interferência";
- 2. **Sistema** disponibiliza a interface "Analisar Raio de Interferência";
- 3. **Usuário** seleciona a unidade hidroestratigráfica;
- 4. **Usuário** clica no botão "Analisar Raio de Interferência";
- 5. **Sistema** faz análise espacial, gerando um círculo (*buffer*) em torno de cada poço, com o raio de interferência calculado; e
- 6. **Usuário** analisa os polígonos (círculo) gerados e verifica se está ocorrendo interferência de um poço em outro, nas condições de funcionamento outorgadas para o poço. Essa verificação é visual, e a interferência ocorrerá quando um polígono (círculo) sobrepor ao outro.

# **3 Requisitos não Funcionais**

Os requisitos não funcionais do sistema estão divididos em usabilidade, confiabilidade, segurança, e requisitos de implementação.

- **1. Usabilidade**: refere-se à facilidade de uso da interface com o usuário, material de treinamento e documentação do sistema. O sistema deve prover:
	- a. Interface amigável: interfaces gráficas compostas por elementos gráficos, tais como: *menus*, botões, caixas de textos, etc., tornando-a visualmente agradável e fácil de ser utilizada; e
	- b. Documentação: material explicativo sobre o funcionamento técnico do sistema.
- **2. Confiabilidade**: refere-se à freqüência e severidade de falhas do sistema. O sistema deve prover:

As informações exibidas na interface serão seguras e confiáveis.

- **3. Segurança**: refere-se à integridade, privacidade a autenticidade dos dados do sistema. O sistema deve prover:
	- a. O acesso ao sistema será efetuado pelo usuário da rede, portanto para abrir o aplicativo apenas será necessário estar conectado ao ambiente de rede;
	- b. Os dados do projeto permanecerão íntegros; e
	- c. Os dados cadastrados serão validados para garantir a integridade do sistema.

# **4. Requisitos de Implementação**

- a. *Hardware*: configuração física necessária para o funcionamento do sistema. Por este motivo os critérios abaixo devem ser respeitados:
	- i. Velocidade o processador:
		- 1. Pré-requisito: 800 MHz; e
		- 2. Recomendável: 1.0 GHz ou superior.
	- ii. Processador: Pentium ou Xeon Processors (i.e. Intel Workstation ou Server);
	- iii. Memória para o uso do ArcGIS ArcView: o mínimo necessário é 256 MB, mas o recomendável é 512 MB ou superior; e
	- iv. Espaço em disco: 1. NTFS: 605 MB; e 2. FAT32: 695 MB.
- b. Sistema Operacional:

Para o uso do ArcGIS ArcView poderão ser utilizados os sistemas operacionais: Windows 2000 Professional ou Windows 2000 Advanced Server ou Windows NT 4.0 – Service Pack 6 ou Windows Server 2003 ou Windows XP Home Edition ou Windows XP Professional Edition.

#### c. *Software*:

i. Para o uso do "**Sistema**": Access 2000 ou superior, Internet Explorer 6.0 ou superior e ArcGIS ArcView 9.0.

# d. Banco de dados:

- i. A arquitetura de servidor proposta compreende um banco de dados espacial *Personal Geodatabase* com conexão (*link*) ao banco de dados do sistema de administração tributária. A estrutura da base de dados espacial será baseada em *Personal Geodatabase*. Esse formato de armazenamento é uma versão do *Geodatabase*, formato nativo do ArcGIS, que introduz uma nova geração de modelo de dados para representação das informações geográficas. O *Geodatabase* (abreviação de *geographic database*) suporta um modelo de integração topológica similar aos modelos baseados em arquivos *Coverages* e *Shapefiles*. O *Personal Geodatabase* utiliza o formato Microsoft Jet e é armazenado em um arquivo Microsoft Access; e
- ii. A base de dados espacial armazenará todos os temas espaciais pertinentes ao projeto.

BARBOSA, S. Aplicação de Sistemas de Informações Geográficas em Gestão de Recursos Hídricos Subterrâneos

# e. Desenvolvimento:

i. O *software* **"GESTAO\_AS"** será personalizado para o ambiente ArcGIS ArcView utilizando a linguagem de programação MS Visual Basic .NET e o componente ESRI ArcObjects.

# **4 Modelo de Banco de Dados**

Anexo I.

# **5 Dicionário de Banco de Dados**

Anexo II.